# Multi-ICE®

**Version 2.2**

## **TAPOp API Reference Guide**

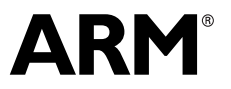

Copyright © 1998-2002 ARM Limited. All rights reserved. ARM DUI 0154B

## **Multi-ICE TAPOp API Reference Guide**

Copyright © 1998-2002 ARM® Limited. All rights reserved.

#### **Release Information**

The following changes have been made to this document.

**Change history**

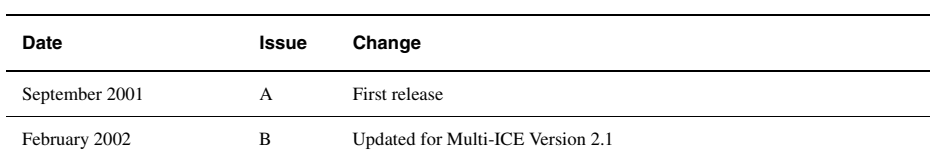

#### **Proprietary Notice**

Words and logos marked with ® or ™ are registered trademarks or trademarks owned by ARM Limited. Other brands and names mentioned herein may be the trademarks of their respective owners.

Neither the whole nor any part of the information contained in, or the product described in, this document may be adapted or reproduced in any material form except with the prior written permission of the copyright holder.

The product described in this document is subject to continuous developments and improvements. All particulars of the product and its use contained in this document are given by ARM in good faith. However, all warranties implied or expressed, including but not limited to implied warranties of merchantability, or fitness for purpose, are excluded.

This document is intended only to assist the reader in the use of the product. ARM Limited shall not be liable for any loss or damage arising from the use of any information in this document, or any error or omission in such information, or any incorrect use of the product.

Figure 1-4 on page 1-26 reprinted with permission IEEE Std 1149.1-1990. IEEE Standard Test Access Port and Boundary-Scan Architecture Copyright 1998-2002, by IEEE. The IEEE disclaims any responsibility or liability resulting from the placement and use in the described manner.

#### **Confidentiality Status**

This document is Non-Confidential. The right to use, copy and disclose this document may be subject to license restrictions in accordance with the terms of the agreement entered into by ARM and the party that ARM delivered this document to.

#### **Product Status**

The information in this document is final, that is for a developed product.

#### **Web Address**

http://www.arm.com

#### **Conformance Notices**

This section contains *ElectroMagnetic Conformity* (EMC) notices and other important notices.

#### *Federal Communications Commission Notice*

This device is test equipment and consequently is exempt from part 15 of the FCC Rules under section 15.103 (c).

#### *CE Declaration of Conformity*

This equipment has been tested according to ISE/IEC Guide 22 and EN 45014. It conforms to the following product EMC specifications:

The product herewith complies with the requirements of EMC Directive 89/336/EEC as amended.

#### *IEEE Reproduction Permission Notice*

Figure 1-4 on page 1-26 reprinted with permission IEEE Std 1149.1-1990. IEEE Standard Test Access Port and Boundary-Scan Architecture Copyright 1998-2001 by IEEE. The IEEE disclaims any responsibility or liability resulting from the placement and use in the described manner.

## **Contents Multi-ICE TAPOp API Reference Guide**

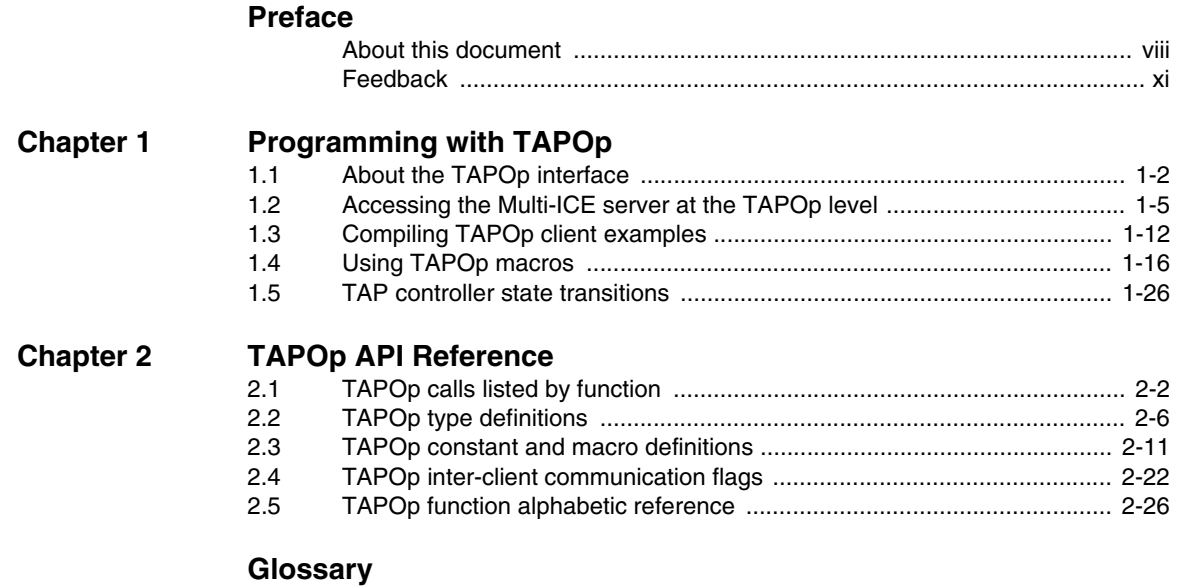

*Contents*

## <span id="page-6-0"></span>**Preface**

This preface introduces the Multi-ICE TAPOp API Reference Guide. It explains the structure of the user guide and lists other sources of information that relate to Multi-ICE and ARM debuggers.

This preface contains the following sections:

- *[About this document](#page-7-1)* on page viii
- *Feedback* [on page xi.](#page-10-1)

## <span id="page-7-1"></span><span id="page-7-0"></span>**About this document**

This document describes the ARM TAPOp interface used with Multi-ICE Version 2.2. This interface links the TAPOp server, a program that drives the Multi-ICE hardware, to the TAPOp client, a program that uses one or more TAP controllers.

#### **Intended audience**

This document is written for users of Multi-ICE on Windows or Unix platforms, using either the ARM *Software Development Toolkit* (SDT) or *ARM Developer Suite* (ADS) development environments. It is assumed that you are a software engineer with some experience of the ARM architecture, or a hardware engineer designing a product that is compatible with Multi-ICE.

Parts of this document assume you have some knowledge of JTAG technology. If you require more information on JTAG, refer to *IEEE Standard 1149.1*, available from the *Institute of Electrical and Electronic Engineers* (IEEE). Refer to the IEEE website for more information at:

http://www.ieee.org/

#### **Organization**

This document is organized into the following chapters:

#### **Chapter 1** *Programming with TAPOp*

Read this chapter for information about the software interface between a Multi-ICE server and its client. The chapter includes a description of the way the interface is accessed, the use of macros, and an introduction to the example programs supplied with the product.

#### **Chapter 2** *TAPOp API Reference*

Read this chapter for reference information about the software interface between a Multi-ICE server and its client. The chapter includes an API reference that describes the purpose of each of the TAPOp procedure calls, and a description of the possible error codes.

#### **Typographical conventions**

The following typographical conventions are used in this document:

bold Highlights ARM processor signal names within text, and interface elements such as menu names. Can also be used for emphasis in descriptive lists where appropriate.

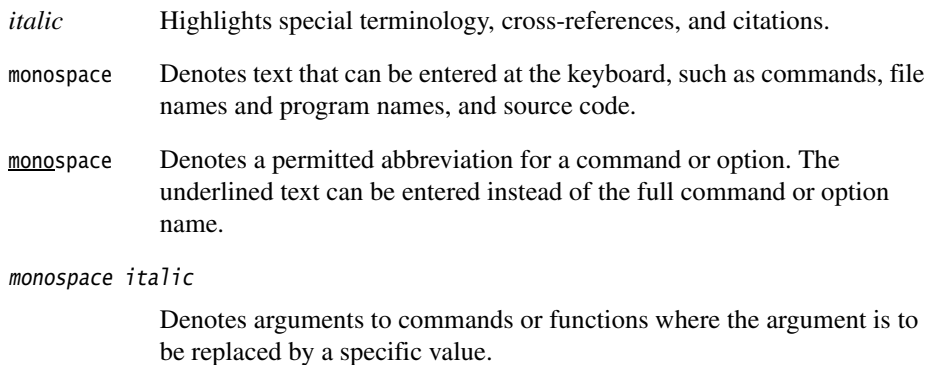

#### **monospace bold**

Denotes language keywords when used outside example code.

#### **Further reading**

This section lists publications by ARM Limited, and by third parties, that are related to this product.

ARM periodically provides updates and corrections to its documentation. See http://www.arm.com/arm/documentation for current errata sheets and addenda.

See also the ARM Frequently Asked Questions list at: http://www.arm.com/arm/tech\_faqs.

## **ARM publications**

This document contains information that is specific to Multi-ICE. The following documents also relate specifically to Multi-ICE:

- *ARM Multi-ICE Installation Guide* (ARM DSI 0005)
- *ARM Multi-ICE User Guide* (ARM DUI 0048)
- Multi-ICE file Readme.txt, supplied on the Multi-ICE distribution CD and installed with the product
- Multi-ICE file proclist.txt, a list of the processors supported by Multi-ICE and installed with the product.

If you are using Multi-ICE with the *ARM Developer Suite* (ADS) v1.2, refer to the following books in the ADS document suite for information on other components of ADS:

• *Installation and License Management Guide* (ARM DUI 0139)

- *Getting Started* (ARM DUI 0064)
- *CodeWarrior IDE Guide* (ARM DUI 0065)
- *AXD and armsd Debuggers Guide* (ARM DUI 0066)
- *Compilers and Libraries Guide* (ARM DUI 0067)
- *Linker and Utilities Guide* (ARM DUI 0151)
- *Assembler Guide* (ARM DUI 0068)
- *Developer Guide* (ARM DUI 0056)
- *Debug Target Guide* (ARM DUI 0058)
- *Trace Debug Tools User Guide* (ARM DUI 0118)
- *ARM Application Library Programmers Guide* (ARM DUI 0081).

The following additional documentation that might be useful is provided with the *ARM Developer Suite* (ADS):

• *ARM Architecture Reference Manual* (ARM DDI 0100). This is supplied in DynaText format as part of the online books, and in PDF format in ADS install directory\PDF\ARM-DDI0100B\_armarm.pdf.

In addition, refer to the following documentation for specific information relating to ARM products:

- *ARM Reference Peripheral Specification* (ARM DDI 0062)
- the ARM datasheet or technical reference manual for your hardware device.

## **Other publications**

The following publications might also be useful to you, and are available from the indicated sources:

- *The Intel® XScale™ Core Developer's Manual*, Datasheet, advance information. Ref 27341401-002. Intel Corp. 2000.
- *Hot-Debug for Intel XScale Core Debug*, White paper. Ref 273539-002. Intel Corp. 2001.
- *IEEE Standard Test Access Port and Boundary Scan Architecture* (IEEE Std. 1149.1) describes the JTAG ports with which Multi-ICE communicates.

## <span id="page-10-1"></span><span id="page-10-0"></span>**Feedback**

ARM Limited welcomes feedback both on Multi-ICE and on the documentation.

## **Feedback on Multi-ICE**

If you have any problems with Multi-ICE, please contact your supplier. To help us provide a rapid and useful response, please give:

- the Multi-ICE version you are using
- details of the platforms you are using, including both the host and target hardware types and operating system
- where appropriate, a small standalone sample of code that reproduces the problem
- a clear explanation of what you expected to happen, and what actually happened
- the commands you used, including any command-line options
- if possible, sample output illustrating the problem

### **Feedback on this document**

If you have any comments on this document, please send email to errata@arm.com giving:

- the document title
- the document number
- the page number(s) to which your comments refer
- a concise explanation of your comments.

General suggestions for additions and improvements are also welcome.

*Preface* 

## <span id="page-12-0"></span>Chapter 1 **Programming with TAPOp**

This chapter defines the software interface between a Multi-ICE server and a client, for example, the Multi-ICE DLL. It provides a complete function reference and programming guidelines for writing client programs to use hardware connected to Multi-ICE.

This chapter contains the following sections:

- *[About the TAPOp interface](#page-13-1)* on page 1-2
- *[Accessing the Multi-ICE server at the TAPOp level](#page-16-1)* on page 1-5
- *[Compiling TAPOp client examples](#page-23-1)* on page 1-12
- *[Using TAPOp macros](#page-27-1)* on page 1-16
- *[TAP controller state transitions](#page-37-1)* on page 1-26.

## <span id="page-13-1"></span><span id="page-13-0"></span>**1.1 About the TAPOp interface**

The TAPOp interface allows ARM processors or third-party devices on an ASIC to be accessed through a Multi-ICE server. This enables you to attach applications to any ARM or non-ARM designs using a standard JTAG port. For example:

- DSP debuggers
- FPGA loader
- communications channel drivers
- test applications.

A TAPOp client can communicate with a Multi-ICE server using:

- *Remote Procedure Call* (RPC), allowing connection to networked workstations
- shared memory, for enhanced performance and for use on workstations without network software installed.

The choice of which communication mechanism to use is determined by the name used to identify the remote workstation. Connections using the name localhost use the shared memory method. Other connections use RPC. The connection method used is completely transparent to the client program.

#### **1.1.1 Remote procedure call**

RPC enables a program running on one workstation to execute functions on a remote workstation. RPC works by providing stub functions on the calling workstation that pack the inputs to the function into a data block and transmit it over a network connection to the remote workstation. The remote workstation unpacks the function input data, executes the function as normal, then packs up the function outputs to return over the network to the caller.

#### **Subsystems involved in RPC**

The RPC standard mandates that other subsystems are used:

- The workstation making the call connects to the other workstation using a *port mapper*, a process (typically called portmap) that acts as a connection manager. The workstation acting as an RPC server must register itself with the port mapper when it is ready to accept requests.
- Data is transferred over the network using TCP/IP.
- Data is transferred using a data formatting standard called *eXternal Data Representation* (XDR).

### **Accessing an RPC server**

Initially, there must be three processes when an RPC client connects to its server:

- the port mapper
- the RPC server (the Multi-ICE server)
- the RPC client (the Multi-ICE DLL).

The port mapper and the RPC server must be running on the same computer, and the RPC client must be in network contact with both processes:

1. When the server starts, it attempts to connect to the local portmap service to pass on its connection details. This state is shown in [Figure 1-1.](#page-14-0)

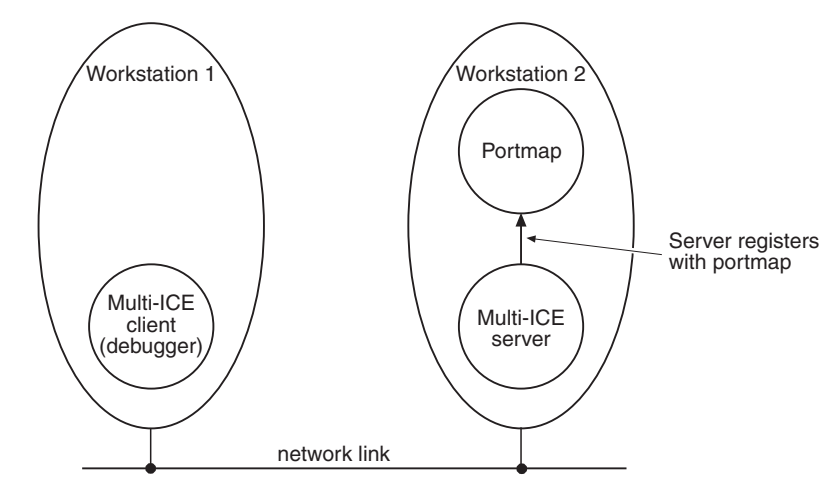

**Figure 1-1 RPC server contacts local portmap**

<span id="page-14-0"></span>2. When the local portmap service is aware of the RPC server, it can pass on the details to a client process such as the Multi-ICE DLL. The DLL connects to the portmap process requesting the Multi-ICE server details. This step is shown in [Figure 1-2 on page 1-4.](#page-15-0)

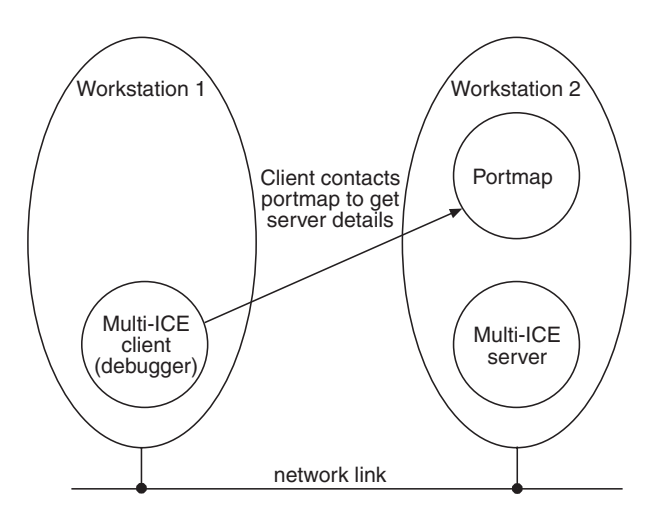

**Figure 1-2 RPC client asks portmap for RPC server details**

<span id="page-15-0"></span>3. The RPC client and the RPC server can connect to each other directly. This is the state shown in [Figure 1-3](#page-15-1).

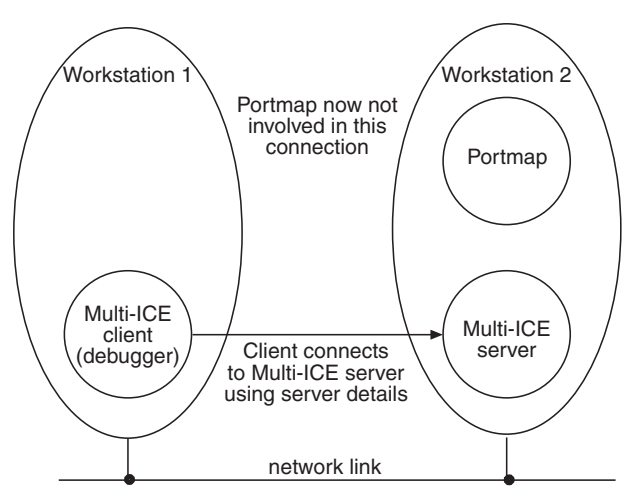

**Figure 1-3 RPC client connects to RPC server directly**

<span id="page-15-1"></span>When the client and server are connected, the portmap process is no longer involved in RPC activity. When the RPC server quits, however, the server must inform the portmap service that it is no longer able to service requests.

## <span id="page-16-1"></span><span id="page-16-0"></span>**1.2 Accessing the Multi-ICE server at the TAPOp level**

This section describes how the Multi-ICE server is accessed using RPC and how the TAPOp *Application Program Interface* (API) is used. It contains the following sections:

- *[How the Multi-ICE server uses RPC](#page-16-2)*
- *[Making a connection to the server](#page-17-0)* on page 1-6
- *[Multiple clients of the TAPOp layer](#page-18-0)* on page 1-7
- *[TAP controller identification](#page-19-0)* on page 1-8
- *[Order of output of TDI and TMS bits passed over tapop.h](#page-19-1)* on page 1-8
- *[Accessing long scan chains](#page-20-0)* on page 1-9
- *Efficiency* [on page 1-9](#page-20-1)
- *[Error detection and automatic connection deselection](#page-21-0)* on page 1-10
- *[Header file tapshare.h](#page-21-1)* on page 1-10.

#### <span id="page-16-2"></span>**1.2.1 How the Multi-ICE server uses RPC**

Multi-ICE uses the *Open Network Computing* (ONC) version of the RPC software. Because RPC uses TCP/IP as its transport mechanism, it is just as easy to connect to a Multi-ICE server over a network or modem as it is to connect locally. Sources for the client-side of the RPC-based TAPOp interface can be found on the installation disk.

When connecting to a Multi-ICE server running on the same workstation, a Multi-ICE client uses a shared memory procedure call mechanism. Because the difference between the mechanisms is hidden, this manual refers only to RPC connections.

The operation of the TAPOp interface follows this pattern:

- 1. The server starts and is configured to use a particular target device.
- 2. A client opens a connection to the required device.
- 3. The client makes RPC calls to the server.
- 4. The server scans data through the scan chains of the device and returns any results.
- 5. The client disconnects.

The client can cycle through steps 2, 3, and 4 as many times as required to perform the task.

Each TAPOp call performs one TAP operation. For example, there are TAP operations to write a value to the *Instruction Register* (IR) or read a device scan chain. Because of the low level of the interface and the high overhead of RPC calls, you can batch up multiple RPC calls into macros that are run by the server. This is similar to JAVA applets downloaded from a web server to a client (browser), because the browser is faster than the link. In Multi-ICE, the client downloads macros to the server because the server is faster than the link. This gives a significant performance improvement.

#### <span id="page-17-0"></span>**1.2.2 Making a connection to the server**

This section contains the following sections:

- *[Opening a TCP connection](#page-17-1)*
- *[Opening a TAPOp connection](#page-17-2)*
- *[Closing a TAPOp connection](#page-18-1)* on page 1-7.

### <span id="page-17-1"></span>**Opening a TCP connection**

For a client to communicate with a server, TAPOp\_RPC\_Initialise must be called to open a connection to the transport layer (TCP). The server location is identified by a callback function GetServerName that the client must supply. This opens a two-way channel between the client and server through which procedure calls can be made to the server.

More than one TCP connection to the server can be opened at the same time from the same client. The standard distribution of rpcclient.c opens three TCP connections by default and two of these can be used to overlap RPC calls to improve performance. This is done in the Multi-ICE DLL during downloads where multiple threads are used to pipeline RPC calls. When the client has finished, the TCP connection is closed using TAPOp\_RPC\_Finalise.

## <span id="page-17-2"></span>**Opening a TAPOp connection**

After a TCP connection has been made to a Multi-ICE server, the client must indicate to the server which device to use. This is known as opening a TAPOp connection, and at any one time there is a single connection between the client and a single device on the server. The TAPOp connection is identified by a connection *Identifier* (ID) that is used in all subsequent calls to the server. The client must close this connection when finishing a debug session.

The connection ID is a logical identifier that the server uses to recognize which client it is talking to, and it identifies a particular device on a particular TAP controller. It is allocated by the server when the client makes a TAPOp\_OpenConnection call to the server.

At the same time, another TAPOp connection can be present to another device, even on the same TAP controller, using a different connection ID, but a single device can only be connected to a single connection ID. For example, if the client opens three connections to the same device, calls from the client on any of the TCP connections must use the same TAPOp connection ID.

## <span id="page-18-1"></span>**Closing a TAPOp connection**

To close the TAPOp connection, call TAPOp\_CloseConnection. All the macros defined by the client are deleted and storage is freed.

## <span id="page-18-0"></span>**1.2.3 Multiple clients of the TAPOp layer**

There can be several simultaneous clients to the TAPOp layer, each one connected to a different TAP controller. Alternatively, clients can connect to the same TAP controller but only if they do not share any resources other than:

- the TAP controller IR
- the use of a scan chain select register.

Two debuggers that access distinct sets of scan chains can both be clients. For example, a DSP scan chain connected to an extra scan chain of the ARM TAP controller. However, two debuggers that access the same scan chain cannot rely on the TAPOp interface to separate their accesses, particularly in the case of potentially sharable resources such as EmbeddedICE breakpoint registers. For example, two debuggers that talk to the same processor must cooperate at a higher level. The ARM *Remote Debug Interface* (RDI) is a suitable level for an ARM processor.

To manage several clients using this interface simultaneously, most of the operations in this interface implicitly request that the client becomes the sole user of the Multi-ICE hardware for the duration of the request. A boolean parameter, deselect, indicates if the client is ready to give up this ownership when the operation is complete. When a request to the server is made, if another client has ownership of the Multi-ICE hardware the call fails and the operation is not performed. It is the responsibility of the client to try again. Retrying calls is part of the job of the TAPCheck macro.

When a client relinquishes ownership of the Multi-ICE hardware, the TAP interface guarantees that the next time that client gains access to the TAP controller:

- it is in the same TAP state (for example, Run-Test/Idle)
- the same instruction is in the IR (for example,  $SCAN$ )
- the same scan chain is selected.

In return, the interface requires that ownership is relinquished only when the TAP controller is in either Run-Test/Idle or Select-DR-Scan state. This is only an issue for the TAPOp\_AnySequence\_W and TAPOp\_AnySequence\_RW operations, because all other operations leave the TAP controller in one of these two states.

The Multi-ICE server keeps track of the following for each TAPOp connection:

• the last value written to the IR for each TAP controller

- the state the TAP controller was in when ownership is relinquished, so that this state can be restored when ownership reverts to that client
- the last scan chain selected using a SCAN\_N instruction.

#### <span id="page-19-0"></span>**1.2.4 TAP controller identification**

The Multi-ICE server can automatically detect the number of TAP controllers and any details required for each TAP controller, for example the length of the IR register. You also have the option to manually load a configuration file.

All incoming function calls include the connection ID. This can be used to look up the position of the TAP controller in the scan chain, where TAP 0 is nearest to **TDI**. It is therefore necessary for a TAPOp client to inform the server of the TAP controller position and the scan chains it requires when opening a TAPOp connection.

To get a list of devices for a particular server, call TAPOp\_GetDriverDetails. This returns a list of device names (for example, ARM7TDMI), their TAP positions, and flags indicating if the devices are connected.

#### <span id="page-19-1"></span>**1.2.5 Order of output of TDI and TMS bits passed over tapop.h**

The Multi-ICE hardware contains 40-bit data registers so that scan chains with up to 40 bits are accessed efficiently. **TDI**, **TDO**, and **TMS** data is passed over tapop.h using a 40-bit type called ScanData40 constructed from a 32-bit word containing the least significant bits and a byte containing the most significant bits. This type is defined in tapop.h.

**typedef struct** ScanData40 { unsigned32 low32; unsigned8 high8; } ScanData40;

The bits are output as follows:

- 1. Bit 0 of low32 to bit 31 of low32.
- 2. Bit 0 of high8 to bit 7 of high8.

Similarly, for an output (**TDO**) block the first **TDO** bit input is placed in bit 0 of low32, and the last in bit 7 of high8.

If a data field is specified as reversed then the same data is written to, or read from, the Multi-ICE reversed data register. Bits are entered from the least significant bit of low32. For example, to write four bits of reversed data, fill bits 0 to 3 in low32. The bits enter the scan chain in the order bit 3, bit 2, bit 1, bit 0.

#### <span id="page-20-0"></span>**1.2.6 Accessing long scan chains**

TAPOp\_AccessDR\_W calls contain WRoffset and WRmask parameters. In addition, TAPOp\_AccessDR\_RW calls contain an RDoffset parameter. The purpose of these parameters is to reduce the number of bits that get written to less than 40 bits using WRmask, or increase the number of bits that can be read/written to more than 40 bits by supplying a read/write offset (RDoffset and WRoffset parameters). For example, to access a 50-bit scan chain use the following steps:

1. Access 40 bits using WRmask = all ones.

**Note**

 $-$  Note  $-$ 

 Because the WRmask parameter is a pointer to an array of bits, you can use a shortcut, specifying NULL pointer to mean a mask that is all ones. This only works for a direct TAPOp call, not a macro call.

2. Access the remaining 10 bits using a 10-bit WRmask and a 40-bit offset.

 To access a scan chain over 255 bits in length, you must use the TAPOp\_AnySequence\_RW and TAPOp\_AnySequence\_W calls to navigate the JTAG state machine and to perform the read or write of the scan chain in the Shift-DR state.

### <span id="page-20-1"></span>**1.2.7 Efficiency**

In a Multi-ICE system TAPOp functions are sent across an RPC layer to a workstation and the results must be sent back again. As a result, when a large number of calls are made across this interface, there is a reduction in performance. To reduce the number of calls, you can use TAPOp macros to batch up TAPOp operations and so make a single RPC call perform multiple TAPOp operations.

There are limits to the number of TAPOp operations that can be grouped together because decisions must be made based on **TDO** data. TAPOp macros provide very limited decision-making abilities, so macros must be split so the decisions are made in the TAPOp client.

Large continuous data transfers prevent other TAPOp clients accessing the server. It is recommended that data size is limited to small numbers of kilobytes when communicating over a network to the server.

#### <span id="page-21-0"></span>**1.2.8 Error detection and automatic connection deselection**

Return codes from TAPOp calls other than TAPOp\_NoError or TAPOp\_UnableToSelect, are considered fatal. This means that the TAPOp client might not be able to recover its session without losing data or at least aborting the operation.

Because the TAPOp interface can be used by several client debuggers at once, the connection that has an error is automatically deselected. This ensures that one TAPOp client receiving a fatal error does not block out others.

When a TAPOp call is made other TAPOp clients might also be connected to the same server. It is the responsibility of the client to manage selection errors caused by multiple clients. A macro, TAPCheck, is provided in macros.h to assist in this task.

The TAPCheck macro must be used around all TAPOp and ARMTAP calls. It makes the call and performs error checking on the return value as follows:

- If the call returns TAPOp\_NoError then it does nothing.
- If the call returns TAPOp\_UnableToSelect, it retries the same call.
- If the call returns anything else, a call to TAPOp\_ReadMICEflags is made to try to diagnose the failure. If the flags indicate that the target power is off or has been off, or the target has been reset, then the returned error from the called procedure is overwritten with a more appropriate code.

You must define the following function to allow a fatal error to be dealt with cleanly:

void give\_up(void)

This function might be empty, but more typically contains code to close the client connection.

An example of TAPCheck is given in [Example 1-4 on page 1-19.](#page-30-0) Clients can provide their own TAPCheck macro based on the supplied example.

#### <span id="page-21-1"></span>**1.2.9 Header file tapshare.h**

You can use TAPOp functions to read and write data that is held by the server for the various TAPOp clients connected to it, allowing these applications to communicate with each other in a limited manner.

There are two sets of data:

#### **Data that is private to each TAP controller (processor)**

There are flags held for each processor. Some flags are debugger read-only and some are read/write.

- Note -

 Use of these flags is optional for a TAPOp client, but if they are used, they provide a way to start and stop processors almost synchronously when several applications are involved.

#### **Data that is common to all TAP controllers**

The server does nothing with this data. It maintains it so the TAPOp clients can use it to communicate between themselves. The size of this data is arbitrary, and is currently four words (16 bytes).

It is not necessary for a TAPOp client to have a selected connection in order to use the private data functions, because they do not affect the TAP controller in any way. However, to allow atomic Read-Modify-Write of the common data, the connection must be selected, so a deselect parameter is available.

## <span id="page-23-1"></span><span id="page-23-0"></span>**1.3 Compiling TAPOp client examples**

There are two examples of TAPOp applications supplied on the Multi-ICE CD-ROM. You can use them as a starting point from which to develop your own clients. The following platforms are supported:

- Win32 API (Windows 95, Windows 98, Windows Me, Windows NT 4, or Windows 2000)
- **HP-UX 10.20**
- Solaris 2.6 and Solaris 7.0

#### **1.3.1 Sources and executables for Windows clients**

The sources required for building TAPOp applications using the Win32 API are provided on the CD and are installed if the **TAPOp source files** option is checked at install time. Precompiled executables for the examples are also provided in the examples subdirectory in the files example1.exe and example2.exe.

The sources and project files work with Microsoft Visual C++ 6. These files are also compatible with Microsoft Visual C++ 5.

A file dethost.h is included in the sources. This file maps various operating system #defines onto a number of internal #defines, which control the compilation of the Multi-ICE RPC client source code.

#### **1.3.2 Sources for UNIX clients**

Sources for the Unix platforms listed below are provided on the CD but are not installed by the install script:

- Solaris 2.6 and Solaris 7.0
- HP-UX 10.20.

To extract the source files:

- 1. Insert the Multi-ICE CD into the CD-ROM drive of your Solaris or HP-UX computer.
- 2. Invoke a terminal window and ensure the CD-ROM is mounted. Refer to the system documentation for further information.
- 3. Create a directory to contain the sources, and cd to it. For example: mkdir /home/jbloggs/multiice cd /home/jbloggs/multiice
- 4. The file source.tar is stored in the directory unix under the CD-ROM mount point. Extract the source files to your source area using the tar command:

tar xf /mnt/cdrom/unix/source.tar where /mnt/cdrom is the mount point of the CD-ROM

Makefiles are included to build the two provided examples. Both makefiles are set up to build under Solaris, so if you are using HP-UX, you must comment out the three lines under the text for Solaris and uncomment the three lines under for HPUX. If you are not using the standard compiler for your platform, for example, you are using gcc, you must also edit the compiler names and options as required.

A file dethost.h is included in the sources. This file maps various operating system #defines onto a number of internal #defines, which control the compilation of the Multi-ICE RPC client source code.

### **Known problem with HP-UX clients**

The RPC functionality under UNIX is provided by operating system libraries, and so the ONC RPC library is not required. However, HP-UX has no interface to set the RPC timeout, and so clients running under HP-UX cannot set the timeout period.

## <span id="page-24-0"></span>**1.3.3 TAPOp example 1**

This example connects to TAP controller 0, and displays the ID code for the TAP controller. The example requires that:

- the server has been started and configured
- the first TAP position is free for connection.

This example demonstrates:

- initialization and finalization of the RPC transport layer
- use of TAPOp\_GetDriverDetails to find out which cores the Multi-ICE server has configured
- use of TAPOp\_OpenConnection to open a connection to the server and obtain a connectId
- use of ARMTAP\_AccessIR to write an instruction (IDCODE) to the TAP IR
- use of ARMTAP\_AccessDR\_RW to read out data from a scan chain (in this case, the ID code register)
- use of TAPOp\_CloseConnection to close a connection to the server.

To run the example:

- 1. Start ADW, ADU or AXD.
- 2. Load example.axf.

3. Select **Go**.

#### **1.3.4 TAPOp example 2**

This example makes a connection to a TAP controller (in the same way as for *[TAPOp](#page-24-0)  example 1* [on page 1-13](#page-24-0)), then waits for data coming from the DCC. If there is data available, it is printed to the debugger console.

The example uses the techniques shown in *[TAPOp example 1](#page-24-0)* on page 1-13, plus:

- use of TAPOp\_DefineMacro and TAPOp\_RunMacro procedure calls
- use of ARMTAP\_AccessDR\_RW\_And\_Test within a TAPOp macro to exit prematurely.

To run the example:

- 1. Start ADW, ADU, or AXD.
- 2. Select **View**  $\rightarrow$  **Debugger Internals**.
- 3. Change the semihosting\_enabled value to 0.
- 4. Select **Options** → **Configure Debugger** and configure to use the Channel Viewer.
- 5. Load ccout4ever.axf.
- 6. Start the Channel Viewer.
- 7. Select **Go**.
- 8. Close your debugger.
- 9. Run example2.exe.

#### **1.3.5 Building your own client programs**

It is imperative that the data types defined in basetype.h are defined correctly for the compiler you are using. The Windows and UNIX sources are set up for Microsoft Visual C++ 6 and the host C compilers on Solaris and HP-UX.

The correct definitions are: **unsigned8** is exactly 8 bits, **unsigned16** is exactly 16 bits, and **unsigned32** is exactly 32 bits.

If you do not use the provided workspace files or makefiles, you must include the following source files in your project:

- mice\_clnt.c
- mice\_xdr.c
- oncrpc.lib

• rpcclient.c

For Win32 applications you must also include nonrpcclient.c.

You must also #include files into those source files in your project that call TAPOp functions. Two directories must be added to the header include path:

- base\_path/include
- base\_path/include/rpc

base\_path is the directory containing the source files.

To use:

#### **Standard TAPOp\_ and ARMTAP\_ functions and structures**

#include "tapop.h"

#### **TAPOp server macro functions**

#include "macros.h"

#### **TAPOp advanced server features and chip drivers**

#include "tapshare.h"

 $-$  Note  $-$ 

 The definitions previously included in the file armtapop.h are now in tapop.h. Code that uses armtapop.h must be changed to compile with Multi-ICE 2.2 source, by deleting all #includes of armtapop.h.

You must link precompiled RPC library file oncrpc. lib with the application to resolve the RPC functions used by micr\_xdr.c.

## <span id="page-27-1"></span><span id="page-27-0"></span>**1.4 Using TAPOp macros**

This section describes how to write and run TAPOp macros. It contains the following sections:

- *[Writing a macro](#page-27-2)*
- *[Single operation macro example](#page-29-0)* on page 1-18
- *[Multiple operation macro example](#page-31-0)* on page 1-20
- *[Complex macro example](#page-33-0)* on page 1-22
- *[Passing fixed and variable parameters to TAPOp macros](#page-35-0)* on page 1-24.

The following list gives a functional summary of the macro procedure calls:

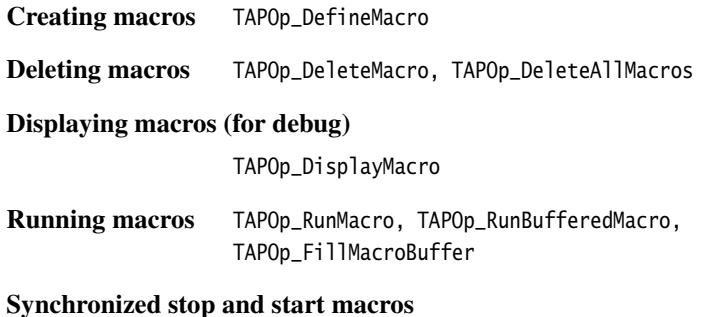

TAPOp\_SetControlMacros

The macro procedure calls are given in full in the alphabetical listing of all procedure calls in *TAPOp function alphabetic reference* on page 2-26.

#### <span id="page-27-2"></span>**1.4.1 Writing a macro**

To write a macro:

- 1. Decide how instructions must be grouped together to optimize the speed of transfer. Better performance results from macros containing a large number of operations.
- 2. Convert the parameters of the normal TAPOp operations to the macro versions. The structure for the data required for the macro versions of the instructions is in the header file macstruct.h.

It is good practice to get the nonmacro version of a client working before attempting to turn it into a macro, because it is harder to debug when in macro format.

The prototype for the standard ARMTAP\_AccessDR\_W TAPOp function call is shown in [Example 1-1 on page 1-17.](#page-28-0)

#### **Example 1-1 ARMTAP\_AccessDR\_W C function prototype declaration**

<span id="page-28-0"></span>**extern** TAPOp\_ErrorARMTAP\_AccessDR\_W(unsigned8 connectId, ScanData40 \*TDIbits, unsigned8 TDIrev, unsigned8 len, unsigned8 WRoffset, ScanData40 \*WRmask, unsigned8 nclks, unsigned8 deselect)

When creating the ARMTAP\_AccessDR\_W instruction macro, a structure containing the parameters shown in [Example 1-2](#page-28-1) is used.

<span id="page-28-1"></span>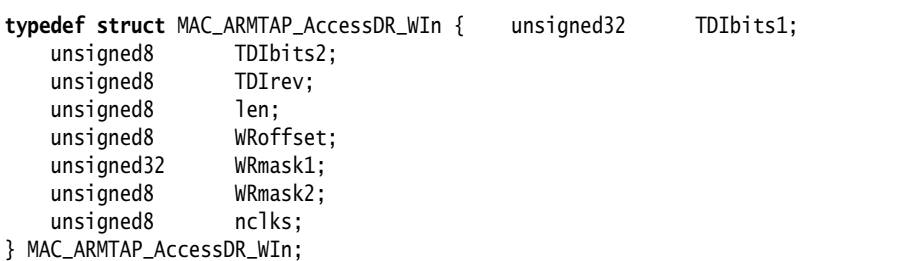

**Example 1-2 ARMTAP\_AccessDR\_W macro structure declaration**

There are a number of differences:

- The connectId is not present. This parameter is passed to the TAPOp\_RunMacro function.
- The deselect parameter is not present. This parameter is passed to the TAPOp\_RunMacro function and is considered when the macro terminates.
- TDIbits and WRmask are passed as two parameters rather than as one ScanData40 type.

You must decide which parameters are fixed (define time) and which are variable (runtime). This depends on the specific programming task. There are two things to consider when choosing:

- There is a trade-off between managing many different fixed macros and a smaller number of variable macros.
- There are some tasks that can be performed very efficiently using macros because of the option to repeat macro execution from a large data buffer with a single call. A good example of this is writing data using an LDMIA.

You are recommended to use this strategy:

- 1. Perform the initial coding of the program without using macros. This enables you to find out what TAPOp sequences your application requires.
- 2. Run and analyze this program to determine if there are specific speed or efficiency bottlenecks. Address these by writing macros for the parts of the system involved.
- 3. Analyze the program again. If there are still problems with speed or efficiency, attempt to use macros more widely, and apply more general techniques for efficiency improvement (for example, avoiding calling functions, performing calculations outside loops, and caching results).

Proper error checking is essential with all TAPOp and ARMTAP functions. It is strongly recommended that the macro definition operation is performed within (a version of) the TAPCheck macro.

#### <span id="page-29-0"></span>**1.4.2 Single operation macro example**

Example 1 sets up a macro to run an LDMIA instruction on an ARM processor using ARMTAP\_AccessDR\_W. It assumes that a valid connectId has already been returned by a call to TAPOp\_OpenConnection. This operation can be performed using the standard TAPOp function call shown in [Example 1-3](#page-29-1).

#### <span id="page-29-1"></span>**Example 1-3 Executing an LDMIA instruction using a standard function call**

```
ScanData40 opcode = {0 \times 89E3}FFF, 0}; /* op-code for LDMIA instr */
unsigned8 TDIrev = 1,
            len = 32.nclks = 1.
            deselect = 1:
TAPCheck(ARMTAP_AccessDR_W(connectId,&opcode,TDIrev,len,0,NULL,nclks,deselect));
```
#### **To define the macro**

To illustrate setting up a simple macro, the macro required to execute a single LDMIA instruction is shown with all parameters fixed.

Macros are defined by writing the parameters for each TAPOp function into an array and passing that array the name of the function to execute to TAPOp\_DefineMacro. An example is shown in [Example 1-4 on page 1-19.](#page-30-0) The pattern for any macro definition is, for each TAP function that is included in the macro:

1. Initialize the fixed parameter array.

- 2. Use the NREnterParamxx routines to enter the parameter values into the parameter array (substitute the parameter type code for xx).
- 3. Call TAPOp\_DefineMacro to add this call to the end of the macro.

These steps can be simplified if you use the predefined C macros:

- InitParams
- NREnterParamBytes
- NREnterParamU32
- NREnterParamU16
- NREnterParamU8.

These C macros assume the existence of an array of type unsigned8 Values[MACRO\_ARGUMENT\_AREA\_SIZE] and a variable int ValPtr to reference the current position in this array. There is a C preprocessor definition of the symbol MACRO\_ARGUMENT\_AREA\_SIZE in macros.h.

An example of the process of setting up and defining a macro is given in [Example 1-4,](#page-30-0) conforming to the following sequence:

- 1. Values and ValPtr are declared as global variables.
- 2. For every macro that you require, you must include code that:
	- a. Calls InitParams to set up ValPtr.
	- b. Writes data values corresponding to the parameters of a TAPOp call using a sequence of NREnterParamxx calls.
	- c. Calls TAPOp\_DefineMacro with parameters that include the macro identifier, the name of the function to call, and the details of the parameter values array.
- 3. The function TAPOp\_DisplayMacro is called to cause the Multi-ICE server to write out the details of the macro to the debug window.

It is recommended that if you are unsure of whether the details of a macro are correct that a TAPOp\_DisplayMacro call is made. This enables you to check what the server has stored.

#### **Example 1-4 Defining a macro using ARMTAP\_AccessDR\_W**

<span id="page-30-0"></span>#define MACRO1 1 #define LDMIA (unsigned32) 0xE89E3FFF /\* op-code for LDMIA instruction \*/ #define SC\_DATABUS (unsigned8) 33 /\* length of the scan chain \*/ int ValPtr; unsigned8 Values[MACRO\_ARGUMENT\_AREA\_SIZE]; /\* constants in macros.h \*/

```
/* All parameters are fixed. */
InitParams; /* Reset ValPtr */
NREnterParamU32(LDMIA); /* Place TDIbits1 in Values array */
NREnterParamU8(0); /* Place TDIbits2 in Values array */
NREnterParamU8(1); /* Place TDIrev in Values array */
NREnterParamU8(SC_DATABUS); /* Place len in Values array */
NREnterParamU8(0); /* Place WRoffset in Values array */
NREnterParamU32(0xFFFFFFFF);/* Place WRmask1 in Values array */
NREnterParamU8(0xFF); /* Place WRmask2 in Values array */
NREnterParamU8(1); /* Place nclks in Values array */
/* macro line can now be added */TAPCheck(TAPOp_DefineMacro(connectId, MACRO1, "ARMTAP_AccessDR_W:12345678",
                         1, Values, ValPtr));
```
In the call of TAPOp\_DefineMacro in [Example 1-4 on page 1-19](#page-30-0) the string 12345678 means that parameters 1 to 8 are fixed.

#### **To run the macro**

<span id="page-31-1"></span>The macro is run as shown in [Example 1-5](#page-31-1).

#### **Example 1-5 Running the ARMTAP\_AccessDR\_W macro**

```
int lnerr, lperr, \frac{1}{2} /* Variables for error position detecting \frac{1}{2}/
    resultvalues, \frac{1}{x} In this example, no data is returned, but \frac{x}{x} resultsize; /* variables must be defined */
InitParams; /* Reset ValPtr */
resultsize = 0;
TAPCheck(TAPOp_RunMacro(connectId, MACRO1, Values, ValPtr, &lnerr, &lperr,
                          &resultvalues, &resultsize, 1, 1));
```
Because all the parameters are fixed, you do not have to load any parameters for TAPOp\_RunMacro. It is still necessary, however, to use InitParams to indicate that there are no variable parameters.

#### <span id="page-31-0"></span>**1.4.3 Multiple operation macro example**

To demonstrate sending one of the parameters at runtime, a macro line is entered to accept the least significant 32 TDIbits at runtime for three instructions. The purpose of this macro is to send the following instructions to the data register:

- LDMIA instruction
- two NOPs.

#### **To define the macro**

<span id="page-32-0"></span>The code in [Example 1-6](#page-32-0) shows you how to define the parameterized macro.

#### **Example 1-6 Defining a parameterized macro**

```
#define MACRO2 2
#define SC_DATBUS (unsigned8)33
int ValPtr;
unsigned8 Values[MACRO_ARGUMENT_AREA_SIZE];
/* Send 1 data word out.*/
/* Parameters 2 to 8 are fixed, parameter 1 sent at run-time */InitParams; /* Reset ValPtr */
NREnterParamU8(0); /* Place param2 (TDIbits2) in Values array */
NREnterParamU8(1); /* Place param3 (TDIrev) in Values array */
NREnterParamU8(SC_DATABUS); /* Place param4 (len) in Values array */
NREnterParamU8(0); /* Place param5 (WRoffset) in Values array */
NREnterParamU32(0xFFFFFFFF); /* Place param6 (WRmask1) in Values array */
NREnterParamU8(0xFF); \frac{1}{2} Place param7 (WRmask2) in Values array */
NREnterParamU8(1); \frac{1}{2} /* Place param8 (nclks) in Values array \frac{1}{2}/* 'line' can now be added */TAPCheck(TAPOp_DefineMacro(connectId, MACRO2, "ARMTAP_AccessDR_W:2345678",
                           3, Values, ValPtr));
```
#### **To run the macro**

The code in [Example 1-7](#page-32-1) shows you how to run the macro defined in [Example 1-6.](#page-32-0) The macro uses variable parameters and so the TAPOp\_RunMacro call requires data in the Values array. You must format the data into the Values array using one of the macro enter functions, for example NREnterParamU32, NREnterParamU16, and NREnterParamU8.

#### **Example 1-7 Running the parameterized macro**

```
#define LDMIA (unsigned32) 0xE89E3FFF /* op-code for LDMIA instr */
#define NOP (unsigned32) 0xE1A00000 /* op-code for NOP instr */
int lnerr, lperr, \frac{1}{2} /* Variables for error position detecting \frac{1}{2}resultvalues, \frac{1}{x} In this example, no data is returned, but \frac{x}{x} resultsize; /* variables must be defined */
InitParams; /* Reset ValPtr */
resultsize = 0;
NREnterParamU32(LDMIA); /* Place param1 (TDIbits1) for first iteration */
NREnterParamU32(NOP); /* Place param1 (TDIbits1) for second iteration */
```
NREnterParamU32(NOP); /\* Place param1 (TDIbits1) for third iteration \*/ TAPCheck(TAPOp\_RunMacro(connectId,MACRO2,Values,ValPtr,&lnerr,&lperr, &resultvalues, &resultsize, 1, 1));

#### <span id="page-33-0"></span>**1.4.4 Complex macro example**

[Example 1-8](#page-33-1) shows how three lines are added to a macro. It uses a combination of fixed and variable parameters and also uses multiple iterations of the instruction in a single line.

This macro sends the following instructions and data to the data register at runtime:

- LDMIA instruction
- two NOPs
- 14 x 32-bit data words
- two NOPs
- STMIA instruction.

A NOP instruction with the breakpoint bit set is fixed in the server macro.

#### **To define the macro**

<span id="page-33-1"></span>The code in [Example 1-8](#page-33-1) shows you how to define the multiple-line macro.

#### **Example 1-8 Defining a multiple line macro**

```
#define MACRO3 3 /* macro number 3 */
#define NOP (unsigned32)0xE1A00000 /* A no-op for ARM7TDMI */
#define SC_DATBUS (unsigned8) 33
int ValPtr;
unsigned8 Values[MACRO_ARGUMENT_AREA_SIZE];
void define_send14_macro(void)
{
   /* Parameters 2 to 8 are fixed, parameter 1 sent at run-time. */ InitParams; /* Reset ValPtr */
    NREnterParamU8(0); /* Place TDIbits2 in Values array */
    NREnterParamU8(1); /* Place TDIrev in Values array */
    NREnterParamU8(SC_DATABUS); /* Place len in Values array */
    NREnterParamU8(0); /* Place WRoffset in Values array */
   NREnterParamU32(0xFFFFFFFF); /* Place WRmask1 in Values array */
   NREnterParamU8(0xFF); \frac{1}{2} Place WRmask2 in Values array \frac{1}{2} NREnterParamU8(1); /* Place nclks in Values array */
   /* 'line' 1 can now be added - but it is entered 19 times */ TAPCheck(TAPOp_DefineMacro(connectId, MACRO3, "ARMTAP_AccessDR_W:2345678",
                             19, Values, ValPtr));
```
/ $*$  send a NOP with the breakpoint bit (32) set. $*/$  /\* All 8 parameters are fixed.\*/ InitParams; /\* Reset ValPtr \*/ NREnterParamU32(NOP); /\* Place TDIbits1 in Values array \*/ NREnterParamU8(1); /\* Place TDIbits2 in Values array \*/ NREnterParamU8(1); /\* Place TDIrev in Values array \*/ NREnterParamU8(SC\_DATABUS); /\* Place len in Values array \*/ NREnterParamU8(0); /\* Place WRoffset in Values array \*/ NREnterParamU32(0xFFFFFFFF); /\* Place WRmask1 in Values array \*/ NREnterParamU8(0xFF); /\* Place WRmask2 in Values array \*/ NREnterParamU8(1); /\* Place nclks in Values array \*/  $/*$  'line' 2 can now be added  $*/$  TAPCheck(TAPOp\_DefineMacro(connectId, MACRO3, "ARMTAP\_AccessDR\_W:12345678", 1, Values, ValPtr)); /\* Send 1 data word out.\*/ /\*Parameters 2 to 8 are fixed, parameter 1 sent at run-time  $*/$  InitParams; /\* Reset ValPtr \*/ NREnterParamU8(0); /\* Place TDIbits2 in Values array \*/ NREnterParamU8(1); /\* Place TDIrev in Values array \*/ NREnterParamU8(SC\_DATABUS); /\* Place len in Values array \*/ NREnterParamU8(0); /\* Place WRoffset in Values array \*/ NREnterParamU32(0xFFFFFFFF); /\* Place WRmask1 in Values array \*/ NREnterParamU8(0xFF); /\* Place WRmask2 in Values array \*/ NREnterParamU8(1); /\* Place nclks in Values array \*/  $/*$  'line' 3 can now be added  $*/$  TAPCheck(TAPOp\_DefineMacro(connectId, MACRO3, "ARMTAP\_AccessDR\_W:2345678", 1, Values, ValPtr)); /\* check that macro has been entered OK  $*/$ TAPCheck(TAPOp\_DisplayMacro(connectId, MACRO3));

#### **To run the macro**

}

You can now run the macro defined in [Example 1-8 on page 1-22](#page-33-1) using the code shown in [Example 1-9.](#page-34-0) The macro uses variable parameters and so the TAPOp\_RunMacro call requires data in the Values array. You must format the data into the Values array using one of the macro enter functions, for example NREnterParamU32, NREnterParamU16, and NREnterParamU8.

#### **Example 1-9 Running the multiple line macro**

```
#define LDMIA (unsigned32) 0xE89E3FFF
#define STMIA (unsigned32) 0xE8AE3FFF
#define NOP (unsigned32) 0xE1A00000
TAPOp_Error run_send14_macro(unsigned32 *data, int *lnerr, int *lperr)
{
```

```
int j, \frac{1}{2} and \frac{1}{2} are \frac{1}{2} and \frac{1}{2} are \frac{1}{2} are \frac{1}{2} are \frac{1}{2} are \frac{1}{2} are \frac{1}{2} are \frac{1}{2} are \frac{1}{2} are \frac{1}{2} are \frac{1}{2} are \frac{1}{2} are \frac{1}{2} are \frac{lnerr, lperr, \frac{1}{2} /* Variables for error position detecting*/
    resultvalues, \quad /* In this example, no data is returned, but*/
     resultsize; /* variables must be defined */
 InitParams; /* reset ValPtr */
 /* Send parameters for 'line' 1, 19 unsigned32 words required */
NREnterParamU32(LDMIA); /* 1 */
NREnterParamU32(NOP); /* 2 */
NREnterParamU32(NOP); /* 3 */
for (j=0; j<14; j++) {
    NREnterParamU32(data[j]); /* 4 to 17 */
 }
NREnterParamU32(NOP); \frac{1}{8} /* 18 */
NREnterParamU32(NOP); \frac{1}{2} /* 19 */
/* 'line' 2 is now 'skipped' as it requires no further parameters */ /* Send parameter for 'line' 3, 1 unsigned32 word required */
 NREnterParamU32(STMIA);
resultsize = 0;
 TAPCheck(TAPOp_RunMacro(connectId, MACRO3, Values, ValPtr, lnerr, lperr,
                             &resultvalues, &resultsize, 1, 1));
 return t_err;
```
#### <span id="page-35-0"></span>**1.4.5 Passing fixed and variable parameters to TAPOp macros**

}

To simplify the passing of both fixed and variable parameters to TAPOp macros, a set of predefined C macros is provided in macros.h.

The macros that enter parameters use the following variables, which must be defined:

int ValPtr; unsigned8 Values[MACRO\_ARGUMENT\_AREA\_SIZE];

The value of MACRO\_ARGUMENT\_AREA\_SIZE is defined in the file macros.h, which is in the installed TAPOp source directory.

#### **C macros for passing fixed and variable parameters**

The following macros return IErr\_NotEnoughMacroArgumentSpace if ValPtr is greater than MACRO\_ARGUMENT\_AREA\_SIZE:

InitParams Resets ValPtr, required before the first fixed parameter of each macro line at define time, and before the first variable parameter at runtime.

EnterParamBytes (void \*byte\_ptr, int nbytes)

Enters a number of bytes into the Values array.
EnterParamU8 (unsigned8 byte)

Enters a single byte into the Values array.

EnterParamU16 (unsigned16 halfword)

Enters a 16-bit halfword as two bytes into the Values array.

EnterParamU32 (unsigned32 word)

Enters a 32-bit word as four bytes into the Values array.

The following macros do *Not Return* (NR) an error if ValPtr is greater than MACRO\_ARGUMENT\_AREA\_SIZE although an error message is displayed and the array boundary is not exceeded. The macro calls fprintf(stderr, "..."); to write the message:

NREnterParamBytes (void \*byte\_ptr, int nbytes)

Enters a number of bytes into the Values array.

NREnterParamU8 (unsigned8 byte)

Enters a single byte into the Values array.

NREnterParamU16 (unsigned16 halfword)

Enters a 16-bit halfword as two bytes into the Values array.

NREnterParamU32 (unsigned32 word)

Enters a 32-bit word as 4 bytes into the Values array.

# **1.5 TAP controller state transitions**

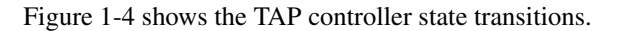

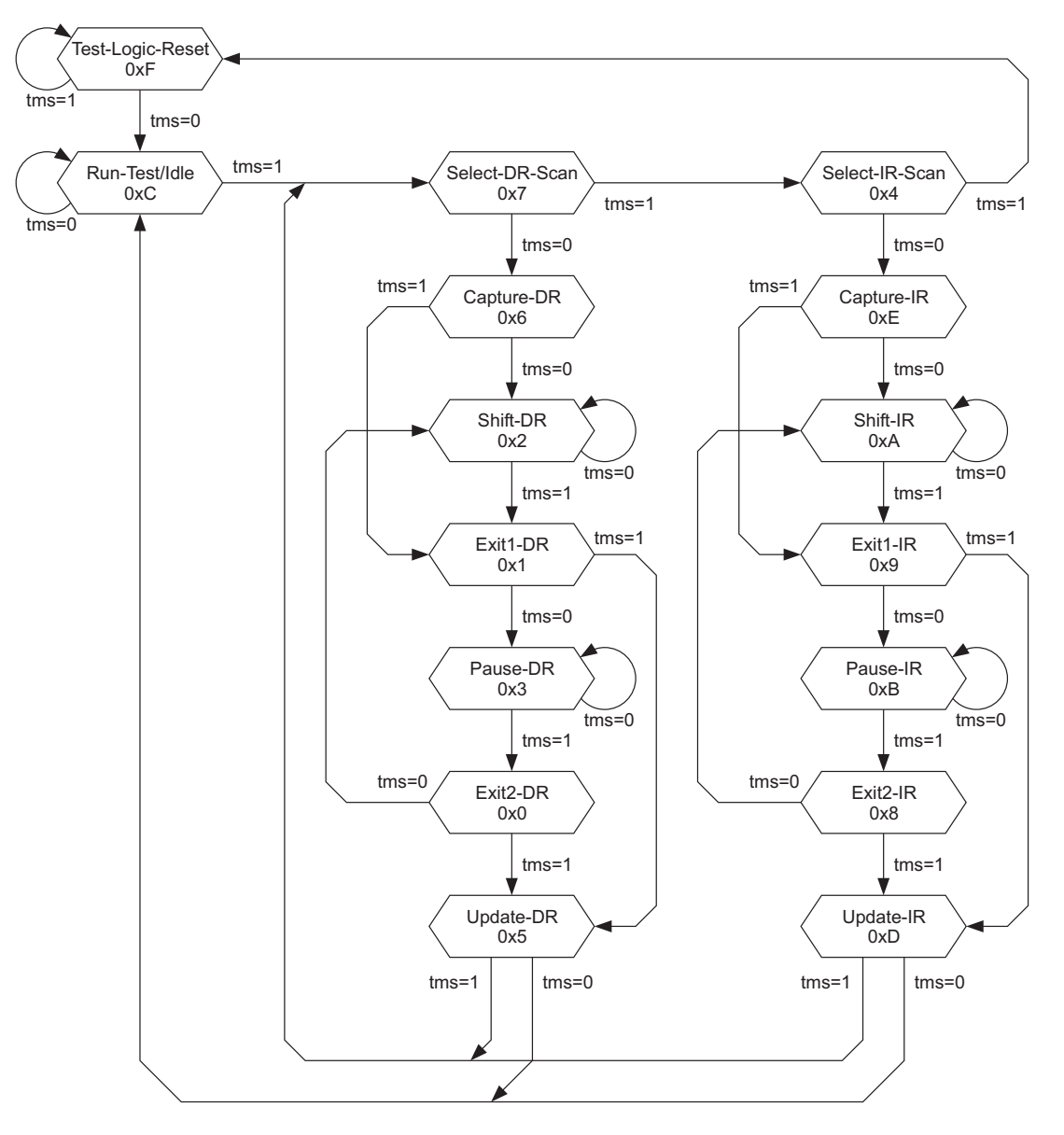

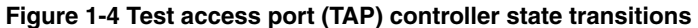

<span id="page-37-0"></span>From IEEE Std. 1149.1-1999. Copyright 1998-2002 IEEE. All rights reserved.

# Chapter 2 **TAPOp API Reference**

This chapter defines the software interface between a Multi-ICE server and a client, for example, the Multi-ICE DLL. It provides a complete function reference and programming guidelines for writing client programs to use hardware connected to Multi-ICE. This chapter contains the following sections:

- *[TAPOp calls listed by function](#page-39-0)* on page 2-2
- *[TAPOp type definitions](#page-43-0)* on page 2-6
- *[TAPOp constant and macro definitions](#page-48-0)* on page 2-11
- *[TAPOp inter-client communication flags](#page-59-0)* on page 2-22
- *[TAPOp function alphabetic reference](#page-63-0)* on page 2-26.

# <span id="page-39-0"></span>**2.1 TAPOp calls listed by function**

This section lists TAPOp calls according to their general function:

- *[TAP controller and scan chain access](#page-39-1)*
- *[Data read and write](#page-40-0)* on page 2-3
- *[Connection control](#page-40-1)* on page 2-3
- *Debugging* [on page 2-4](#page-41-0)
- *[Macro usage](#page-41-1)* on page 2-4
- *User I/O* [on page 2-5](#page-42-0)
- *[Other functions](#page-42-1)* on page 2-5.

Each procedure is listed in *[TAPOp function alphabetic reference](#page-63-0)* on page 2-26.

## <span id="page-39-1"></span>**2.1.1 TAP controller and scan chain access**

<span id="page-39-2"></span>[Table 2-1](#page-39-2) shows the TAPOp functions that access the TAP controller and scan chains.

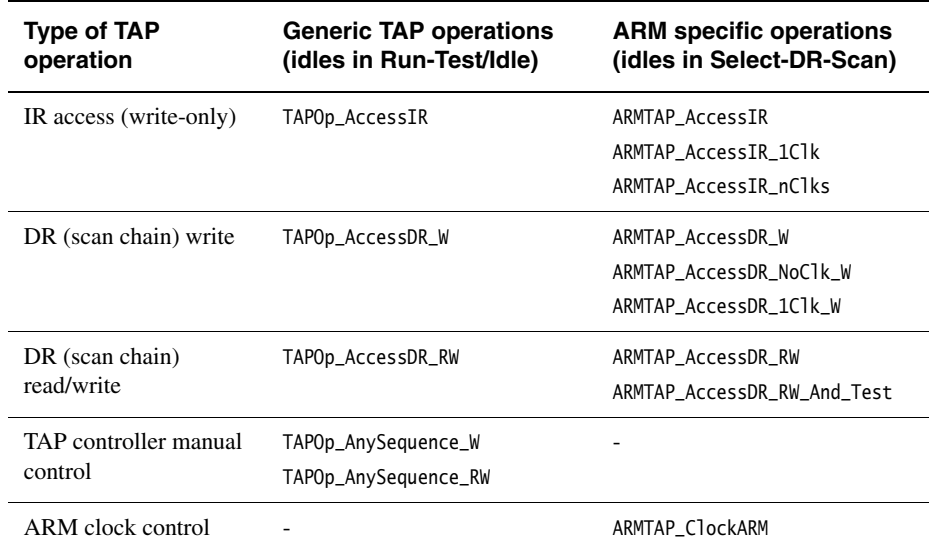

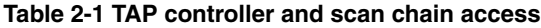

The *Instruction Register* (IR) and *Data Register* (DR) relate to:

- the TAP controller instruction register where, for example, a SCAN\_N instruction can be placed
- the device data or instruction register(s) where data relating to the device under test is placed.

Because the natural idle state for ARM devices is in Select-DR-Scan, but for standard JTAG it is Run-Test-Idle, there are two versions of most of these operations. The two versions traverse the TAP state machine (see *TAP controller state transitions* on page 1-26) in different ways but are otherwise the same.

## <span id="page-40-0"></span>**2.1.2 Data read and write**

<span id="page-40-2"></span>[Table 2-2](#page-40-2) shows the TAPOp functions that manipulate information stored on the Multi-ICE server on behalf of client applications. Predefined flags are described in more detail in *[TAPOp inter-client communication flags](#page-59-0)* on page 2-22.

## **Table 2-2 Data read/write**

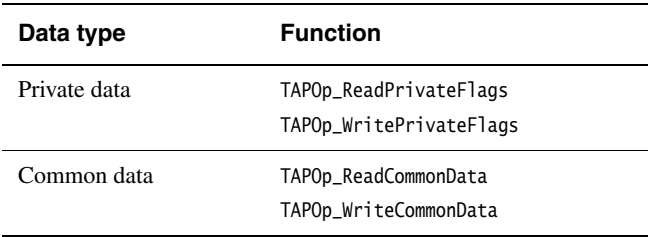

## <span id="page-40-1"></span>**2.1.3 Connection control**

[Table 2-3](#page-40-3) shows the TAPOp functions that manipulate server connections. An RPC connection must be open to make a TAPOp connection, so the columns *RPC connection control* and *TAPOp connection control* are not alternatives.

<span id="page-40-3"></span>The function TAPOp\_PingServer is automatically called in a separate thread by the Windows support code, so your Windows application does not have to call this.

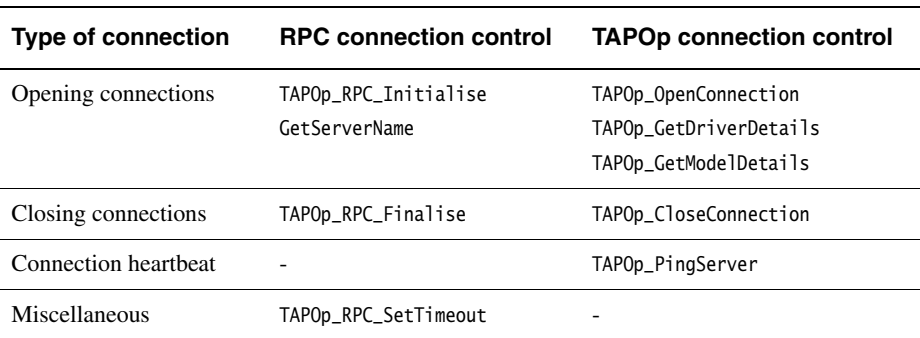

#### **Table 2-3 Connection control**

## <span id="page-41-0"></span>**2.1.4 Debugging**

<span id="page-41-2"></span>The functions shown in [Table 2-4](#page-41-2) are provided to simplify debugging of client programs by showing more information about the connection than normal. You are recommended not to call these functions from production code.

#### **Table 2-4 Debugging**

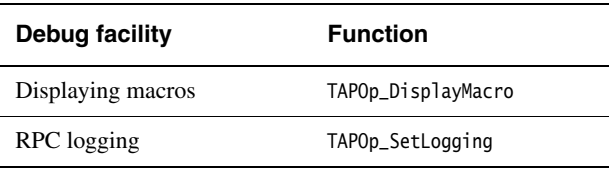

## <span id="page-41-1"></span>**2.1.5 Macro usage**

The functions shown in [Table 2-5](#page-41-3) enable you to manipulate server macros. Server macros encapsulate sequences of functions to be sent to the server ahead of time and then run on demand. The time required to communicate with the server is significantly reduced, making access to the device much faster.

<span id="page-41-3"></span>Macros defined for one connection are not available to others, and are deleted when the connection is terminated.

#### **Table 2-5 Macro usage**

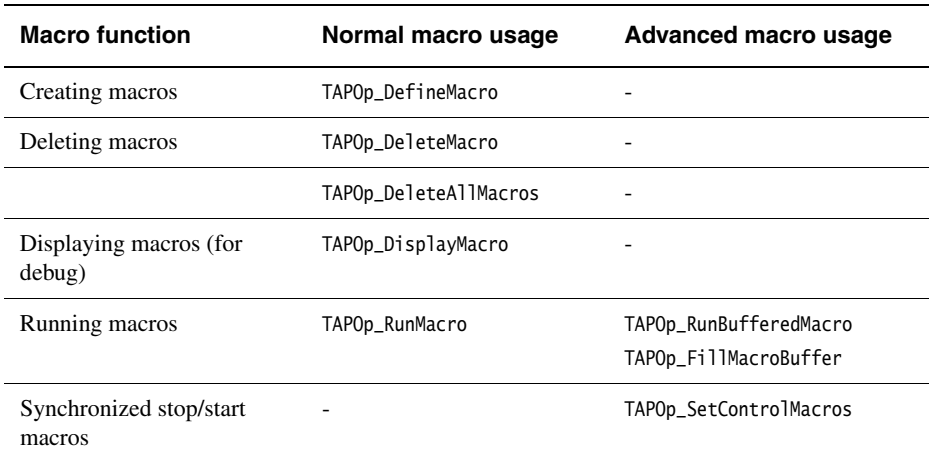

## <span id="page-42-0"></span>**2.1.6 User I/O**

<span id="page-42-2"></span>[Table 2-6](#page-42-2) shows the functions that write to the user output bits within the interface unit, and control the two reset signals. The server flags contain the state of the user input bits.

#### **Table 2-6 User I/O**

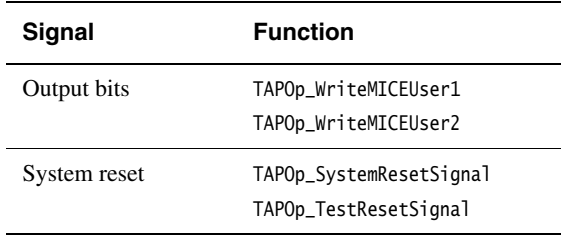

## <span id="page-42-1"></span>**2.1.7 Other functions**

<span id="page-42-3"></span>[Table 2-7](#page-42-3) shows those functions that do not fit into the other categories.

## **Table 2-7 Other functions**

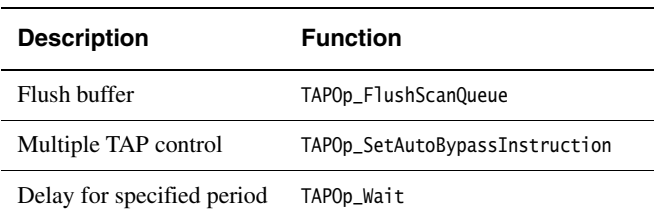

# <span id="page-43-0"></span>**2.2 TAPOp type definitions**

This section lists the TAPOp public types:

- *[int8](#page-43-1)*
- *[int16](#page-43-2)*
- *int32* [on page 2-7](#page-44-0)
- *unsigned8* [on page 2-7](#page-44-1)
- *unsigned16* [on page 2-7](#page-44-2)
- *unsigned32* [on page 2-8](#page-45-0)
- *[MultiICE\\_DriverDetails](#page-45-1)* on page 2-8
- *ScanData40* [on page 2-9.](#page-46-0)

## <span id="page-43-1"></span>**2.2.1 int8**

An integer type used by the TAPOp API as the type of variables that must be exactly 8 bits in size.

## **Declaration**

**typedef** signed char int8; /\* or whatever is 8 bits on your system \*/

## **Usage**

This is one of several signed integer types that are usedby the API in place of the standard C type name when the actual size of the variable matters.

## <span id="page-43-2"></span>**2.2.2 int16**

An integer type used by the TAPOp API as the type of variables that must be exactly 16 bits in size.

## **Declaration**

**typedef** signed short int16; /\* or whatever is 16 bits on your system \*/

## **Usage**

This is one of several signed integer types that are usedby the API in place of the standard C type name when the actual size of the variable matters.

#### <span id="page-44-0"></span>**2.2.3 int32**

An integer type used by the TAPOp API as the type of variables that must be exactly 32 bits in size.

#### **Declaration**

**typedef** signed int int32; /\* or whatever is 32 bits on your system \*/

#### **Usage**

This is one of several signed integer types that are usedby the API in place of the standard C type name when the actual size of the variable matters.

#### <span id="page-44-1"></span>**2.2.4 unsigned8**

An integer type used by the TAPOp API as the type of variables that must be exactly 8 bits in size.

#### **Declaration**

**typedef** unsigned char unsigned8; /\* or whatever is 8 bits on your system \*/

#### **Usage**

This is one of several unsigned integer types that are usedby the API in place of the standard C type name when the actual size of the variable matters.

## <span id="page-44-2"></span>**2.2.5 unsigned16**

An integer type used by the TAPOp API as the type of variables that must be exactly 16 bits in size.

## **Declaration**

**typedef** unsigned short unsigned16; /\* or whatever is 16 bits on your system \*/

#### **Usage**

This is one of several unsigned integer types that are usedby the API in place of the standard C type name when the actual size of the variable matters.

#### <span id="page-45-0"></span>**2.2.6 unsigned32**

An integer type used by the TAPOp API as the type of variables that must be exactly 32 bits in size.

#### **Declaration**

**typedef** unsigned int unsigned32; /\* or whatever is 32 bits on your system \*/

#### **Usage**

This is one of several unsigned integer types that are usedby the API in place of the standard type when the actual size of the variable matters.

## <span id="page-45-1"></span>**2.2.7 MultiICE\_DriverDetails**

A structure containing details, such as the device name, of the devices connected to a Multi-ICE server.

## **Declaration**

```
struct DrvDetails{
    u_char TAP_pos;
   u_char DriverVersionReqd;
    u_char IsConnected;
    u_char DriverName[255];
    u_char DriverOptions[255];
};typedef struct DrvDetails DrvDetails;typedef DrvDetails 
MultiICE_DriverDetails;
```
where:

```
TAP_pos An integer indicating the position of the device in the scan chain, 
                    starting at 0 for the device nearest to the TDO pin on the 
                    Multi-ICE hardware interface.
```

```
Note
```
- The combination of the TAP\_pos and a connection to a server uniquely identify a device.
- If TAP\_pos is -1, the named device is sharing a TAP controller with another device in the scan chain.

DriverVersionReqd The version number of the driver .mul file required for this device to be usable by the client.

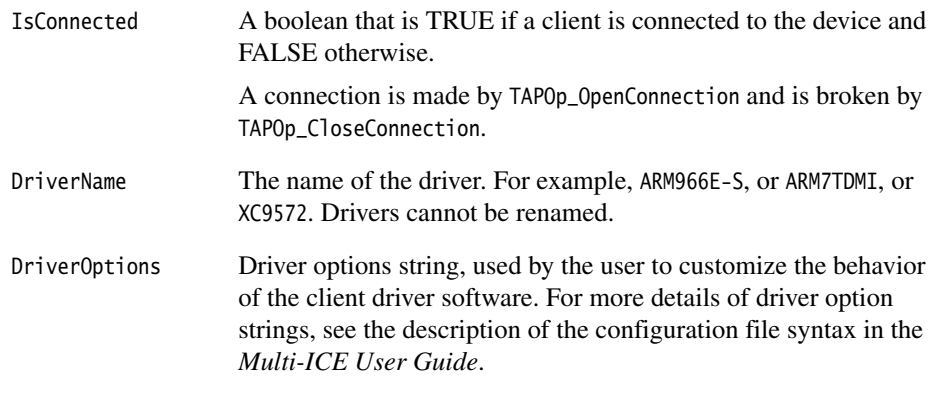

## **Usage**

A Multi-ICE client application can ask the Multi-ICE server for the details of the devices that are configured on the server. A client calling TAPOp\_GetDriverDetails must scan the returned counted array of DrvDetails structures to find out the drivers that are configured.

## <span id="page-46-0"></span>**2.2.8 ScanData40**

A 40-bit integer type used to store data being written to, or read from, the Multi-ICE hardware data register.

## **Declaration**

```
typedef struct ScanData40{
    unsigned32 low32;
    unsigned8 high8;
}
```
where:

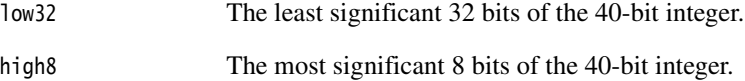

## **Usage**

Functions that transfer data to or from a JTAG scan chain use a 40-bit wide Multi-ICE hardware data register. ScanData40 is the data type used for these data transfers by the TAPOp API functions.

 $-$  Note  $\overline{a}$ 

When using TAPOp macro functions (for example, TAPOp\_DefineMacro) a ScanData40 parameter is included as two separate parameters, one an unsigned32 and one an unsigned8.

## <span id="page-48-0"></span>**2.3 TAPOp constant and macro definitions**

TAPOp defines the following public constants and macros:

- *[BIG\\_END\\_CLIENT](#page-48-1)*
- *[bool](#page-48-2)*
- *[EnterParamBytes](#page-49-0)* on page 2-12
- *[EnterParamU32, EnterParamU16, EnterParamU8](#page-49-1)* on page 2-12
- *[HAS\\_ONCRPC\\_BUILTIN](#page-50-0)* on page 2-13
- *InitParams* [on page 2-13](#page-50-1)
- *[MACRO\\_ARGUMENT\\_AREA\\_SIZE](#page-51-0)* on page 2-14
- *[MACRO\\_RESULT\\_SIZE](#page-51-1)* on page 2-14
- *[NREnterParamBytes](#page-51-2)* on page 2-14
- *[NREnterParamU32, NREnterParamU16, NREnterParamU8](#page-51-3)* on page 2-14
- *[TAPCheck macro](#page-52-0)* on page 2-15
- *[TAPOp\\_Error](#page-54-0)* on page 2-17
- *[WAIT\\_FOR\\_FIRST\\_CONNECTION](#page-58-0)* on page 2-21
- *[WAIT\\_FOR\\_NORMAL\\_OPERATIONS](#page-58-1)* on page 2-21.

## <span id="page-48-1"></span>**2.3.1 BIG\_END\_CLIENT**

This macro, defined in dethost.h, is computed by looking for macros that might be defined by the compiler. It defines whether results received from the server must be byte-swapped or not.

## **Declaration**

#define BIG\_END\_CLIENT 1

The macro is defined if any of the symbols \_\_hppa, \_\_svr4\_\_ or \_\_SVR4\_\_ is defined.

## <span id="page-48-2"></span>**2.3.2 bool**

This macro is defined as an 8-bit wide value containing 0 or nonzero and used as a type name in the source.

## **Declaration**

#define bool unsigned char

## <span id="page-49-0"></span>**2.3.3 EnterParamBytes**

This macro writes the supplied array of byte values into the macro parameter space, checking for overflow.

## **Declaration**

```
#define EnterParamBytes(bytearray, nbytes) \{ \ldots \}
```
Call this macro with the start address of a byte array and an integer number of bytes. The buffer is checked for possible overflow and, if copying would overflow the buffer, the macro **return**s from the enclosing function with the error **IErr\_NotEnoughMacroArgumentSpace**.

## **Preconditions**

You must have called InitParams before calling any of these macros.

The data in the array must be known when the TAPOp macro is defined.

## <span id="page-49-1"></span>**2.3.4 EnterParamU32, EnterParamU16, EnterParamU8**

This macro writes the supplied 32-bit, 16-bit or 8-bit word into the macro parameter space, checking for overflow.

## **Declaration**

```
#define EnterParamU32(wordvalue) { ... }
#define EnterParamU16(halfwordvalue) { ... }
#define EnterParamU8(bytevalue) { ... }
```
Call the macro with a word-sized parameter. It is copied to a local temporary variable, so the macro parameter can have side-effects. Between copying the parameter to the temporary and copying the temporary to the buffer, the parameter buffer is checked for overflow. If the copy would overflow the buffer, the macro **return**s from the enclosing function with the error **IErr\_NotEnoughMacroArgumentSpace**.

## **Preconditions**

You must have called InitParams before calling any of these macros.

The value of the parameter must be known when the TAPOp macro is defined.

## **Example**

Create a macro that places the TAP controller in SCAN\_N state.

```
#define MAC_SCAN 1 /* number must be unique to connection */TAPOp_Error writeScanN()
{
   int ValPtr;
   unsigned8 Values[MACRO_ARGUMENT_AREA_SIZE]; //default decl: in this instance 
                                             //array size could be just 3.
   InitParams;
   EnterParamU16(SCAN_N); //TDIbits
   EnterParamU8(0); //TDIrev
   EnterParamU8(0); //nClks
   TAPCheck(TAPOp_DefineMacro(cId, MAC_SCAN, "ARMTAP_AccessIR_nClks:123", 1,
                             Values, ValPtr));
   return TAPOp_NoError;
}
```
## <span id="page-50-0"></span>**2.3.5 HAS\_ONCRPC\_BUILTIN**

This macro defines whether the supplied ONC RPC library is used or whether the host native implementation of this library is used.

## **Declaration**

#define HAS\_ONCRPC\_BUILTIN 1

The macro is defined if any of the symbols \_\_hppa, \_\_svr4\_\_ or \_\_SVR4\_\_ is defined.

## <span id="page-50-1"></span>**2.3.6 InitParams**

This macro initializes the parameter insertion point, ValPtr, ready for another parameter list.

## **Declaration**

#define InitParams ValPtr = 0

Define the integer ValPtr in the scope of functions that use the TAPOp parameter macros. Call this macro before creating a new parameter list with the EnterParam*x* macro calls.

## <span id="page-51-0"></span>**2.3.7 MACRO\_ARGUMENT\_AREA\_SIZE**

This macro controls the size of an **extern** array that is used to construct TAPOp macro definition argument lists. It is measured in bytes. The default size is large to enable macros to be constructed that download large quantities of data to target memory.

## **Declaration**

#define MACRO\_ARGUMENT\_AREA\_SIZE 131100 extern unsigned8 Values[MACRO\_ARGUMENT\_AREA\_SIZE;

You must declare the variable Values in a suitable location in your source files.

## <span id="page-51-1"></span>**2.3.8 MACRO\_RESULT\_SIZE**

This macro controls the size of an **extern** array that is used to receive the results of running a TAPOp macro on the server. It is measured in bytes.

## **Declaration**

#define MACRO RESULT SIZE 8192 extern unsigned8 Results[MACRO\_RESULT\_SIZE];

You must declare the variable Results in a suitable location in your source files.

## <span id="page-51-2"></span>**2.3.9 NREnterParamBytes**

This macro writes the supplied array of byte values into the macro parameter space, checking for overflow.

## **Declaration**

#define NREnterParamBytes(bytearray, nbytes) { ... }

Call this macro with the start address of a byte array and an integer number of bytes. The buffer is checked for possible overflow and, if copying would overflow the buffer, the macro prints an error message to the stderr stream by calling fprintf().

## <span id="page-51-3"></span>**2.3.10 NREnterParamU32, NREnterParamU16, NREnterParamU8**

This macro writes the supplied 32-bit, 16-bit or 8-bit word into the macro parameter space, checking for overflow.

## **Declaration**

#define NREnterParamU32(wordvalue) { ... } #define NREnterParamU16(halfwordvalue) { ... } #define NREnterParamU8(bytevalue) { ... }

Call the macro with a word-sized parameter. It is copied to a local temporary variable, so the macro parameter can have side-effects. Between copying the parameter to the temporary and copying the temporary to the buffer, the parameter buffer is checked for overflow. If the copy would overflow the buffer, the macro prints an error message to the stderr stream by calling fprintf().

## **Preconditions**

You must have called InitParams before calling any of these macros.

The value of the parameter must be known when the TAPOp macro is defined.

## **Example**

Create a macro that places the TAP controller in SCAN\_N state.

#define MAC\_SCAN  $1$  /\* number must be unique to connection  $*/$ int ValPtr; unsigned8 Values[MACRO\_ARGUMENT\_AREA\_SIZE]; //default decl: in this instance //array size could be just 3. InitParams; NREnterParamU16(SCAN\_N); //TDIbits NREnterParamU8(0); //TDIrev TAPOp\_DefineMacro(cId, MAC\_SCAN, "ARMTAP\_AccessIR:12", 1, Values, ValPtr);

## <span id="page-52-0"></span>**2.3.11 TAPCheck macro**

This macro is wrapped around all TAPOp API calls so that a TAPOp\_UnableToSelect error can be retried and so that other errors are detected and dealt with.

**Note**

 The implementation of TAPCheck supplied with the source is only an example, and application requirements might require modifications to, for example, use an application specific error handler.

## **Declaration**

```
#define TAPCheck(OPERATION) \
TAPOp_Error t_err; \
do f \setminusunsigned8 flacs: \ \ \ \ \TAPOp_Error t2_err; \
    t_error = OPERATION; \ \ \ \/* First see if all was OK */ \ \ \backslashif (t_err == TAPOp_NoError) \{\ \}break; \setminus}\
    /* Try again if we could not connect */ \setminusif (t_err == TAPOp_UnableToSelect) continue; \setminus/* Check for power being off or reset being asserted */ \setminust2_err=TAPOp_ReadMICEFlags(connectId, &flags); \
    if (t2_err == TAPOp_NoError) { \setminusif (flags & TAPOp_FL_TargetPowerOffNow) \
             fprintf(stderr,"ERROR: Target power is off\n"); \
        else if (flags & TAPOp_FL_InResetNow) \
             fprintf(stderr,"ERROR: Target is in reset state (nSRST low\\n); \
        else if (flags & TAPOp_FL_TargetPowerHasBeenOff) \
             fprintf(stderr,"ERROR: Target power has been switched off\n"); \
        else if (flags & TAPOp_FL_TargetHasBeenReset) \
             fprintf(stderr,"ERROR: Target has been reset\n"); \
        else \
             /* Otherwise power & reset ok - we have a specific TAPOp error */ \setminusfprintf(stderr,"ERROR: TAP Operation call failed, errno=%d " \
                             "(line %i, file %s)\n", t_err, __LINE__, __FILE__); \
    } \
    else \
        /* Otherwise we have an unknown error - just report the error code */ \setminusfprintf(stderr,"ERROR: TAP Operation call failed, errno=%d " \
                         "(line%i, file %s)\n", t_err, __LINE__, __FILE__); \
    \log { \eldot
        t_err=TAPOp_CloseConnection(connectId); \
    } while (t_err == TAPOp_UnableToSelect); \
    give_up(); \setminus} while (t_err == TAPOp_UnableToSelect); }
```
The required elements of this macro are:

- 1. The parameter to the macro is called as a function and the error return recorded.
- 2. If the error return code is the unable to select code, then the function call is retried.
- 3. If calling the function TAPOp\_ReadMICEFlags returns success, the flags are tested to check for a target reset or power off as the cause of the initial error.

4. Errors that are detected cause the program to call an error handler (the function give\_up() in the default implementation).

This macro can be simplified significantly if the error handling is moved into a C function (for example, called TAPCheck\_fail) as shown below, although this implementation looses the file and line number error reporting of the original.

```
#define TAPCheck(OPERATION) do {\
         unsigned c = 200; TAPOp_Error t_err; \
          while ( c-- > 0 && ( t_error = ( OPERATION )) == TAPOp_UnableToSelect) \
              Sleep(0): \ \ \ \ \ \ \if (t_err != TAPOp_NoError) \setminusreturn TAPCheck_fail(t_err); \
          } while(0)
```
This version also includes a call to Sleep() that enables the operating system scheduler to run another task when an error occurs. In a multitasking environment this might enable the task which has selected the interface to complete without waiting for our task to reach the end of its timeslice.

## **Usage**

A macro that detects the TAPOp\_UnableToSelect error and retries the operation must be wrapped around every TAPOp API call that connects to the Multi-ICE server. The default macro never returns this error to the environment, and so it is not necessary to wrap any other function in the same way.

## <span id="page-54-0"></span>**2.3.12 TAPOp\_Error**

This is an enumeration of the error codes for the TAPOp API functions listed in *[TAPOp](#page-63-0)  [function alphabetic reference](#page-63-0)* on page 2-26.

**Note**

 If a TAPOp call returns an error code other than TAPOp\_NoError or TAPOp\_UnableToSelect, the TAPOp connection is automatically deselected. This is so that a failing client does not block the Multi-ICE server.

#### **Declaration**

**typedef enum** TAPOp\_Error

where the enumerators are:

TAPOp\_NoError No error. The operation completed successfully.

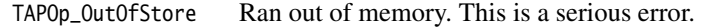

TAPOp\_UnableToSelect

Unable to select a connection for this TAP controllerbecause another TAP controller is being accessed. Try again later.

#### TAPOp\_TAPNotPresent

The specified TAP controller is not present.

#### TAPOp\_NotInitialised

The Multi-ICE server has not yet been configured.

#### TAPOp\_TooManyConnections

The Multi-ICE server has no free connections.

#### TAPOp\_ClientsStillConnected

The Multi-ICE server cannot finalize or reconfigure while clients are attached.

#### TAPOp\_NoSuchConnection

Invalid connection ID was presented.

#### TAPOp\_InBadTAPState

TAP controllers in unknown or incorrect state so Multi-ICE cannot perform the request.

#### TAPOp\_BadParameter

Invalid parameter value specified.

#### TAPOp\_ConnectionStillSelected

Connection still connected.

- TAPOp\_IRSCTooLong The combined length of all IRs is too great for this version of Multi-ICE.
- TAPOp\_SCSRTooLong One or more of the Scan Chain Select registers is too long.

#### TAPOp\_ScanChainAlreadyClaimed

Connection cannot be opened because one of the required scan chains is claimed by another connection.

#### TAPOp\_BadConfigurationData

The configuration data is unsuitable for this implementation.

TAPOp\_DriverLimitExceeded

On a call to TAPOp\_GetDriverDetails, the array size allocation was not big enough to return details of all the drivers found by Multi-ICE.

TAPOp\_UnknownDriverName

On a call to TAPOp\_OpenConnection, the driver name was not one that was passed back to the client by TAPOp\_GetDriverDetails.

TAPOp\_CouldNotOpenPort

Could not open the requested port.

TAPOp\_ParameterConflicts

A parameter conflicts with the configuration data.

TAPOp\_RPC\_Connection\_Fail

RPC connection failure during a call.

TAPOp\_UndefinedMacro

Tried to run a macro that has not been defined.

TAPOp\_TooManyMacros

Tried to create more macros than MAX\_MACROS allows.

TAPOp\_TooManyMacroLines

Tried to add more lines to a macro than MAX\_MACRO\_LINES allows.

TAPOp\_BadFixedParamNo

When defining a macro line, reference to a nonexistent parameter was given in the list of fixed parameters.

TAPOp\_OutOfMacroResultSpace

Ran out of macro result space.

TAPOp\_MaskAndTestFailed

The Mask and Test operation did not match.

TAPOp\_NotAllocatedToThisConnection

Resource is not allocated to this connection.

TAPOp\_CannotEnableLogging

The log file is not set up.

TAPOp\_TooManyProcessors

Maximum number of processors has been exceeded.

TAPOp\_IncompatibleModel

The hardware connected is not the correct model version.

TAPOp\_CouldNotOpenMulFile

A .mul file cannot be opened.

TAPOp\_BadlyFormattedMulFile

A .mul file is corrupt.

TAPOp\_AnySeqUsedBadPath

An Exit2-IR/DR -> Shift-IR/DR transition was requested.

TAPOp\_AnySeqWrongIRLength

The wrong number of Shift-IR **TCK**s was detected.

TAPOp\_UnknownProcedureName

Unknown procedure name in TAPOp\_DefineMacro call.

TAPOp\_CantUseProcInMacro

Procedure specified in TAPOp\_DefineMacro call cannot be run in a macro.

TAPOp\_CouldNotBuildCompleteParameterList

While attempting to run a macro, the server was unable to build a complete parameter list from the parameters supplied when it was defined and when it was executed.

TAPOp\_HardwareNotLicensedForSystem

An attempt was made to use unlicensed hardware.

- TAPOp\_ServerTooOld A more recent version of the Multi-ICE server is required for this operation.
- TAPOp\_WaitTooLong A period of more than one second was passed to TAPOp\_Wait.

TAPOp\_MultiICEHWNotPoweredUp

The server cannot connect to the Multi-ICE hardware. It is possibly not powered up.

TAPOp\_ParallelInterfaceTimeout

Parallel port interface timeout occurred.

## <span id="page-58-0"></span>**2.3.13 WAIT\_FOR\_FIRST\_CONNECTION**

This constant is the initial connection timeout for the RPC communications subsystem.

## **Declaration**

#define WAIT\_FOR\_FIRST\_CONNECTION 10

The macro is only defined in the file rpcclient.c. This timeout is used when a connection attempt is being made to the Multi-ICE server, and is shorter than the normal timeout so that connection attempts to machines that are not running a server are rejected quickly.

## <span id="page-58-1"></span>**2.3.14 WAIT\_FOR\_NORMAL\_OPERATIONS**

This constant is the initial packet timeout for the RPC communications subsystem.

## **Declaration**

#define WAIT\_FOR\_NORMAL\_OPERATIONS 66

The macro is only defined in the supplied C source file rpcclient.c. You compile this file and the other TAPOp library files and link it with your application to create the TAPOp client library.

# <span id="page-59-0"></span>**2.4 TAPOp inter-client communication flags**

This section describes the flags that are maintained on the Multi-ICE server for the benefit of the Multi-ICE clients. It contains the following sections:

- *[Private flags](#page-59-1)*
- *[Flags used by TAPOp\\_SetControlMacros](#page-61-0)* on page 2-24
- *[Flags returned by TAPOp\\_ReadMICEFlags](#page-62-0)* on page 2-25.

## <span id="page-59-1"></span>**2.4.1 Private flags**

These flags are private to each TAP controller (processor).

## **Declaration**

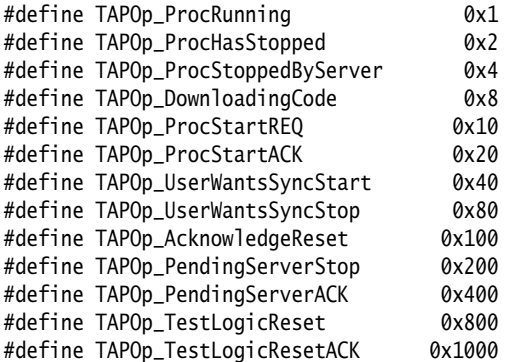

where:

TAPOp\_ProcRunning

A TAPOp client must set this flag when the processor starts executing code. It must be cleared when the processor halts. This can be used by the Multi-ICE server to indicate whether or not other processors must be stopped, according to your requirements. Setting this bit causes the processor state display to change to R. This is a write-only flag for the TAPOp client.

TAPOp\_ProcHasStopped**,** TAPOp\_ProcStoppedByServer

These two flags are used to determine if and why a processor has stopped. A client must poll the TAPOp\_ProcHasStopped flag when the processor is running. If it is set, then if:

#### TAPOp\_ProcStoppedByServer **is set**

The Multi-ICE server has stopped the processor because another processor has stopped and a synchronized stop condition was set up.

#### TAPOp\_ProcStoppedByServer **is not set**

The processor has stopped of its own accord, for example, because it hit a breakpoint.

While TAPOp\_ProcHasStopped is not set, then the value of TAPOp\_ProcStoppedByServer is not defined.

These flags are read-only for a client.

## TAPOp\_DownloadingCode

A debugger must set this flag immediately before starting to download code to the target processor. This enables you to set an output bit when this occurs. This can be useful on a system that can switch between very slow and very fast clocks, because fast clocking speeds up download considerably. Similarly, when the download has completed, this bit must be cleared.

Setting this bit causes the processor state display to change to D. If the checkbox **Set on Download** has been checked for user output bit 1, setting the downloading code flag also asserts user output bit 1. This flag is read-only for the server.

## TAPOp\_ProcStartREQ**,** TAPOp\_ProcStartACK

These two flags control synchronized starting of processors. If TAPOp\_UserWantsSyncStart is set, the debugger must set TAPOp\_ProcStartREQ to request the server to start the processor.

When all the debuggers have set their TAPOp\_ProcStartREQ flags, the server starts all processors together, and sets the TAPOp\_ProcStartACK flag. TAPOp\_ProcStartREQ is read-only for the server. TAPOp\_ProcStartACK is read-only for a client.

## TAPOp\_UserWantsSyncStart**,** TAPOp\_UserWantsSyncStop

These two flags are read-only, and are set by the server if you have selected synchronous start or stop from the dialog. These flags are read-only for a client.

#### TAPOp\_PendingServerStop**,** TAPOp\_PendingServerACK

These flags are never looked at by the client. They allow the server to keep track of synchronous stop events that occur during the synchronous start acknowledgement sequence.

## TAPOp\_TestLogicReset**,** TAPOp\_TestLogicResetACK

These two flags signal and acknowledge a Test Logic Reset occurring on a connection as a result of the actions of another connection. If a connection to a TAP controller causes the TAP controllers to leave Test-Logic Reset, the Multi-ICE server sets the TAPOp\_TestLogicReset flag for every other connection. Most TAPOp calls made to these other connections fail, returning TAPOp\_InBadTAPState until the TAPOp\_TestLogicResetACK is set for that connection.

## <span id="page-61-0"></span>**2.4.2 Flags used by TAPOp\_SetControlMacros**

These flags are used by TAPOp\_SetControlMacros:

## **Declaration**

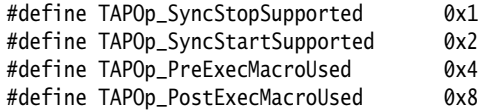

where:

TAPOp\_SyncStopSupported

Set this flag to indicate that the client supports synchronized stopping. The server then runs the event macro periodically, and events cause the stop macros to be run as described in *[TAPOp\\_SetControlMacros](#page-157-0)* on [page 2-120](#page-157-0).

Only set this flag if the client has defined a suitable event macro, stop macro, eventMask, and eventXOR.

TAPOp\_SyncStartSupported

Set this flag to indicate that the client supports synchronized starting. The server then waits for the TAPOp\_ProcStartREQ private flag to be asserted before starting the processor using the execute macro.

Only set this flag if the client has defined a suitable execute macro.

TAPOp\_PreExecMacroUsed

Set this flag if a PreExec macro is required.

TAPOp\_PostExecMacroUsed

Set this flag if a PostExec macro is required.

## <span id="page-62-0"></span>**2.4.3 Flags returned by TAPOp\_ReadMICEFlags**

These flags are returned by TAPOp\_ReadMICEFlags.

## **Declaration**

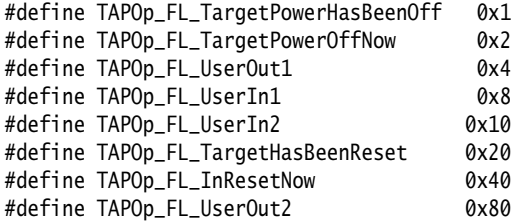

TAPOp\_FL\_TargetPowerOffNow

The target power is off. This is an error condition.

#### TAPOp\_FL\_TargetPowerHasBeenOff

The target power has been off since the last TAPOp\_OpenConnection call was made.

#### TAPOp\_FL\_InResetNow

The target reset signal is currently asserted. This is an error condition.

## TAPOp\_FL\_TargetHasBeenReset

The target has been reset since the last TAPOp\_OpenConnection call was made. This is usually an error condition.

## TAPOp\_FL\_UserIn1

The state of the user-defined input signal 1 from Multi-ICE.

## TAPOp\_FL\_UserIn2

The state of the user-defined input signal 2 from Multi-ICE.

## TAPOp\_FL\_UserOut1

Current state of user-defined output 1 from Multi-ICE.

#### TAPOp\_FL\_UserOut2

Current state of user-defined output 2 from Multi-ICE.

# <span id="page-63-0"></span>**2.5 TAPOp function alphabetic reference**

This section lists all available TAPOp functions. The prototypes for these functions are held in the file named in the usage section.

The TAPOp functions described are:

- *[ARMTAP\\_AccessDR\\_1Clk\\_W](#page-65-0)* on page 2-28
- *[ARMTAP\\_AccessDR\\_NoClk\\_W](#page-68-0)* on page 2-31
- *[ARMTAP\\_AccessDR\\_RW](#page-71-0)* on page 2-34
- *[ARMTAP\\_AccessDR\\_RW\\_And\\_Test](#page-75-0)* on page 2-38
- *[ARMTAP\\_AccessDR\\_W](#page-79-0)* on page 2-42
- *[ARMTAP\\_AccessIR](#page-82-0)* on page 2-45
- *[ARMTAP\\_AccessIR\\_1Clk](#page-84-0)* on page 2-47
- *[ARMTAP\\_AccessIR\\_nClks](#page-86-0)* on page 2-49
- *[ARMTAP\\_ClockARM](#page-89-0)* on page 2-52
- *[GetServerName](#page-91-0)* on page 2-54
- *TAPOp AccessDR RW* on page 2-56
- *TAPOp AccessDR W* on page 2-59
- *[TAPOp\\_AccessIR](#page-99-0)* on page 2-62
- *[TAPOp\\_AnySequence\\_RW](#page-102-0)* on page 2-65
- *[TAPOp\\_AnySequence\\_W](#page-105-0)* on page 2-68
- *[TAPOp\\_CloseConnection](#page-110-0)* on page 2-73
- *[TAPOp\\_DefineMacro](#page-112-0)* on page 2-75
- *[TAPOp\\_DeleteAllMacros](#page-116-0)* on page 2-79
- *[TAPOp\\_DeleteMacro](#page-117-0)* on page 2-80
- *[TAPOp\\_DisplayMacro](#page-119-0)* on page 2-82
- *[TAPOp\\_FillMacroBuffer](#page-121-0)* on page 2-84
- *[TAPOp\\_FlushScanQueue](#page-123-0)* on page 2-86
- *[TAPOp\\_GetDriverDetails](#page-125-0)* on page 2-88
- *[TAPOp\\_GetModelDetails](#page-128-0)* on page 2-91
- *[TAPOp\\_LogString](#page-130-0)* on page 2-93
- *[TAPOp\\_OpenConnection](#page-131-0)* on page 2-94
- *[TAPOp\\_PingServer](#page-135-0)* on page 2-98
- *[TAPOp\\_ReadCommonData](#page-136-0)* on page 2-99
- *[TAPOp\\_ReadMICEFlags](#page-138-0)* on page 2-101
- *[TAPOp\\_ReadPrivateFlags](#page-140-0)* on page 2-103
- *[TAPOp\\_RPC\\_Finalise](#page-142-0)* on page 2-105
- *[TAPOp\\_RPC\\_Initialise](#page-143-0)* on page 2-106
- *[TAPOp\\_RPC\\_SetTimeout](#page-145-0)* on page 2-108
- *[TAPOp\\_RunBufferedMacro](#page-146-0)* on page 2-109
- *[TAPOp\\_RunMacro](#page-150-0)* on page 2-113
- *[TAPOp\\_SetAutoBypassInstruction](#page-155-0)* on page 2-118
- *[TAPOp\\_SetControlMacros](#page-157-0)* on page 2-120
- *[TAPOp\\_SetLogging](#page-161-0)* on page 2-124
- *[TAPOp\\_SystemResetSignal](#page-162-0)* on page 2-125
- *[TAPOp\\_TestResetSignal](#page-165-0)* on page 2-128
- *TAPOp\_Wait* [on page 2-131](#page-168-0)
- *[TAPOp\\_WriteCommonData](#page-170-0)* on page 2-133
- *[TAPOp\\_WriteMICEUser1](#page-172-0)* on page 2-135
- *[TAPOp\\_WriteMICEUser2](#page-174-0)* on page 2-137
- *[TAPOp\\_WritePrivateFlags](#page-176-0)* on page 2-139.

## <span id="page-65-0"></span>**2.5.1 ARMTAP\_AccessDR\_1Clk\_W**

Write a value to the data register (scan chain) of an ARM TAP controller and clock the ARM core once.

 $\longrightarrow$  Note  $\longrightarrow$ 

 This function is deprecated. The first use by a connection causes a warning message to appear in the Multi-ICE server log window. It might not be supported in future releases. Use ARMTAP\_AccessDR\_W instead.

## **Syntax**

#include "tapop.h"

```
extern TAPOp_ErrorARMTAP_AccessDR_1Clk_W(unsigned8 connectId, 
                   ScanData40 *TDIbits, unsigned8 TDIrev, unsigned8 len,
                   unsigned8 WRoffset, ScanData40 *WRmask, unsigned8 deselect)
```
#### where:

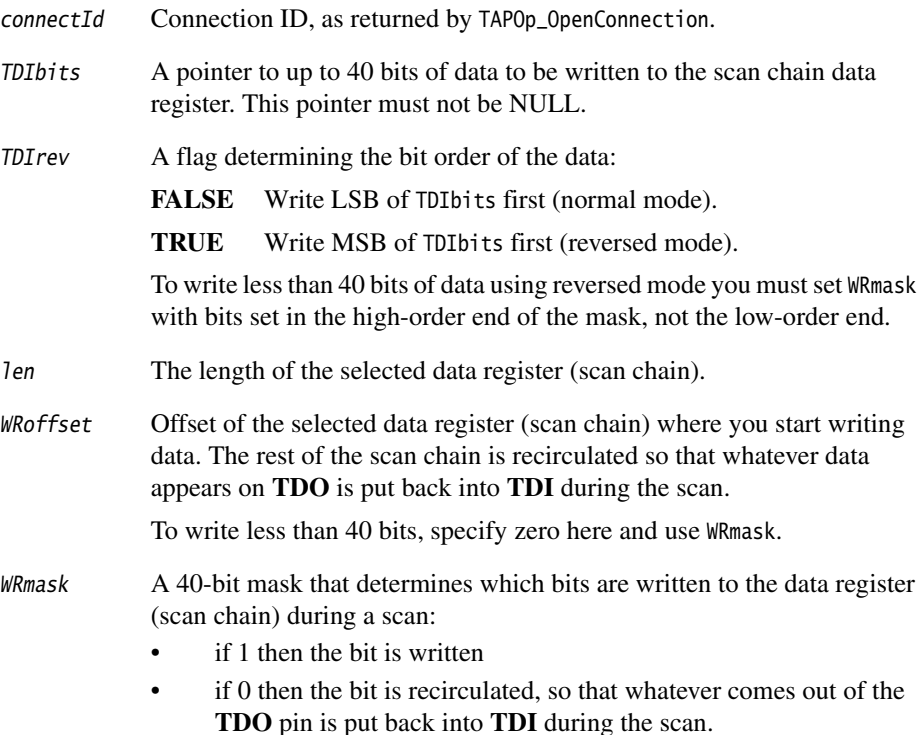

To write all 40 bits, you can set WRmask to NULL when using direct TAPOp calls. When defining macros, you must always specify the mask in full.

deselect If 0, the connection to this TAP controller remains selected. This excludes access to this TAP controller from other Multi-ICE server connections. Otherwise the connection is deselected, giving other connections a chance to perform operations.

## **Return**

The function returns:

TAPOp\_NoError

No error.

TAPOp\_UnableToSelect

Connection could not be made. You must try again later.

TAPOp\_NoSuchConnection

The connectId was not recognized.

TAPOp\_InBadTAPState

The TAP controller was reset or is not in Select-DR-Scan.

TAPOp\_BadParameter

Failed because of one of the following:

- $\bullet$  TDIbits = NULL
- $\bullet$  len = 0
- WRoffset >= len.

TAPOp\_RPC\_Connection\_Fail

The RPC connection was lost while processing this request.

## **Usage**

The call attempts to select the connection. If this cannot be done (for example, because another TAP controller is being accessed), the call fails with a TAPOp\_UnableToSelect error.

The data to write to the core is read from TDIbits and sent with the write mask and offset to the Multi-ICE interface unit. It is transferred to the scan chain that was selected by the last call to ARMTAP\_AccessIR\_nClks. The TAP state machine is then passed through the state Run-Test/Idle, which causes the JTAG logic in the processor to generate a single DCLK for the CPU. This causes the data in the scan chain to be read into the core.

The TAP controller must be in JTAG state Select-DR-Scan before the function is used, and is left in this state after the function has been performed.

If another connection on the same Multi-ICE server resets the TAP controllers by calling TAPOp\_AnySequence\_W, or TAPOp\_AnySequence\_RW, or TAPOp\_TestResetSignal, all subsequent calls to ARMTAP\_AccessDR\_1Clk\_W are rejected with the error TAPOp\_InBadTAPState until the reset is acknowledged. See *[TAPOp\\_AnySequence\\_W](#page-105-0)* on [page 2-68](#page-105-0) for more details.

## **See also**

These TAPOp API functions provide similar or related functionality:

- *[ARMTAP\\_AccessDR\\_RW](#page-71-0)* on page 2-34
- *[ARMTAP\\_AccessDR\\_W](#page-79-0)* on page 2-42
- *[ARMTAP\\_AccessIR\\_nClks](#page-86-0)* on page 2-49
- *[TAPOp\\_DefineMacro](#page-112-0)* on page 2-75
- *[TAPOp\\_RunMacro](#page-150-0)* on page 2-113.

## <span id="page-68-0"></span>**2.5.2 ARMTAP\_AccessDR\_NoClk\_W**

Write a value to the data register (scan chain) of an ARM TAP controller.

**Note**

 This function is deprecated. The first use by a connection causes a warning message to appear in the Multi-ICE server log window. It might not be supported in future releases. Use ARMTAP\_AccessDR\_W instead.

## **Syntax**

#include "tapop.h"

```
extern TAPOp_ErrorARMTAP_AccessDR_NoClk_W(unsigned8 connectId, 
                   ScanData40 *TDIbits, unsigned8 TDIrev, unsigned8 len,
                   unsigned8 WRoffset, ScanData40 *WRmask, unsigned8 deselect)
```
where:

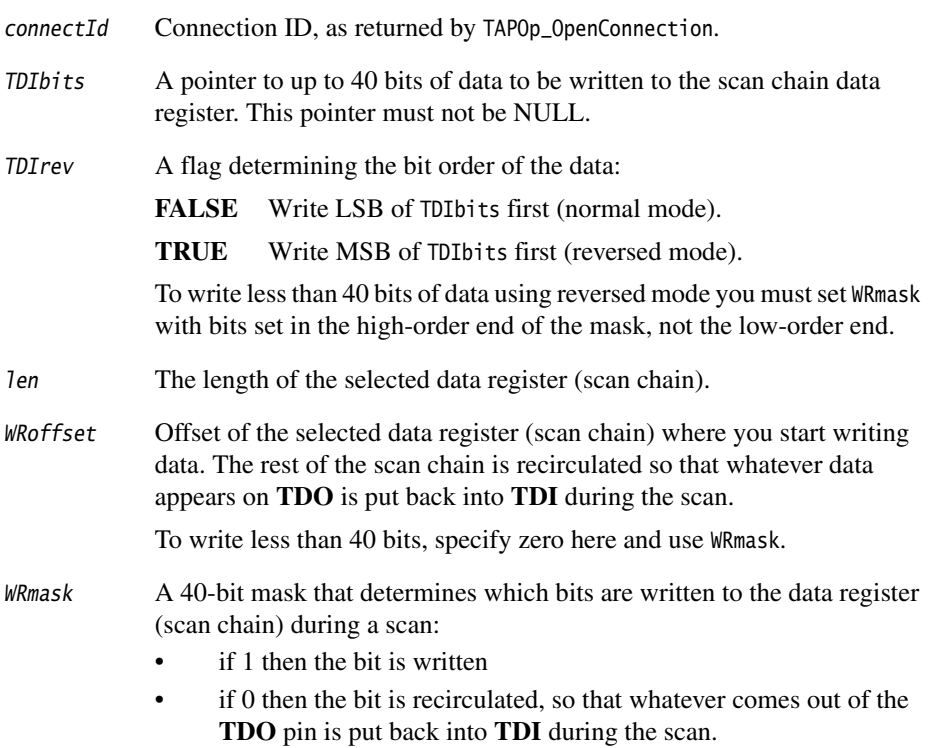

To write all 40 bits, you can set WRmask to NULL when using direct TAPOp calls. When defining macros, you must always specify the mask in full.

deselect If 0, the connection to this TAP controller remains selected. This excludes access to this TAP controller from other Multi-ICE server connections. Otherwise the connection is deselected, giving other connections a chance to perform operations.

#### **Return**

The function returns:

TAPOp\_NoError

No error.

TAPOp\_UnableToSelect

Connection could not be made. You must try again later.

TAPOp\_NoSuchConnection

The connectId was not recognized.

#### TAPOp\_InBadTAPState

The TAP controller was reset or is not in Select-DR-Scan.

#### TAPOp\_BadParameter

Failed because of one of the following:

- TDIbits = NULL
- $\bullet$  len = 0
- WRoffset >= len.

TAPOp\_RPC\_Connection\_Fail

The RPC connection was lost while processing this request.

## **Usage**

The call attempts to select the connection. If this cannot be done (for example, because another TAP controller is being accessed), the call fails with a TAPOp\_UnableToSelect error.

The data to write to the core is read from TDIbits and sent with the write mask and offset to the Multi-ICE interface unit. It is transferred to the scan chain that was selected by the last call to ARMTAP\_AccessIR\_nClks. The data written to the scan chain is not clocked into the core by this call.

The TAP controller must be in JTAG state Select-DR-Scan before the function is used, and is left in this state after the function has been performed.

If another connection on the same Multi-ICE server resets the TAP controllers by calling TAPOp\_AnySequence\_W, or TAPOp\_AnySequence\_RW, or TAPOp\_TestResetSignal, all subsequent calls to ARMTAP\_AccessDR\_NoClk\_W are rejected with the error TAPOp\_InBadTAPState until the reset is acknowledged. See *[TAPOp\\_AnySequence\\_W](#page-105-0)* on [page 2-68](#page-105-0) for more details.

## **See also**

These TAPOp API functions provide similar or related functionality:

- *[ARMTAP\\_AccessDR\\_RW](#page-71-0)* on page 2-34
- *[ARMTAP\\_AccessDR\\_W](#page-79-0)* on page 2-42
- *[ARMTAP\\_AccessIR\\_nClks](#page-86-0)* on page 2-49
- *[TAPOp\\_DefineMacro](#page-112-0)* on page 2-75
- *[TAPOp\\_RunMacro](#page-150-0)* on page 2-113.

## <span id="page-71-0"></span>**2.5.3 ARMTAP\_AccessDR\_RW**

Writes and reads data to and from a TAP data register (scan chain) and then clock the ARM core nClks times.

## **Syntax**

#include "tapop.h"

**extern** TAPOp\_Error ARMTAP\_AccessDR\_RW(unsigned8 connectId, ScanData40 \*TDIbits, unsigned8 TDIrev, ScanData40 \*TDObits, unsigned8 TDOrev, unsigned8 len, unsigned8 WRoffset, ScanData40 \*WRmask, unsigned8 RDoffset, unsigned8 nClks, unsigned8 deselect)

#### where:

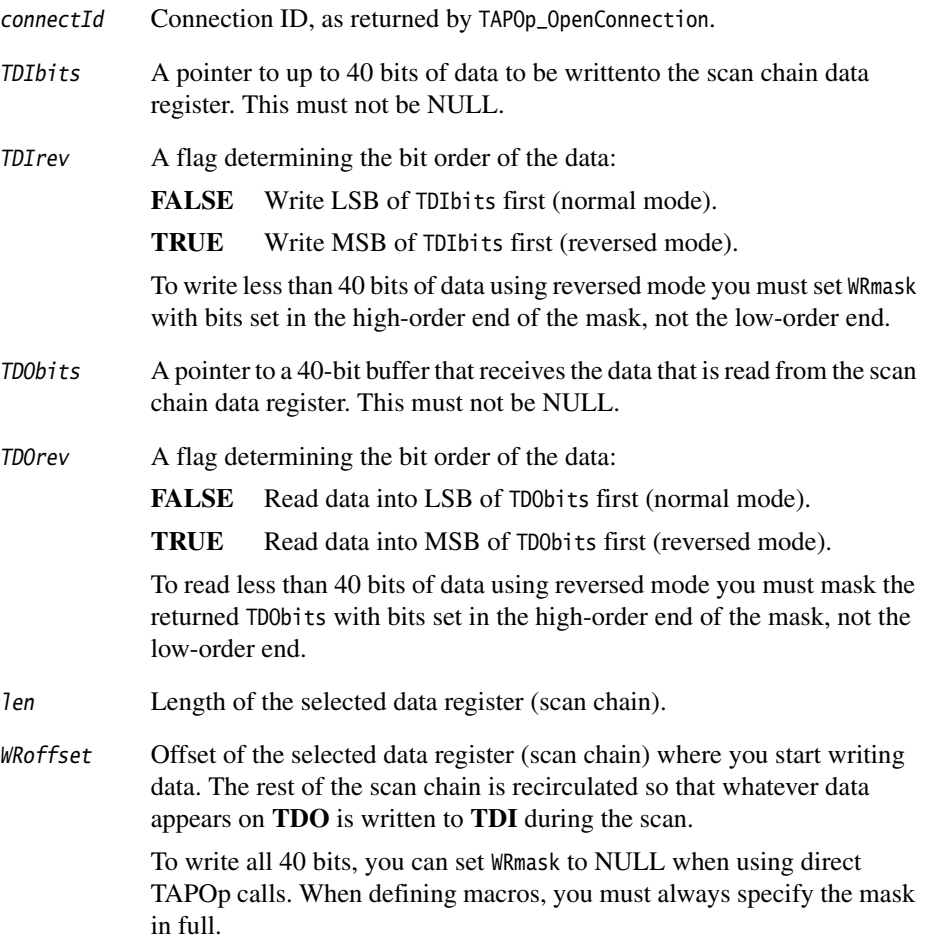
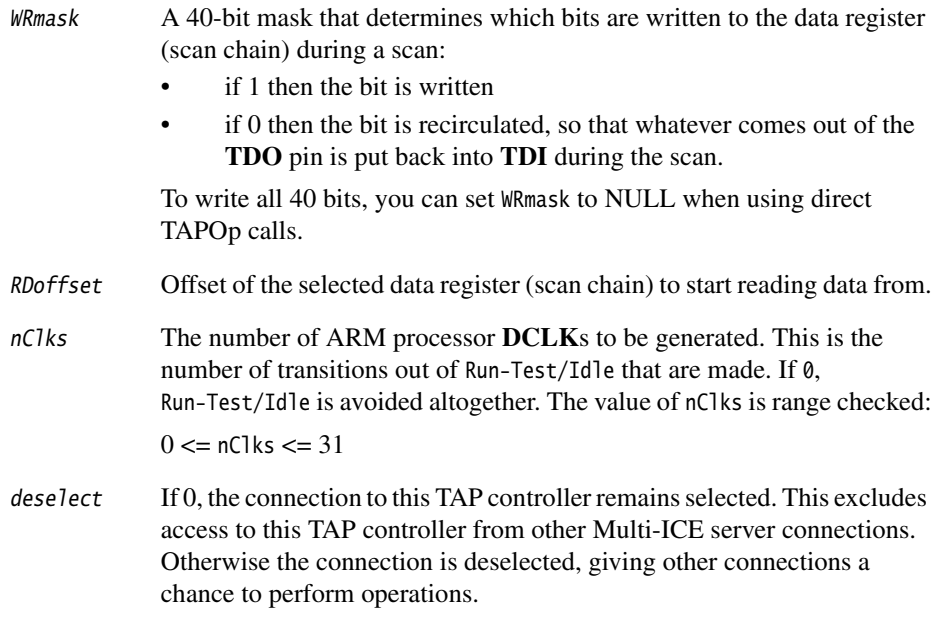

## **Return**

The function returns:

TAPOp\_NoError

No error.

TAPOp\_UnableToSelect

Connection could not be made. You must try again later.

TAPOp\_NoSuchConnection

The connectId was not recognized.

#### TAPOp\_InBadTAPState

The TAP controller was reset or is not in Select-DR-Scan.

#### TAPOp\_BadParameter

Failed because of one of the following:

- TDIbits = NULL
- $\bullet$  TDObits = NULL
- $\bullet$  len = 0
- WRoffset >= len
- RDoffset >= len
- $nClks > 31$  or  $nClks < 0$ .

#### TAPOp\_RPC\_Connection\_Fail

The RPC connection was lost while processing this request.

## **Usage**

The call attempts to select the connection. If this cannot be done (for example, because another TAP controller is being accessed), the call fails with a TAPOp\_UnableToSelect error.

The data to write to the core is read from TDIbits and sent with the write mask and offset to the Multi-ICE interface unit. It is transferred to the scan chain that was selected by the last call to ARMTAP\_AccessIR\_nClks. The data written to the scan chain is clocked into the core if the value of nClks is non-zero, and the previous value of the register is shifted out of the scan chain and stored in TDObits.

The TAP controller must be in Select-DR-Scan state before the function is used, and is left in this state after the function has been performed.

If another connection on the same Multi-ICE server resets the TAP controllers by calling TAPOp\_AnySequence\_W, or TAPOp\_AnySequence\_RW, or TAPOp\_TestResetSignal, all subsequent calls to ARMTAP\_AccessDR\_RW are rejected with the error TAPOp\_InBadTAPState until the reset is acknowledged. See *[TAPOp\\_AnySequence\\_W](#page-105-0)* on page 2-68 for more details.

## **Example**

This example is taken from example1.c in the source/examples subdirectory of the Multi-ICE installation. It returns the value in the IDcode register of an ARM processor system coprocessor.

```
TAPOp_Error idcode(unsigned32 *idcode)
{
   ScanData40 dummyTDIdata, TDOdata;
   /* First put the IDCODE instruction in the IR */TAPCheck(ARMTAP_AccessIR_nClks(connectId, \rightarrow The connection ID we got from TAPOp_OpenConnection */IDCODE, /* Put the IDCODE instruction in the IR */
                                0. /* The IR is not reversed */0, /* No clock ticks */1)); /* Deselect. We have completed this operation and another
                                            * client can access the server without disturbing the
                                             * state of our session. */
   /* Now read the IDCODE scan chain */
   TAPCheck(ARMTAP_AccessDR_RW(connectId, /* The connection ID we got from TAPOp_OpenConnection */
```

```
&dummyTDIdata, /* This is a read-only register therefore we don't care
                                          * about the data we put into it.
                                          */
                          0, \frac{1}{2} /* The register is not reversed for writing */
                          &TDOdata, \frac{1}{2} /* Put the result here (what comes out of TDO) */
                          0, \frac{1}{2} /* The register is not reversed for reading */
                          32, /* ID code scan chain is 32 bits long */
                          0, /* Start writing at bit 0*/NULL, \frac{1}{x} Write all the bits \frac{x}{x}0, /* Start reading at bit 0 */0, \frac{1}{2} /* Don't issue any processor clocks to the ARM */1)); /* Deselect (as described above) */
/* The bottom 32 bits of the 40-bit scan data structure contain the 32 bit value we need */*idcode = TDOdata.low32;
return TAPOp_NoError;
```
#### **See also**

These TAPOp API functions provide similar or related functionality:

- *[ARMTAP\\_AccessDR\\_RW\\_And\\_Test](#page-75-0)* on page 2-38
- *[ARMTAP\\_AccessDR\\_W](#page-79-0)* on page 2-42
- *[ARMTAP\\_AccessIR\\_nClks](#page-86-0)* on page 2-49
- *[TAPOp\\_AccessDR\\_RW](#page-93-0)* on page 2-56
- *[TAPOp\\_DefineMacro](#page-112-0)* on page 2-75
- *[TAPOp\\_RunMacro](#page-150-0)* on page 2-113.

}

# <span id="page-75-0"></span>**2.5.4 ARMTAP\_AccessDR\_RW\_And\_Test**

Writes and reads data to and from a TAP data register (scan chain) and test the result until either the data read from the register matches a pattern, or a specified maximum number of tries is exceeded.

## **Syntax**

#include "tapop.h"

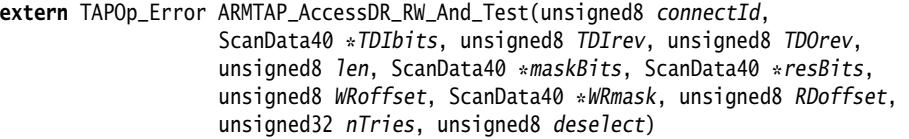

where:

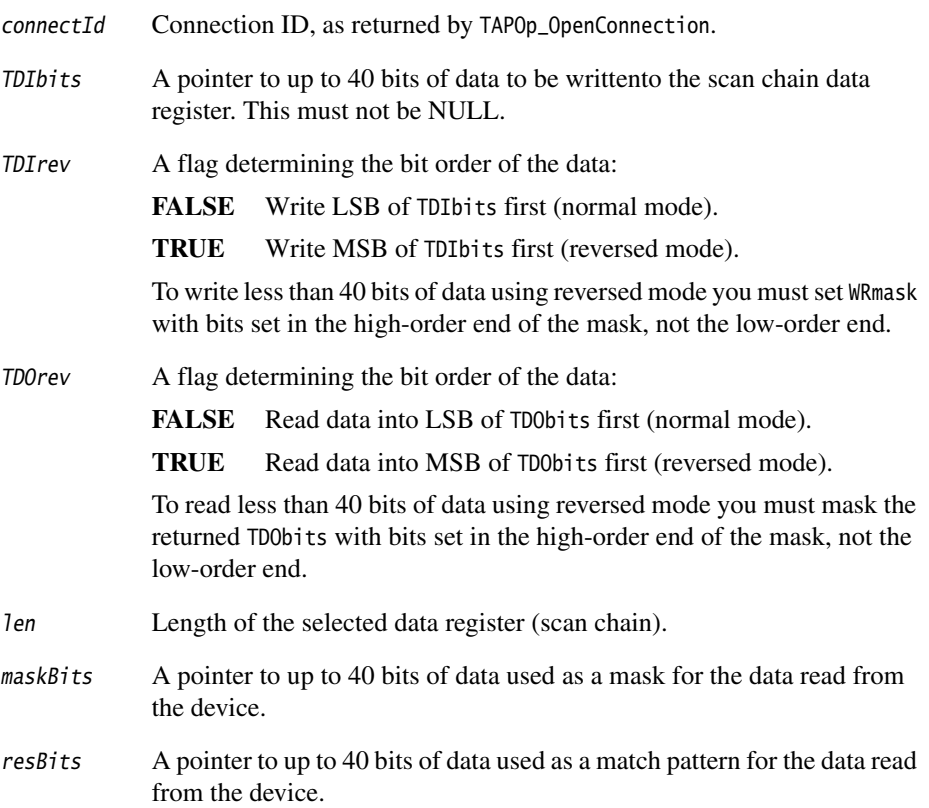

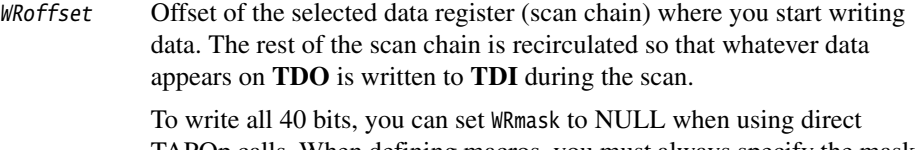

TAPOp calls. When defining macros, you must always specify the mask in full.

## WRmask A 40-bit mask that determines which bits are written to the data register (scan chain) during a scan:

- if 1 then the bit is written
- if 0 then the bit is recirculated, so that whatever comes out of the **TDO** pin is put back into **TDI** during the scan.

To write all 40 bits, you can set WRmask to NULL when using direct TAPOp calls.

RDoffset Offset of the selected data register (scan chain) to start reading data from.

- nTries The number of unsuccessful attempts allowed before returning an error.
	- deselect If 0, the connection to this TAP controller remains selected. This excludes access to this TAP controller from other Multi-ICE server connections. Otherwise the connection is deselected, giving other connections a chance to perform operations.

#### **Return**

The function returns:

TAPOp\_NoError

No error.

TAPOp\_UnableToSelect

Connection could not be made. You must try again later.

TAPOp\_NoSuchConnection

The connectId was not recognized.

#### TAPOp\_InBadTAPState

The TAP controller was reset or is not in Select-DR-Scan.

TAPOp\_BadParameter

Failed because of one of the following conditions was TRUE:

 $TDIbits = NULL$ 

- $\bullet$  maskBits  $=$  NULL
- $resBits = NULL$
- ntries  $= 0$
- $\bullet$  len = 0
- WRoffset >= len
- RDoffset >= len.

```
TAPOp_RPC_Connection_Fail
```
The RPC connection was lost while processing this request.

#### TAPOp\_MaskAndTestFailed

After nTries, mask and test still do not match resBits.

#### **Usage**

The call attempts to select the connection. If this cannot be done (for example, because another TAP controller is being accessed), the call fails with a TAPOp\_UnableToSelect error.

The operation performs the following algorithm within the Multi-ICE server:

```
ScanData40 TDObits;
bool match;
do {
    ARMTAP_AccessDR_RW(connectid, TDIBits, TDIrev, TDObits, len, WRoffset,
                       WRmask, RDoffset, 0, TRUE);
} while ((-nTries >= 0) || (match = ((TDObits & maskBits) != resBits)));return (match) ? TAPOp_NoError : TAPOp_MaskAndTestFailed;
```
Data from the read from the scan chain that was selected by the last call to ARMTAP\_AccessIR\_nClks is masked with maskBits and compared with resBits. If a match is found, TAPOp\_NoError is returned. If no match is found, the write and read is performed up to nTries times (in total) before returning TAPOp\_MaskAndTestFailed.

The operation is indivisible, so once the connection is selected, it remains selected until a match is found or nTries reads have been performed. The TAP controller must be in Select-DR-Scan state before the function is used, and is left in this state after the function has been performed.

If another connection on the same Multi-ICE server resets the TAP controllers by calling TAPOp\_AnySequence\_W, or TAPOp\_AnySequence\_RW, or TAPOp\_TestResetSignal, all subsequent calls to ARMTAP\_AccessDR\_RW\_And\_Test are rejected with the error TAPOp\_InBadTAPState until the reset is acknowledged. See *[TAPOp\\_AnySequence\\_W](#page-105-0)* on [page 2-68](#page-105-0) for more details.

# **Example**

The example below shows how to request an ARM processor to enter debug state and then wait for the ARM EmbeddedICE logic to signal it. The algorithm is:

- 1. Select the EmbeddedICE logic scan chain.
- 2. Write the enter debug request to the EmbeddedICE logic control register.
- 3. Poll for the processor to signal debug state.

In the example, the structure pointer TDefs points to processor-dependent information.

```
#define INTEST 0xC
#define IB_Status 1
#define IBS_DbgAck 0x1
#define IBS_nMrq 0x8
ScanData40 statusBits, dbgStateBits;
statusBits.low32 = 0;
statusBits.high8 = IB_Status;
dbgStateBits.low32 = IBS_DbgAck | IBS_nMrq;
dbgStateBits.high8 = 0;/* select the EmbeddedICE logic scan chain */TAPCheck(ARMTAP_AccessIR_nClks(connectId, SCAN_N, 0, 0, FALSE));
TAPCheck(ARMTAP_AccessDR_W(connectId, SC_ICEbreaker, 0, TDefs->SCSRlen, 0,
                           TDefs->SCSRMask, 0, FALSE));
/* write the enter debug request */TAPCheck(ARMTAP_AccessIR_nClks(connectId, INTEST, 0, 0, FALSE));
TAPCheck(ARMTAP_AccessDR_W(connectId, statusBits, TDefs->ICEBRev,
                           TDefs->ChainLengths[SC_ICEbreaker], 0,
                           TDefs->ICEBMask, 0, FALSE));
/* poll for the processor */TAPCheck(ARMTAP_AccessDR_W_And_Test(connectId, statusBits, TDefs->ICEBRev,
                           TDefs->ICEBRev, TDefs->ChainLengths[SC_ICEbreaker],
                           dbgStateBits, dbgStateBits, 0, TDefs->ICEBMask,
                           0, NUM_TRIES, FALSE));
```
## **See also**

- *[ARMTAP\\_AccessDR\\_RW](#page-71-0)* on page 2-34
- *[ARMTAP\\_AccessDR\\_W](#page-79-0)* on page 2-42
- *[ARMTAP\\_AccessIR\\_nClks](#page-86-0)* on page 2-49
- *[TAPOp\\_AccessDR\\_RW](#page-93-0)* on page 2-56
- *[TAPOp\\_DefineMacro](#page-112-0)* on page 2-75
- *[TAPOp\\_RunMacro](#page-150-0)* on page 2-113.

# <span id="page-79-0"></span>**2.5.5 ARMTAP\_AccessDR\_W**

Writes data to a TAP data register (scan chain) and then clock the ARM core nClks times.

# **Syntax**

#include "tapop.h"

**extern** TAPOp\_Error ARMTAP\_AccessDR\_W(unsigned8 connectId, ScanData40 \*TDIbits, unsigned8 TDIrev, unsigned8 len, unsigned8 WRoffset, ScanData40 \*WRmask, unsigned8 nClks, unsigned8 deselect)

#### where:

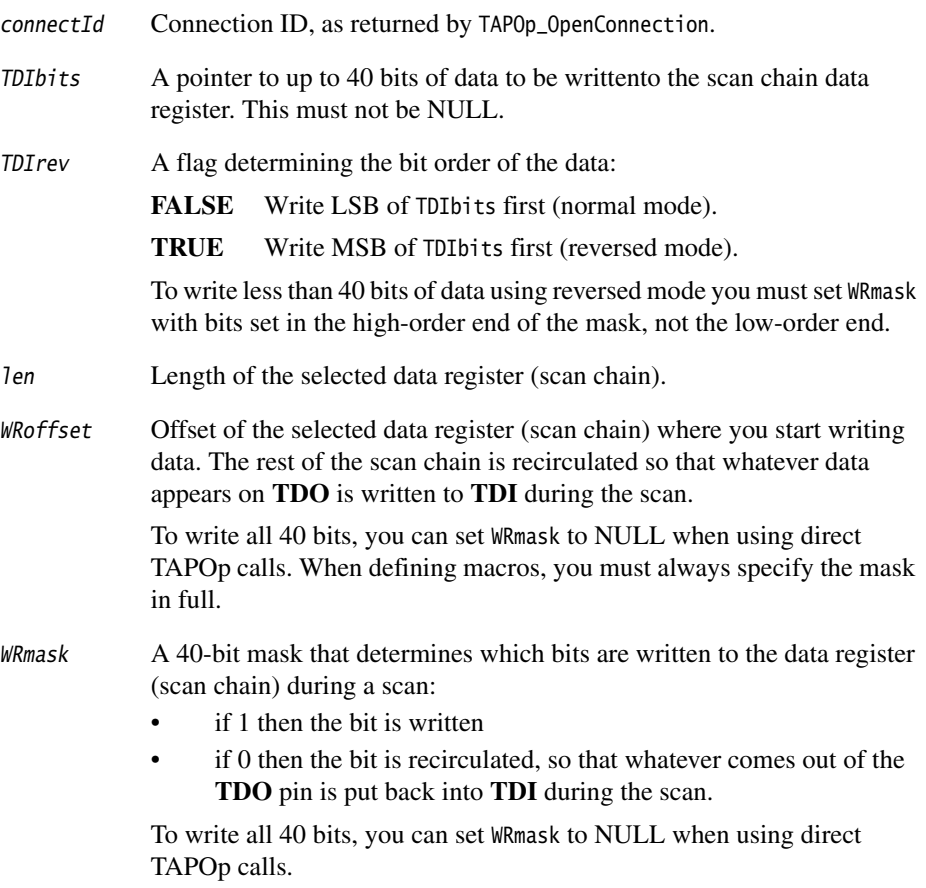

- nClks The number of ARM processor **DCLK**s to be generated. This is the number of transitions out of Run-Test/Idle that are made. If 0, Run-Test/Idle is avoided altogether. The value of nClks is range checked:  $0 \leq n$ Clks  $\leq 31$
- deselect If 0, the connection to this TAP controller remains selected. This excludes access to this TAP controller from other Multi-ICE server connections. Otherwise the connection is deselected, giving other connections a chance to perform operations.

## **Return**

The function returns:

TAPOp\_NoError

No error.

TAPOp\_UnableToSelect

Connection could not be made. You must try again later.

TAPOp\_NoSuchConnection

The connectId was not recognized.

TAPOp\_InBadTAPState

The TAP controller was reset or is not in Select-DR-Scan.

TAPOp\_BadParameter

Failed because of one of the following:

- $TDIbits = NULL$
- $\bullet$  len = 0
- WRoffset >= len
- $nClks > 31$ .

TAPOp\_RPC\_Connection\_Fail

The RPC connection was lost while processing this request.

## **Usage**

The call attempts to select the connection. If this cannot be done (for example, because another TAP controller is being accessed), the call fails with a TAPOp\_UnableToSelect error.

The data to write to the core is read from TDIbits and sent with the write mask and offset to the Multi-ICE interface unit. It is transferred to the scan chain that was selected by the last call to ARMTAP\_AccessIR\_nClks. If the value of nClks is nonzero, data written to the scan chain is clocked into the core with one or more cycles of **DCLK**. Data shifted out of the scan chain is always discarded.

The TAP controller must be in JTAG state Select-DR-Scan before the function is used, and is left in this state after the function has been performed.

If another connection on the same Multi-ICE server resets the TAP controllers by calling TAPOp\_AnySequence\_W, or TAPOp\_AnySequence\_RW, or TAPOp\_TestResetSignal, all subsequent calls to ARMTAP\_AccessDR\_W are rejected with the error TAPOp\_InBadTAPState until the reset is acknowledged. See *[TAPOp\\_AnySequence\\_W](#page-105-0)* on page 2-68 for more details.

# **See also**

- *[ARMTAP\\_AccessDR\\_RW](#page-71-0)* on page 2-34
- *[ARMTAP\\_AccessDR\\_RW\\_And\\_Test](#page-75-0)* on page 2-38
- *[ARMTAP\\_AccessIR\\_nClks](#page-86-0)* on page 2-49
- *[TAPOp\\_AccessDR\\_RW](#page-93-0)* on page 2-56
- *[TAPOp\\_DefineMacro](#page-112-0)* on page 2-75
- *[TAPOp\\_RunMacro](#page-150-0)* on page 2-113.

## <span id="page-82-0"></span>**2.5.6 ARMTAP\_AccessIR**

Writes data to the TAP controller instruction register (IR).

**Note**

 This function is deprecated. The first use by a connection causes a warning message to appear in the Multi-ICE server log window. It might not be supported in future releases. Use ARMTAP\_AccessIR\_nClks instead.

## **Syntax**

#include "tapop.h"

**extern** TAPOp\_ErrorARMTAP\_AccessIR(unsigned8 connectId, unsigned16 TDIbits, unsigned8 TDIrev, unsigned8 deselect)

where:

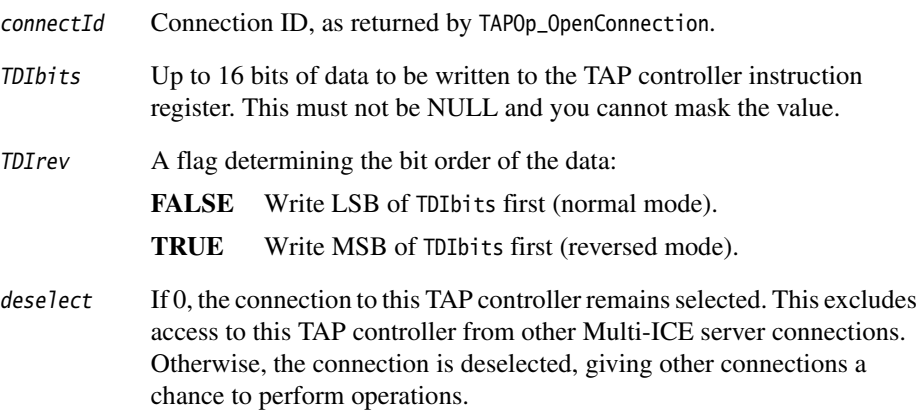

#### **Return**

The function returns:

TAPOp\_NoError

No error.

TAPOp\_UnableToSelect

Connection could not be made. You must try again later.

TAPOp\_NoSuchConnection

The connectId was not recognized.

#### TAPOp\_BadParameter

Failed because of one of the following:

- $TDIbits = NULL$
- $\bullet$  len = 0
- WRoffset >= len
- $nClks > 31$ .

#### TAPOp\_InBadTAPState

The TAP controller was reset or is not in Select-DR-Scan.

```
TAPOp_RPC_Connection_Fail
```
The RPC connection was lost while processing this request.

## **Usage**

The call attempts to select the connection. If this cannot be done (for example, because another TAP controller is being accessed), the call fails with a TAPOp\_UnableToSelect error.

The data to write to the TAP controller is read from TDIbits and sent to the Multi-ICE interface unit. The IR length is part of the device configuration data. Refer to the TAP controller documentation for details on the IR instructions that are supported by your device.

The TAP does not go through Run-Test/Idle, so if an ARM data bus scan chain is selected no **DCLK** happens. The TAP controller must be in Select-DR-Scan state before the function is used, and is left in this state after the function has been performed.

If another connection on the same Multi-ICE server resets the TAP controllers by calling TAPOp\_AnySequence\_W, or TAPOp\_AnySequence\_RW, or TAPOp\_TestResetSignal, all subsequent calls to ARMTAP\_AccessIR are rejected with the error TAPOp\_InBadTAPState until the reset is acknowledged. See *[TAPOp\\_AnySequence\\_W](#page-105-0)* on page 2-68 for more details.

## **See also**

- *[ARMTAP\\_AccessDR\\_RW](#page-71-0)* on page 2-34
- *[ARMTAP\\_AccessIR\\_nClks](#page-86-0)* on page 2-49
- *TAPOp AccessIR* on page 2-62.

## **2.5.7 ARMTAP\_AccessIR\_1Clk**

Writes data to the TAP controller instruction register (IR) and clocks an ARM processor core once.

Note ——

 This function is deprecated. The first use by a connection causes a warning message to appear in the Multi-ICE server log window. It might not be supported in future releases. Use ARMTAP\_AccessIR\_nClks instead.

## **Syntax**

#include "tapop.h"

**extern** TAPOp\_Error ARMTAP\_AccessIR\_1Clk(unsigned8 connectId, unsigned16 TDIbits, unsigned8 TDIrev, unsigned8 deselect)

where:

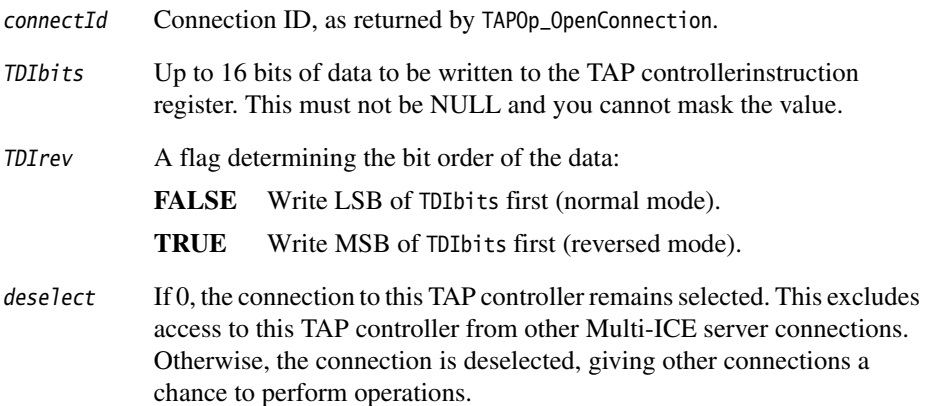

#### **Return**

The function returns:

TAPOp\_NoError

No error.

TAPOp\_UnableToSelect

Connection could not be made.

TAPOp\_NoSuchConnection

The connectId was not recognized.

TAPOp\_InBadTAPState

The TAP controller was reset or is not in Select-DR-Scan.

TAPOp\_RPC\_Connection\_Fail

The RPC connection was lost while processing this request.

## **Usage**

The call attempts to select the connection. If this cannot be done (for example, because another TAP controller is being accessed), the call fails with a TAPOp\_UnableToSelect error.

The data to write to the TAP controller is read from TDIbits and sent to the Multi-ICE interface unit. The IR length is part of the device configuration data. Refer to the TAP controller documentation for details on the IR instructions that are supported by your device.

The TAP controller is placed in INTEST and passed through the state Run-Test/Idle once to generate a clock pulse for the ARM processor core. The TAP controller must be in Select-DR-Scan state before the function is used, and is left in this state after the function has been performed.

If another connection on the same Multi-ICE server resets the TAP controllers by calling TAPOp\_AnySequence\_W, or TAPOp\_AnySequence\_RW, or TAPOp\_TestResetSignal, all subsequent calls to ARMTAP\_AccessIR\_1Clk are rejected with the error TAPOp\_InBadTAPState until the reset is acknowledged. See *[TAPOp\\_AnySequence\\_W](#page-105-0)* on [page 2-68](#page-105-0) for more details.

## **See also**

- *[ARMTAP\\_AccessDR\\_RW](#page-71-0)* on page 2-34
- *[ARMTAP\\_AccessIR\\_nClks](#page-86-0)* on page 2-49
- *TAPOp AccessIR* on page 2-62.

## <span id="page-86-0"></span>**2.5.8 ARMTAP\_AccessIR\_nClks**

Writes data to the TAP controller instruction register (IR) and clocks an ARM processor core the specified number of times.

 $\longrightarrow$  Note  $\longrightarrow$ 

 The functions ARMTAP\_AccessIR and ARMTAP\_AccessIR\_1Clk are deprecated. The first use of either by a connection causes a warning message to appear in the Multi-ICE server log window and they might not be supported in future releases. Use this function instead.

## **Syntax**

#include "tapop.h"

**extern** TAPOp\_Error ARMTAP\_AccessIR\_nClks(unsigned8 connectId, unsigned16 TDIbits, unsigned8 TDIrev, unsigned8 nClks, unsigned8 deselect)

where:

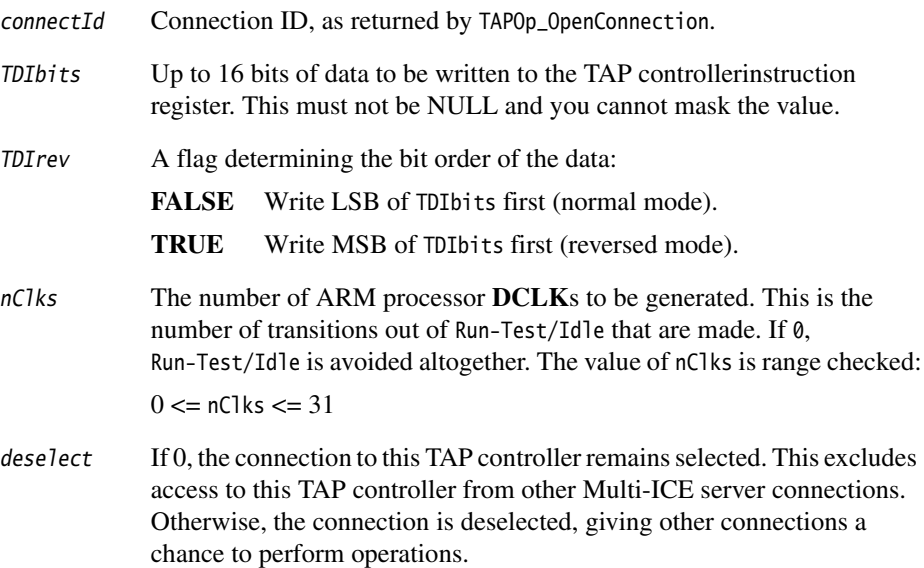

## **Return**

The function returns:

TAPOp\_NoError

No error.

TAPOp\_UnableToSelect

Connection could not be made.

TAPOp\_NoSuchConnection

The connectId was not recognized.

TAPOp\_BadParameter

Failed because:

 $nClks > 31.$ 

TAPOp\_InBadTAPState

The TAP controller was reset or is not in Select-DR-Scan.

```
TAPOp_RPC_Connection_Fail
```
The RPC connection was lost while processing this request.

## **Usage**

The call attempts to select the connection. If this cannot be done (for example, because another TAP controller is being accessed), the call fails with a TAPOp\_UnableToSelect error.

The data to write to the TAP controller is read from TDIbits and sent to the Multi-ICE interface unit. The IR length is part of the device configuration data. Refer to the TAP controller documentation for details on the IR instructions that are supported by your device.

The TAP controller is placed in INTEST and passed through the state Run-Test/Idle once to generate a clock pulse for the ARM processor core. The TAP controller must be in Select-DR-Scan state before the function is used, and is left in this state after the function has been performed.

The number of clocks to the ARM processor core can be specified as:

- zero (0), so the call behaves like the deprecated function ARMTAP\_AccessIR
- one (1), so the call behaves like the deprecated function ARMTAP\_AccessIR\_1Clk

more than one, and less than 31.

The length of the IR is already known by the Multi-ICE server as this is part of the configuration data for each processor.

If another connection on the same Multi-ICE server resets the TAP controllers by calling TAPOp\_AnySequence\_W, or TAPOp\_AnySequence\_RW, or TAPOp\_TestResetSignal, all subsequent calls to ARMTAP\_AccessIR\_nClks are rejected with the error TAPOp\_InBadTAPState until the reset is acknowledged. See *[TAPOp\\_AnySequence\\_W](#page-105-0)* on [page 2-68](#page-105-0) for more details.

## **Example**

The following example shows how to place an ARM scan chain in RESTART mode, that causes an ARM processor to resynchronize to the system clock:

#define RESTART 0x4

```
...
/* write instr RESTART, not reversed, 1 clock */
TAPCheck(ARMTAP_AccessIR_nClks(connectId, RESTART, 0, 1, FALSE));
...
```
# **Compatibility**

This function first appeared in Multi-ICE Version 2.1.

#### **See also**

- *[ARMTAP\\_AccessDR\\_RW](#page-71-0)* on page 2-34
- *[ARMTAP\\_AccessIR](#page-82-0)* on page 2-45
- *[TAPOp\\_AccessIR](#page-99-0)* on page 2-62.

## **2.5.9 ARMTAP\_ClockARM**

Clock an ARM processor core a specified number of times.

 $-$  Note  $-$ 

 This function is deprecated. The first use by a connection causes a warning message to appear in the Multi-ICE server log window. It might not be supported in future releases. Typically, you can use the nClks parameter of another ARMTAP API function for the same effect.

## **Syntax**

#include "tapop.h"

**extern** TAPOp\_Error ARMTAP\_ClockARM(unsigned8 connectId, unsigned8 nClks, unsigned8 deselect)

where:

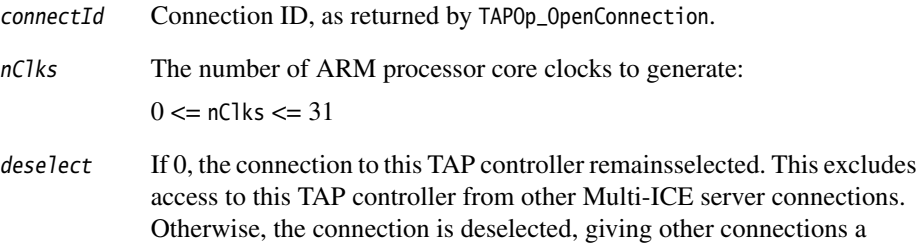

#### **Return**

The function returns:

TAPOp\_NoError

No error.

TAPOp\_UnableToSelect

Connection could not be made.

chance to perform operations.

TAPOp\_NoSuchConnection

The connectId was not recognized.

TAPOp\_BadParameter

Failed because:

 $nClks > 31$ .

TAPOp\_InBadTAPState

The TAP controller was reset or is not in Select-DR-Scan.

TAPOp\_RPC\_Connection\_Fail

The RPC connection was lost while processing this request.

## **Usage**

The call attempts to select the connection. If this cannot be done (for example, because another TAP controller is being accessed), the call fails with a TAPOp\_UnableToSelect error.

This function writes INTEST into the IR as it has to go through either the DR or IR states to get to Run-Test/Idle. It is usually more efficient to call one of the ARMTAP\_AccessDR functions that combines **DCLK**s with the DR access. The TAP controller must be in Select-DR-Scan state before the function is used, and is left in this state after the function has been performed.

If another connection on the same Multi-ICE server resets the TAP controllers by calling TAPOp\_AnySequence\_W, or TAPOp\_AnySequence\_RW, or TAPOp\_TestResetSignal, all subsequent calls to ARMTAP\_ClockARM are rejected with the error TAPOp\_InBadTAPState until the reset is acknowledged. See *[TAPOp\\_AnySequence\\_W](#page-105-0)* on page 2-68 for more details.

## **See also**

- *[ARMTAP\\_AccessDR\\_RW](#page-71-0)* on page 2-34
- *[ARMTAP\\_AccessDR\\_W](#page-79-0)* on page 2-42
- *[TAPOp\\_AnySequence\\_W](#page-105-0)* on page 2-68.

### **2.5.10 GetServerName**

User supplied callback that must return the name or IP address of the Multi-ICE server workstation as a null-terminated string.

#### **Syntax**

#include "tapop.h"

```
extern int GetServerName(char **server)
```
where:

server A pointer to a buffer containing the name of themachine running the Multi-ICE server.

## **Return**

The function returns:

**0** No error. **Nonzero** Failure (user-supplied values).

## **Usage**

The function is called to query the name of the Multi-ICE server by the functions TAPOp\_RPC\_Initialise and TAPOp\_GetDriverDetails. The supplied function must write through the server pointer the address of a buffer containing the name. The name is not copied into TAPOp-local storage.

The hostname is resolved using the standard library function gethostbyname(). For example it can be pc25, itlilien.acme.org, or 172.15.1.1.

 $-$  Note  $-$ 

 If you have multiple connections managed by code in the same process address space, one definition of GetServerName must supply server name information for all connections.

## **Example**

This is an example definition of the function:

```
static char servername[] = "itlilien.acme.org";
int GetServerName(char **server)
{
```

```
*server = servername;
return 0;
```
# **See also**

}

- *[TAPOp\\_GetDriverDetails](#page-125-0)* on page 2-88
- *[TAPOp\\_OpenConnection](#page-131-0)* on page 2-94
- *[TAPOp\\_RPC\\_Initialise](#page-143-0)* on page 2-106.

# <span id="page-93-0"></span>**2.5.11 TAPOp\_AccessDR\_RW**

Writes data to a TAP data register (scan chain) and read the previous value.

## **Syntax**

#include "tapop.h"

**extern** TAPOp\_Error TAPOp\_AccessDR\_RW(unsigned8 connectId, ScanData40 \*TDIbits, unsigned8 TDIrev, ScanData40 \*TDObits, unsigned8 TDOrev, unsigned8 len, unsigned8 WRoffset, ScanData40 \*WRmask, unsigned8 RDoffset, unsigned8 deselect)

#### where:

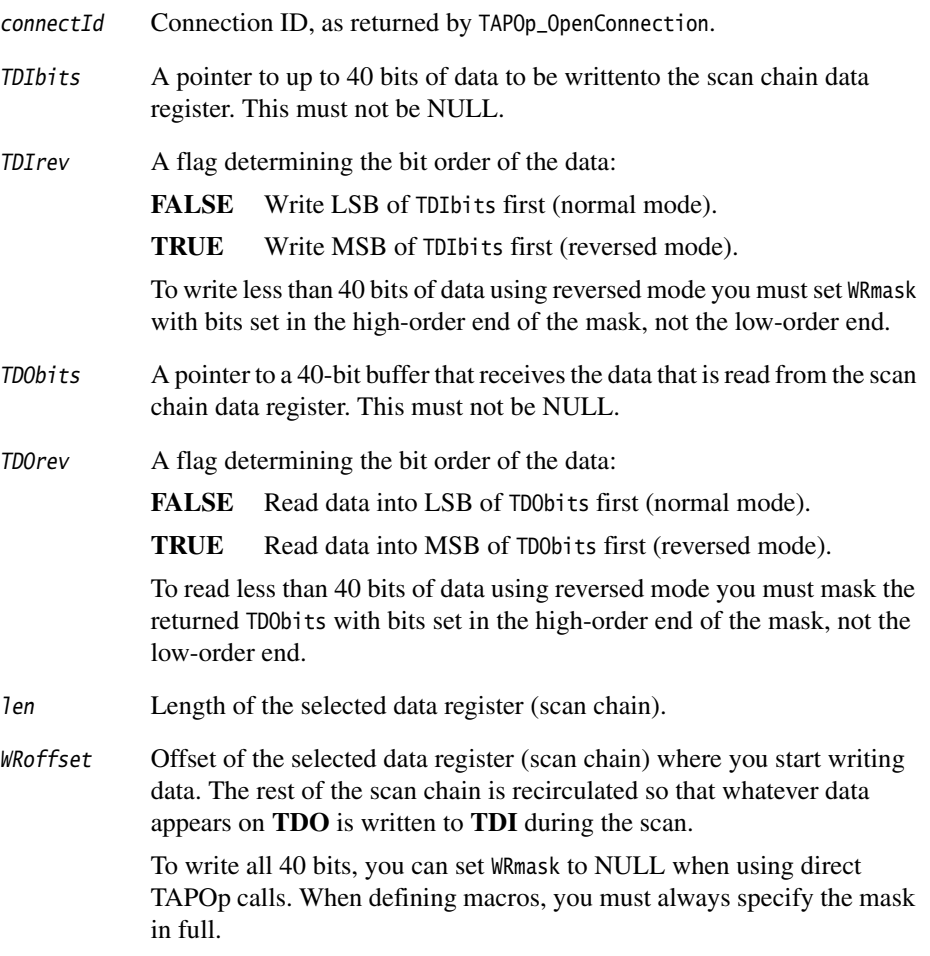

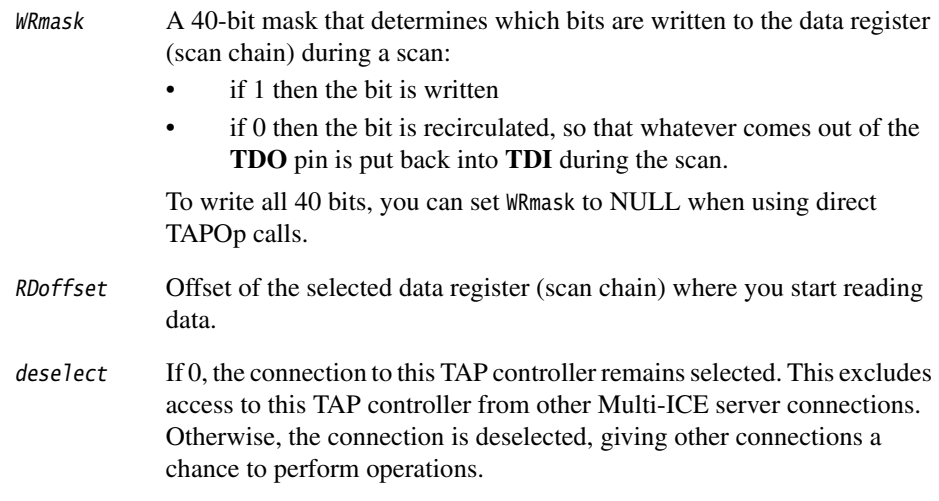

## **Returns**

The function returns:

TAPOp\_NoError

No error.

TAPOp\_UnableToSelect

Connection could not be made.

TAPOp\_NoSuchConnection

The connectId was not recognized.

TAPOp\_InBadTAPState

The TAP controller was reset or is not in Run-Test/Idle.

TAPOp\_BadParameter

Failed for one of the following reasons:

- TDIbits = NULL
- $\bullet$  TDObits = NULL
- $\bullet$  len = 0
- RDoffset >= len
- WRoffset >= len.

TAPOp\_RPC\_Connection\_Fail

The RPC connection was lost while processing this request.

# **Usage**

The call attempts to select the connection. If this cannot be done (for example, because another TAP controller is being accessed), the call fails with a TAPOp\_UnableToSelect error.

The data to write to the core is read from TDIbits and sent with the write mask and offset to the Multi-ICE interface unit. It is transferred to the scan chain that was selected by the last call to TAPOp\_AccessIR. The previous value of the register is shifted out of the scan chain and stored in TDObits.

The TAP controller must be in Run-Test/Idle state before this function is used, and is left in this state after the function has been performed.

If another connection on the same Multi-ICE server resets the TAP controllers by calling TAPOp\_AnySequence\_W, or TAPOp\_AnySequence\_RW, or TAPOp\_TestResetSignal, all subsequent calls to TAPOp\_AccessDR\_RW are rejected with the error TAPOp\_InBadTAPState until the reset is acknowledged. See *[TAPOp\\_AnySequence\\_W](#page-105-0)* on page 2-68 for more details.

# **See also**

- *[ARMTAP\\_AccessDR\\_RW](#page-71-0)* on page 2-34
- *TAPOp AccessDR W* on page 2-59
- *[TAPOp\\_AnySequence\\_RW](#page-102-0)* on page 2-65.

## <span id="page-96-0"></span>**2.5.12 TAPOp\_AccessDR\_W**

Writes data to a TAP data register (scan chain).

## **Syntax**

#include "tapop.h"

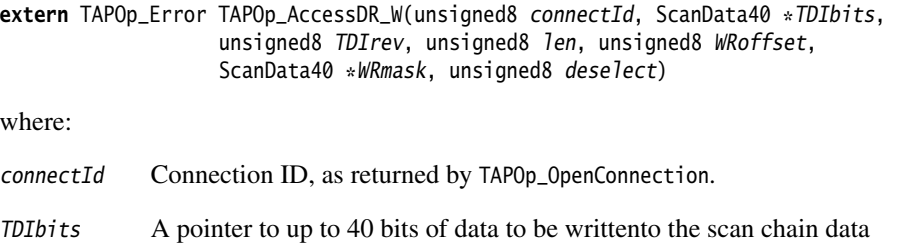

- TDIrev A flag determining the bit order of the data: **FALSE** Write LSB of TDIbits first (normal mode). **TRUE** Write MSB of TDIbits first (reversed mode). To write less than 40 bits of data using reversed mode you must set WRmask with bits set in the high-order end of the mask, not the low-order end. len Length of the selected data register (scan chain).
- WRoffset Offset of the selected data register (scan chain) where you start writing data. The rest of the scan chain is recirculated so that whatever data appears on **TDO** is written to **TDI** during the scan.

To write all 40 bits, you can set WRmask to NULL when using direct TAPOp calls. When defining macros, you must always specify the mask in full.

- WRmask A 40-bit mask that determines which bits are written to the data register (scan chain) during a scan:
	- if 1 then the bit is written

register. This must not be NULL.

• if 0 then the bit is recirculated, so that whatever comes out of the **TDO** pin is put back into **TDI** during the scan.

To write all 40 bits, you can set WRmask to NULL when using direct TAPOp calls.

deselect If 0, the connection to this TAP controller remains selected. This excludes access to this TAP controller from other Multi-ICE server connections. Otherwise, the connection is deselected, giving other connections a chance to perform operations.

### **Returns**

The function returns:

TAPOp\_NoError

No error.

TAPOp\_UnableToSelect

Connection could not be made.

TAPOp\_NoSuchConnection

The connectId was not recognized.

TAPOp\_InBadTAPState

The TAP controller was reset or is not in Run-Test/Idle.

TAPOp\_BadParameter

Failed for one of the following reasons:

- $TDL$ bit = NULL
- WRoffset >= len.

```
TAPOp_RPC_Connection_Fail
```
The RPC connection was lost while processing this request.

## **Usage**

The call attempts to select the connection. If this cannot be done (for example, because another TAP controller is being accessed), the call fails with a TAPOp\_UnableToSelect error.

The data to write to the core is read from TDIbits and sent with the write mask and offset to the Multi-ICE interface unit. It is transferred to the scan chain that was selected by the last call to TAPOp\_AccessIR. Data shifted out of the scan chain is discarded.

The TAP controller must be in Run-Test/Idle state before this function is used, and is left in this state after the function has been performed.

If another connection on the same Multi-ICE server resets the TAP controllers by calling TAPOp\_AnySequence\_W, or TAPOp\_AnySequence\_RW, or TAPOp\_TestResetSignal, all subsequent calls to TAPOp\_AccessDR\_W are rejected with the error TAPOp\_InBadTAPState until the reset is acknowledged. See *[TAPOp\\_AnySequence\\_W](#page-105-0)* on page 2-68 for more details.

# **See also**

- *[TAPOp\\_AccessDR\\_RW](#page-93-0)* on page 2-56
- *[TAPOp\\_AccessIR](#page-99-0)* on page 2-62
- *[TAPOp\\_AnySequence\\_RW](#page-102-0)* on page 2-65.

# <span id="page-99-0"></span>**2.5.13 TAPOp\_AccessIR**

Writes data to the TAP IR. Data coming out of **TDO** is discarded.

The length of the IR is already known by the Multi-ICE server as this is part of the configuration data for each processor.

#### **Syntax**

#include "tapop.h"

**extern** TAPOp\_Error TAPOp\_AccessIR(unsigned8 connectId, unsigned16 TDIbits, unsigned8 TDIrev, unsigned8 deselect)

#### where:

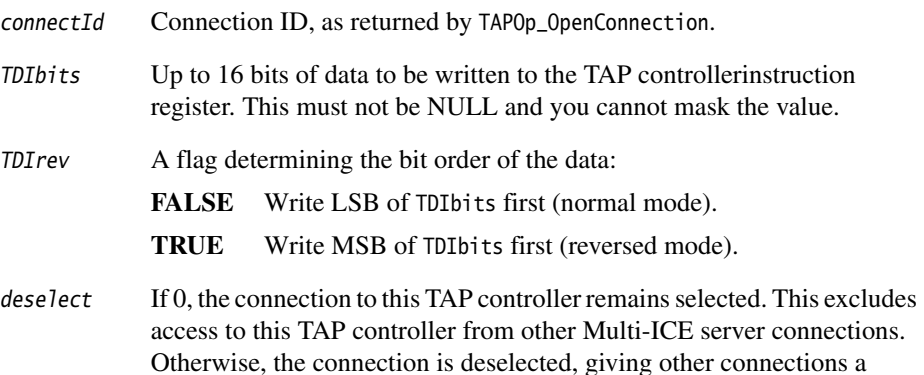

# **Return**

The function returns:

TAPOp\_NoError

No error.

TAPOp\_UnableToSelect

Connection could not be made.

chance to perform operations.

#### TAPOp\_NoSuchConnection

The connectId was not recognized.

#### TAPOp\_InBadTAPState

The TAP controller was reset or is not in Run-Test/Idle.

TAPOp\_RPC\_Connection\_Fail

The RPC connection was lost while processing this request.

#### **Usage**

The call attempts to select the connection. If this cannot be done (for example, because another TAP controller is being accessed), the call fails with a TAPOp\_UnableToSelect error.

The data to write to the TAP controller is read from TDIbits and sent to the Multi-ICE interface unit. The IR length is part of the device configuration data. Refer to the TAP controller documentation for details on the IR instructions that are supported by your device.

The TAP controller must be in Run-Test/Idle state before the function is used, and is left in this state after the function has been performed.

If another connection on the same Multi-ICE server resets the TAP controllers by calling TAPOp\_AnySequence\_W, or TAPOp\_AnySequence\_RW, or TAPOp\_TestResetSignal, all subsequent calls to TAPOp\_AccessIR are rejected with the error TAPOp\_InBadTAPState until the reset is acknowledged. See *[TAPOp\\_AnySequence\\_W](#page-105-0)* on page 2-68 for more details.

#### **Example**

{

This example shows a flash memory device being put into IDCODE state. It is correct to use the TAPOp\_ variants here because the idle state for the flash memory is Run-Test/Idle, not the Select-DR-Scan used for ARM processors.

In this example it is correct to pass through Test-Logic Reset because the purpose of this code is to reset the controllers. However you must be careful when programming state changes because if you take any one TAP controller through Test-Logic Reset you reset every TAP controller.

```
... declarations
/* Reset the TAP controller by passing through Test-Logic Reset. *//* Then enter Run-Test-Idle */
TMSbits = 0x1F:
TDIbits = 0x00;
TAPCheck(TAPOp_AnySequence_W(connectId, 6, &TDIbits, &TMSbits, 0));
/* Load in IDCODE instruction */
TAPCheck(TAPOp_AccessIR(connectId, 0x6, 0, 1));
```
# **See also**

- *[ARMTAP\\_AccessIR\\_nClks](#page-86-0)* on page 2-49
- *[TAPOp\\_AnySequence\\_W](#page-105-0)* on page 2-68.

## <span id="page-102-0"></span>**2.5.14 TAPOp\_AnySequence\_RW**

Perform a sequence of **TCK**s, with explicitly specified **TMS** and **TDI** inputs. **TDO** values are read out.

### **Syntax**

#include "tapop.h" **extern** TAPOp\_Error TAPOp\_AnySequence\_RW(unsigned8 connectId, unsigned8 numTCKs, unsigned32  $*TDIbits$ , unsigned32  $*TMSbits$ , unsigned32 \*TDObits, unsigned8 deselect) where: connectId Connection ID, as returned by TAPOp\_OpenConnection. numTCKs The number of **TCK**s to perform.  $0 \le$  numTCKs  $\le$  255 TDIbits A pointer to up to 256 bits of TDI data to be writtento the TAP controller. This pointer must not be NULL. TMSbits A pointer to up to 256 bits of TMS data to be written to the TAP controller. This pointer must not be NULL. TDObits A pointer to a buffer of up to 256 bits to store TDO data from the TAP controller. This pointer must not be NULL. deselect If 0, the connection to this TAP controller remains selected. This excludes access to this TAP controller from other Multi-ICE server connections. Otherwise, the connection is deselected, giving other connections a chance to perform operations.

## **Return**

The function returns:

TAPOp\_NoError

No error.

TAPOp\_UnableToSelect

Connection could not be made.

TAPOp\_NoSuchConnection

The connectId was not recognized.

TAPOp\_InBadTAPState

The TAP controller was reset or is not in Select-DR-Scan or Run-Test/Idle.

TAPOp\_BadParameter

Failed for one of the following reasons:

- $TDIbits = NULL$
- $TDObits = NULL$
- $TMShifts = NIII.L$
- $numTCKs = 0.$

TAPOp\_RPC\_Connection\_Fail

The RPC connection was lost while processing this request.

TAPOp\_AnySeqUsedBadPath

An Exit2-IR/DR to Shift-IR or Shift-DR transition was requested.

TAPOp\_AnySeqWrongIRLength

The wrong number of Shift-IR **TCKs** was detected.

### **Usage**

This function provides an interface to the virtual TAP controller in the Multi-ICE server. If there are actually several TAP controllers connected in series, the server transparently inserts extra bits required into the IR and DR scan chains. For this to work, however, some restrictions are imposed on what sequences can be performed. These restrictions are described in *Restrictions* [on page 2-67](#page-104-0).

The call attempts to select the connection. If this cannot be done (for example, because another TAP controller is being accessed), the call fails with a TAPOp\_UnableToSelect error.

If another connection on the same Multi-ICE server resets the TAP controllers by calling TAPOp\_AnySequence\_W, or TAPOp\_AnySequence\_RW, or TAPOp\_TestResetSignal, all subsequent calls to TAPOp\_AnySequence\_RW are rejected with the error TAPOp\_InBadTAPState until the reset is acknowledged. See *[TAPOp\\_AnySequence\\_W](#page-105-0)* on [page 2-68](#page-105-0) for more details.

 $-$  Note  $-$ 

When the connection is deselected, the TAP controller must be left in one of the states Select-DR-Scan or Run-Test/Idle. If this is not done, an error results.

# <span id="page-104-0"></span>**Restrictions**

The following restrictions apply:

- When shifting data into an IR or DR register, all the shifts (performed when the TAP controller start state is Shift-IR or Shift-DR) must occur together. After performing these shifts, Shift-IR or Shift-DR must not be left and then re-entered without going through Capture-IR/DR. If you do this, the server returns an error indicating that the transition Exit2-IR/DR to Shift-IR or Shift-DR was requested. You must code the client to avoid this case.
- The Multi-ICE server knows the length of the IR register. If the number of shifts into this register is not the same as the length according to the server, the server ignores the data shifted into IR, and instead puts in a BYPASS instruction, causing an error to be returned. This ensures that other TAP controllers cannot be accidentally put into strange states by a bug in the client of this TAP controller.
- As a consequence of IR length checking, the data to be shifted into the IR must be in a single TAPOp\_AnySequence\_RW call. It must not be split over two calls. This is necessary so that the call can ensure that the correct number of IR shifts are performed before processing any of them.
- The number of shifts performed in Shift-DR must be the same as the length of the scan chain. If it is not, then in a multi-processor system the operation is undefined due to the insertion of extra **TCK**s by the server to bypass other TAP controllers.
- If used in a macro, all 256 bits must be passed. Use fixed or variable unsigned32 TAPOp macro parameters. The value of numTCKs determine how many of the supplied bits are actually used. For a single TAPOp\_AnySequence\_RW call, a pointer to an array is passed.

## **See also**

These TAPOp API functions provide similar or related functionality:

• *[TAPOp\\_AnySequence\\_W](#page-105-0)* on page 2-68.

# <span id="page-105-0"></span>**2.5.15 TAPOp\_AnySequence\_W**

Performs a sequence of **TCK**s, with explicitly specified **TMS** and **TDI** inputs. **TDO** is ignored.

#### **Syntax**

#include "tapop.h"

**extern** TAPOp\_Error TAPOp\_AnySequence\_W(unsigned8 connectId, unsigned8 numTCKs, unsigned32 \*TDIbits, unsigned32 \*TMSbits, unsigned8 deselect)

#### where:

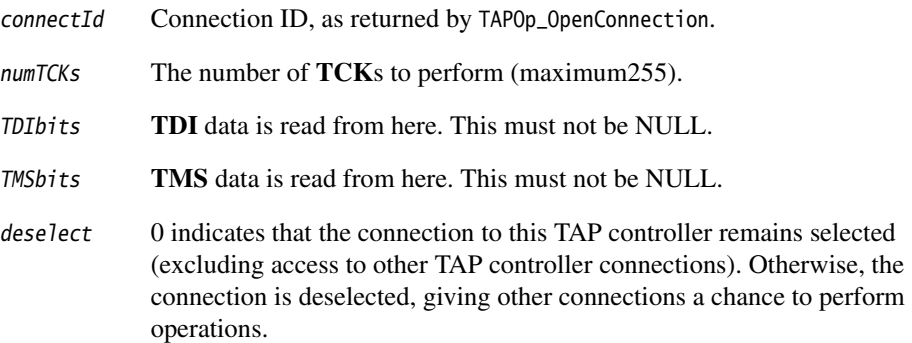

## **Return**

The function returns:

TAPOp\_NoError

No error.

TAPOp\_UnableToSelect

Connection could not be made.

TAPOp\_NoSuchConnection

The connectId was not recognized.

#### TAPOp\_InBadTAPState

The TAP controller was reset or is not in Select-DR-Scan or Run-Test/Idle.

TAPOp\_BadParameter

Failed for one of the following reasons:

- $TDIbits = NULL$
- TMSbits = NULL
- num $TCKs = 0$ .

```
TAPOp_RPC_Connection_Fail
```
The RPC connection was lost while processing this request.

TAPOp\_AnySeqUsedBadPath

An Exit2-IR/DR to Shift-IR/DR transition was requested.

TAPOp\_AnySeqWrongIRLength

The wrong number of Shift-IR **TCK**s was detected.

## **Usage**

This function provides an interface to the virtual TAP controller in the Multi-ICE server. If there are actually several TAP controllers connected in series, the server deals with having to insert extra bits into the IR and DR scan chains transparently to the caller of this function. For this to work, however, some restrictions are imposed on what sequences can be performed. These restrictions are described in *[Restrictions](#page-108-0)* on [page 2-71.](#page-108-0)

The call attempts to select the connection. If this cannot be done (for example, because another TAP controller is being accessed), the call fails with a TAPOp\_UnableToSelect error.

**Note**

 When the connection is deselected, the TAP controller must be left in one of the states Select-DR-Scan or Run-Test/Idle. If this is not done:

- this call to TAPOp\_AnySequence\_W returns the error TAPOp\_InBadTAPState
- the TAP controllers are reset and left in the state Run-Test/Idle
- other connections on the same scan chain are forced to acknowledge the reset as if the call to TAPOp\_AnySequence\_W had passed through Test-Logic Reset (see below).

If another connection on the same Multi-ICE server resets the TAP controllers by calling TAPOp\_AnySequence\_W, TAPOp\_AnySequence\_RW, or TAPOp\_TestResetSignal, all subsequent calls to TAPOp\_AnySequence\_W are rejected with the error TAPOp\_InBadTAPState until the reset is acknowledged. As soon as the TAP controllers move from Test-Logic Reset to Run-Test/Idle the controllers are reset, and then:

- 1. The Multi-ICE server places every TAP controller in the bypass mode selected by the last call to *[TAPOp\\_SetAutoBypassInstruction](#page-155-0)* on page 2-118, or in the default bypass mode if no such call has been made.
- 2. The SCSR for the connection that caused the reset is restored to select the chain that was active before the reset took place.
- 3. The IR and SCSR for all the other connections are restored to their previous values as each connection is selected.
- 4. The remainder of the control bits from a TAPOp\_AnySequence call, or the next TAPOp call, are carried out.

After a TAP controller reset, API calls to other connections will fail if the function called is one of the following (either called directly or embedded in a macro):

- ARMTAP AccessDR 1Clk W
- ARMTAP\_AccessDR\_NoClk\_W
- ARMTAP\_AccessDR\_RW
- ARMTAP\_AccessDR\_RW\_And\_Test
- ARMTAP\_AccessDR\_W
- ARMTAP\_AccessIR
- ARMTAP\_AccessIR\_1Clk
- ARMTAP\_AccessIR\_nClks
- ARMTAP\_ClockARM
- TAPOp\_AccessDR\_RW
- TAPOp\_AccessDR\_W
- TAPOp AccessIR
- TAPOp\_AnySequence\_RW
- TAPOp\_AnySequence\_W

On detecting the error TAPOp\_InBadTAPState, each connection must perform the following actions:

1. Call TAPOp\_ReadPrivateFlags. If the TAPOp\_TestLogicReset flag is not set, the bad state error was caused by another problem. If it is set, the TAP controller was reset.
- 2. Set TAPOp\_TestLogicResetACK in the read flags and call TAPOp\_WritePrivateFlags to acknowledge the reset.
- 3. Restore any required state in the TAP controller logic. For example, on an ARM9 device, you must restore any breakpoints that were set.
- 4. Retry the failed TAPOp call.

## **Example**

{

This example demonstrates the use of TAPOp\_AnySequence\_W in changing the TAP state from Select-DR-Scan to Run-Test/Idle.

```
... declarations
TMSbits = 0x6; /* 0110b: Capture-DR, Exit-DR, Update-DR, Run-Test/Idle */
TDIbits = 0;
TAPCheck(TAPOp_AnySequence_W(connectId, 4, &TDIbits, &TMSbits, 1));
```
## **Restrictions**

The following restrictions apply:

- When shifting data into an IR or DR register, all the shifts (performed when the TAP controller start state is Shift-IR/DR) must occur together. After performing these shifts, Shift-IR/DR must not be left and then re-entered without going through Capture-IR/DR. If you do this, the server returns an error indicating that the transition Exit2-IR/DR to Shift-IR/DR was requested. You must code the client code to avoid this case.
- The Multi-ICE server knows the length of the IR register. If the number of shifts into this register is not the same as the length according to the server, the server ignores the data shifted into IR, and instead puts in a BYPASS instruction, causing an error to be returned. This ensures that other TAP controllers cannot be accidentally put into strange states by a bug in this TAP controller client.
- As a consequence of IR length checking, the data to be shifted into the IR must be in a single TAPOp\_AnySequence\_W call. It must not be split over two calls. This is necessary so that the call can ensure that the correct number of IR shifts are performed before processing any of them.
- The number of shifts performed in Shift-DR must be the same as the length of the scan chain. If it is not, then in a multi-processor system the operation is undefined due to the insertion of extra **TCK**s by the server to bypass other TAP controllers.

• If used in a macro, all 256 bits must be passed. Use fixed or variable unsigned32s. The value of numTCKs determine how many are actually used. For a single TAPOp\_AnySequence\_W call, a pointer to an array is passed.

### **See also**

These TAPOp API functions provide similar or related functionality:

• *[TAPOp\\_AnySequence\\_RW](#page-102-0)* on page 2-65.

### <span id="page-110-0"></span>**2.5.16 TAPOp\_CloseConnection**

Close a TAPOp connection.

#### **Syntax**

#include "tapop.h"

**extern** TAPOp\_Error TAPOp\_CloseConnection(unsigned8 connectId)

where:

connectId Connection ID, as returned by TAPOp\_OpenConnection.

#### **Returns**

The function returns:

TAPOp\_NoError

No error.

TAPOp\_UnableToSelect

Connection could not be made.

TAPOp\_NoSuchConnection

The connectId was not recognized.

TAPOp\_RPC\_Connection\_Fail

The RPC connection was lost while processing thisrequest.

### **Usage**

The call attempts to select the connection. If this cannot be done (for example, because another TAP controller is being accessed), the call fails with a TAPOp\_UnableToSelect error.

The TAPOp connection is closed and the resources associated with it are released for use by another client. After this call, TAPOp functions must not use this connection ID. TAPOp\_DeleteAllMacros is called to remove the macro definitions defined for this connection.

**Note**

 Do not confuse closure of a connection with deselecting a connection, which enables the client to tell the server at what points the hardware can be shared with another client. Deselection occurs when a TAPOp function is called and the deselect parameter is nonzero.

## **Example**

{

This example demonstrates closing a connection and then closing the base RPC interface in a program that only opens one connection. The TAPCheck macro is not used in this case because the error handling associated with it is inappropriate. Instead, an explicit loop is used, with a simple timeout counter.

```
... declarations
int timeout = 20:
// close TAP connection
do {
    t_err = TAPOp_CloseConnection(connectId);
} while (t_err == TAPOp_UnableToSelect && timeout-- > 0);
// close TCP/IP connection
TAPOp_RPC_Finalise();
```
### **See also**

- *[TAPOp\\_DeleteAllMacros](#page-116-0)* on page 2-79
- *[TAPOp\\_GetDriverDetails](#page-125-0)* on page 2-88
- *[TAPOp\\_OpenConnection](#page-131-0)* on page 2-94
- *[TAPOp\\_RPC\\_Initialise](#page-143-0)* on page 2-106
- *[TAPOp\\_RPC\\_Finalise](#page-142-0)* on page 2-105.

## <span id="page-112-0"></span>**2.5.17 TAPOp\_DefineMacro**

Adds a single TAPOp or ARMTAP function call to a macro.

### **Syntax**

#include "tapmacro.h"

**extern** TAPOp\_Error TAPOp\_DefineMacro((unsigned8 connectId, unsigned8 macroNo, **char** \*callDetails, unsigned8 nTimes, **void** \*fixedParamValues, **int** paramSize)

where:

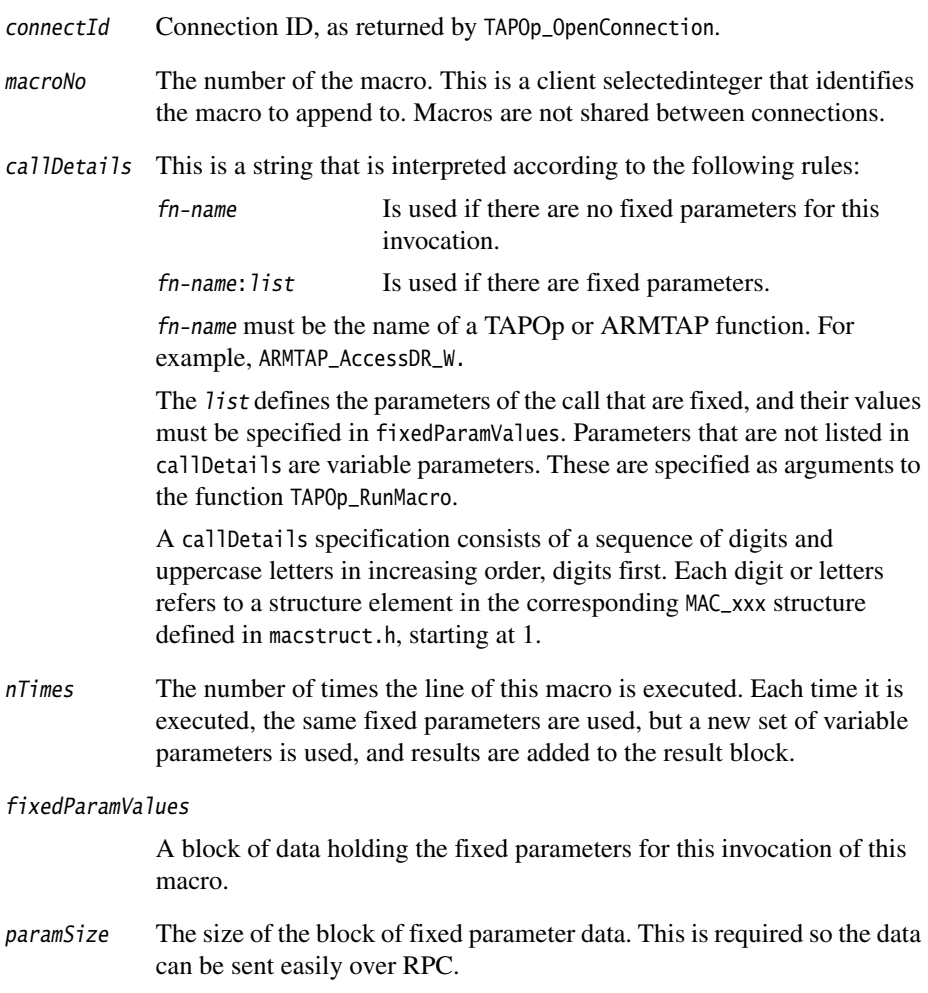

#### **Returns**

The function returns:

TAPOp\_NoError

No error.

TAPOp\_UnableToSelect

Connection could not be made.

TAPOp\_NoSuchConnection

The connectId was not recognized.

TAPOp\_InBadTAPState

TAP controller is not in Run-Test/Idle.

TAPOp\_BadParameter

Unrecognized fn-name in callDetails.

TAPOp\_RPC\_Connection\_Fail

The RPC connection was lost while processing this request.

TAPOp\_TooManyMacros

Maximum number of macros exceeded. The maximum is 250.

TAPOp\_TooManyMacroLines

Too many lines in the macro. The maximum is 1000.

TAPOp\_BadFixedParamNo

A bad parameter number was specified.

TAPOp\_UnknownProcedureName

Unknown procedure name in TAPOp\_DefineMacro call.

TAPOp\_CantUseProcInMacro

Procedure specified in TAPOp\_DefineMacro call cannot be run in a macro.

### **Usage**

TAPOp\_DefineMacro adds a line (one TAPOp or ARMTAP function call) to a TAPOp macro definition, creating the macro as required. Macro definitions are stored in the Multi-ICE server and are private to each connection. Using macros instead of direct calls enables you to speed up the execution of clients, because the overhead of communicating with the server is reduced significantly.

This function must be called for each line of a macro. If a macro with the same ID number is already defined for this connection, the new line is added to the existing macro. If there is no current definition, a new macro is created with this line. You can display a summary of the contents of a macro by calling TAPOp\_DisplayMacro.

You can specify that a line added by TAPOp\_DefineMacro is executed a number of times, and a parameter to TAPOp\_RunMacro enables you to specify that the whole macro is run a number of times. This allows the server to optimize some operations further, providing better performance.

If you run a macro or a macro line more than once by using the nTimes argument of TAPOp\_DefineMacro or TAPOp\_RunMacro, the same set of fixed parameter data is used each time the line is executed. However, each time a macro line is executed, a new set of variable data (passed in at runtime) is used and new results are output.

## **Example**

{

This example demonstrates defining a macro to select a scan chain on an ARM processor.

There are three TAPOp calls in this macro. The fixed parameters are defined using the InitParams and NREnterParamUx C macros, described in *[TAPOp constant and macro](#page-48-0)  definitions* [on page 2-11.](#page-48-0) There is one variable parameter, TDIbits1 of the second API call, that enables the scan chain to be specified when the macro is run.

See also the examples in *Using TAPOp macros* on page 1-16.

```
#define SELCHAIN 1 /* macro number for select scanchain macro */
   ... declarations
   InitParams;
   NREnterParamU16(SCAN_N); //TDIbits
   NREnterParamU8(0); //TDIrev
   NREnterParamU8(0); //nClks
   TAPCheck(TAPOp_DefineMacro(cId, SELCHAIN, "ARMTAP_AccessIR_nClks:123", 1,
                                        Values, ValPtr));
   InitParams;
   NREnterParamU8(0); //TDIbits2
   NREnterParamU8(0); //TDIrev
   NREnterParamU8(TDefs->SCSRlen); //len
   NREnterParamU8(0); //WRoffset
   NREnterParamU32(TDefs->SCSRMask.low32); //WRmask1
   NREnterParamU8(TDefs->SCSRMask.high8); //WRmask2
   NREnterParamU8(0); //nClks
   TAPCheck(TAPOp_DefineMacro(cId, SELCHAIN, "ARMTAP_AccessDR_W:2345678", 1,
                                        Values, ValPtr));
   InitParams;
   NREnterParamU16(INTEST); //TDIbits
```
NREnterParamU8(0); //TDIrev NREnterParamU8(0); //nClks TAPCheck(TAPOp\_DefineMacro(cId, SELCHAIN, "ARMTAP\_AccessIR\_nClks:123", 1, Values, ValPtr));

### **See also**

- *[TAPOp\\_DeleteAllMacros](#page-116-0)* on page 2-79
- *[TAPOp\\_DeleteMacro](#page-117-0)* on page 2-80
- *[TAPOp\\_DisplayMacro](#page-119-0)* on page 2-82
- *[TAPOp\\_RunBufferedMacro](#page-146-0)* on page 2-109
- *[TAPOp\\_RunMacro](#page-150-0)* on page 2-113.

### <span id="page-116-0"></span>**2.5.18 TAPOp\_DeleteAllMacros**

Delete all macros for a particular connection.

#### **Syntax**

#include "tapmacro.h"

**extern** TAPOp\_Error TAPOp\_DeleteAllMacros(unsigned8 connectId)

where:

connectId Connection ID, as returned by TAPOp\_OpenConnection.

#### **Return**

The function returns:

TAPOp\_NoError

No error.

TAPOp\_NoSuchConnection

The connectId was not recognized.

TAPOp\_RPC\_Connection\_Fail

The RPC connection was lost while processing thisrequest.

### **Usage**

The call deletes all macros for a particular connection. You do not normally have to do this, as the macros for a connection are automatically deleted when the connection is closed.

### **See also**

- *[TAPOp\\_CloseConnection](#page-110-0)* on page 2-73
- *[TAPOp\\_DefineMacro](#page-112-0)* on page 2-75
- *[TAPOp\\_DeleteMacro](#page-117-0)* on page 2-80
- *[TAPOp\\_DisplayMacro](#page-119-0)* on page 2-82
- *[TAPOp\\_RunBufferedMacro](#page-146-0)* on page 2-109
- *[TAPOp\\_RunMacro](#page-150-0)* on page 2-113.

#### <span id="page-117-0"></span>**2.5.19 TAPOp\_DeleteMacro**

Delete a macro for a particular connection.

#### **Syntax**

#include "tapmacro.h"

**extern** TAPOp\_Error TAPOp\_DeleteMacro(unsigned8 connectId, unsigned8 macroNo)

where:

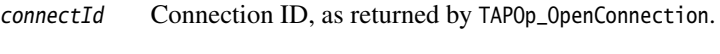

macroNo The number of the macro to delete.

#### **Return**

The function returns:

TAPOp\_NoError

No error.

TAPOp\_NoSuchConnection

The connectId was not recognized.

```
TAPOp_RPC_Connection_Fail
```
The RPC connection was lost while processing thisrequest.

TAPOp\_UndefinedMacro

The macroNo is not defined for that connectId.

#### **Usage**

This call deletes any current definition of the TAPOp macro with the supplied number.

#### **See also**

- *[TAPOp\\_CloseConnection](#page-110-0)* on page 2-73
- *[TAPOp\\_DefineMacro](#page-112-0)* on page 2-75
- *[TAPOp\\_DeleteMacro](#page-117-0)*
- *[TAPOp\\_DisplayMacro](#page-119-0)* on page 2-82
- *[TAPOp\\_RunBufferedMacro](#page-146-0)* on page 2-109

• *[TAPOp\\_RunMacro](#page-150-0)* on page 2-113.

#### <span id="page-119-0"></span>**2.5.20 TAPOp\_DisplayMacro**

Display a summary of the lines of a macro in the server log window.

#### **Syntax**

#include "tapmacro.h"

**extern** TAPOp\_Error TAPOp\_DisplayMacro(unsigned8 connectId, unsigned8 macroNo)

where:

connectId Connection ID, as returned by TAPOp\_OpenConnection.

macroNo The number of the macro to display.

#### **Return**

The function returns:

TAPOp\_NoError

No error.

TAPOp\_NoSuchConnection

The connectId was not recognized.

```
TAPOp_RPC_Connection_Fail
```
The RPC connection was lost while processing thisrequest.

#### **Usage**

If a macro is defined, a summary of its contents is displayed in the format described in *[Output format](#page-119-1)*. If the macro has not been defined, this is displayed instead. No error is returned.

#### <span id="page-119-1"></span>**Output format**

The macro information is displayed on the Multi-ICE server in the following format:

line\_no : TAPOp/ARMTAP\_call, fixed\_params, macro\_line\_executions

For example:

```
-------------------------- Macro no. 1 -----------------------
0: ARMTAP_AccessDR_W , plist=0x1F , nTimes=1
1: ARMTAP_AccessDR_W , plist=0x1E , nTimes=14
```
In line 0:

plist=0x1F = b00011111

shows that parameters 1, 2, 3, 4, and 5 have been fixed.

In line 1:

plist=0x1E = b00011110

shows parameters 2, 3, 4, and 5 have been fixed.

#### **See also**

- *[TAPOp\\_DefineMacro](#page-112-0)* on page 2-75
- *[TAPOp\\_RunBufferedMacro](#page-146-0)* on page 2-109
- *[TAPOp\\_RunMacro](#page-150-0)* on page 2-113
- *[TAPOp\\_DeleteMacro](#page-117-0)* on page 2-80.

### **2.5.21 TAPOp\_FillMacroBuffer**

Loads a buffer in the server with the variable parameters used by a subsequent call to *[TAPOp\\_RunBufferedMacro](#page-146-0)* on page 2-109.

#### **Syntax**

#include "tapmacro.h"

```
extern TAPOp_Error TAPOp_FillMacroBuffer(unsigned8 connectId, 
                   unsigned8 bufferNo, void *variableParamValues, int paramSize)
```
#### where:

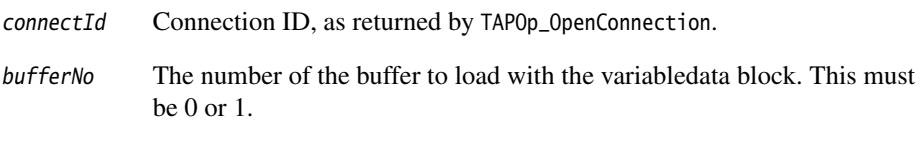

### variableParamValues

A block of data holding the variable parameters to be written to the buffer.

paramSize The size of the block of variable parameter data. This is required for data to be sent over RPC.

#### **Return**

The function returns:

TAPOp\_NoError

No error.

TAPOp\_NoSuchConnection

The connectId was not recognized.

TAPOp\_BadParameter

The bufferNo is not 0 or 1.

TAPOp\_RPC\_Connection\_Fail

The RPC connection was lost while processing this request.

### **Usage**

The parameter data is passed to the server and stored in the indicated macro buffer. Existing data is overwritten, truncating the buffer as required. The data in the buffer is not referenced again until a call to TAPOp\_RunBufferedMacro is made.

 $-$  Note  $-$ 

 The call does not have to select the connection and so never returns the error TAPOp\_UnableToSelect.

# **Example**

This example demonstrates filling server macro buffer number 1 with the contents of an array, data. Once this has happened a macro that writes this data to the device can be run a number of times from this buffer.

```
... declarations
InitParams;
for (int i = 0; i < 32; i++)NREnterParamU32(data[i]);
}
TAPCheck(TAPOp_FillMacroBuffer(cId, 1, Values, ValPtr));
```
# **See also**

- *[TAPOp\\_DefineMacro](#page-112-0)* on page 2-75
- *[TAPOp\\_DeleteMacro](#page-117-0)* on page 2-80
- *[TAPOp\\_RunBufferedMacro](#page-146-0)* on page 2-109
- *[TAPOp\\_RunMacro](#page-150-0)* on page 2-113.

### **2.5.22 TAPOp\_FlushScanQueue**

Flushes the scan queue of JTAG primitives waiting to be issued by the server.

#### **Syntax**

#include "tapop.h"

**extern** TAPOp\_ErrorTAPOp\_FlushScanQueue(unsigned8 connectId)

where:

connectId Connection ID, as returned by TAPOp\_OpenConnection.

#### **Return**

The function returns:

TAPOp\_NoError

No error.

TAPOp\_NoSuchConnection

The connectId was not recognized.

### **Usage**

This function flushes the queue of JTAG primitives waiting to be issued by the server to the Multi-ICE hardware. It ensures that all the JTAG writes have been issued to the hardware.

The scan queue is flushed by the server when a request to read data from the device is made (for example, using TAPOp\_AccessDR\_RW) and after a timeout has expired between the data being placed in the buffer and the next TAPOp call that affects the connection.

It is not usually necessary to explicitly flush the scan queue. An example of requiring a flush is to ensure that a device write that initiates some hardware action is made promptly.

## **Compatibility**

This function first appeared in Multi-ICE Version 1.4.

# **See also**

- *[TAPOp\\_AccessDR\\_RW](#page-93-0)* on page 2-56
- *[TAPOp\\_AccessDR\\_W](#page-96-0)* on page 2-59.

### <span id="page-125-0"></span>**2.5.23 TAPOp\_GetDriverDetails**

Get from the server an array of the devices that are connected to the server.

#### **Syntax**

#include "tapop.h"

**extern** TAPOp\_Error TAPOp\_GetDriverDetails(MultiICE\_DriverDetails \*driverDets, unsigned32 \*numDrivers, unsigned32 \*versionNo)

#### where:

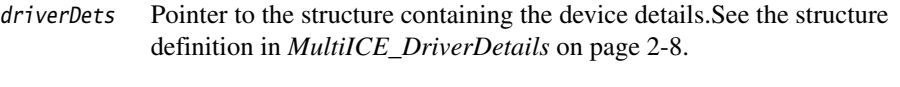

- numDrivers The number of drivers in the structure pointed to by DriverDets. Before you call this procedure, set numDrivers to the number of MultiICE\_DriverDets structures in the array driverDets. The procedure returns the actual number in numDrivers.
- versionNo The version number of the Multi-ICE server.

#### **Return**

The function returns:

TAPOp\_NoError

No error.

TAPOp\_NotInitialised

The Multi-ICE server is not configured.

TAPOp\_RPC\_Connection\_Fail

The RPC connection was lost while processing this request.

### **Usage**

Before a debugger opens a connection to a device on the Multi-ICE server, it must find out from the server the devices that are available. You use TAPOp\_GetDriverDetails to do this, and use the information returned to select a driver to connect to.

#### $-$  Note  $-$

TAPOp\_GetDriverDetails uses the user-supplied function GetServerName to return the name of the computer to query. You do not require an open connection.

You must call TAPOp\_RPC\_Initialise before calling TAPOp\_GetDriverDetails.

#### **Example**

The example demonstrates getting driver and device details from the Multi-ICE server and scanning them to find the device at a specific TAP position. In overview:

- 1. TAPOp\_RPC\_Initialise() is called to set up an RPC connection to the server.
- 2. TAPOp\_RPC\_Initialise() calls GetServerName() (not shown here) to get the hostname of the Multi-ICE server.
- 3. TAPOp\_GetDriverDetails() is called to query the server.
- 4. The returned array is scanned to find the required device.
- 5. The information in driverDets is then be used to make a call to TAPOp\_OpenConnection() (not shown here).

```
#define arraySize(arr) (sizeof(arr)/sizeof(arr[0]))
... definition of GetServerName().
{
   unsigned32 i, versionNo;
   MultiICE_DriverDetails driverDetails[10];
   int driverNo;
   unsigned32 driverCount;
    /* Try to connect to the network service */if (TAPOp_RPC_Initialise() != 0) {
       fprintf(stderr, "ERROR: Can't connect to rpc service\n");
       exit (3);
    }
    /* Ask the server what drivers (processors) it has */driverCount = arraySize(driverDetails);
    err = TAPOp_GetDriverDetails(driverDetails, &driverCount, &versionNo);
    if (err != TAPOp_NoError) {
       fprintf(stderr,"ERROR: GetDriverDetails failed, error %d\n", err);
       TAPOp_RPC_Finalise();
       exit(3);
    }
    /* Search the list for the one matching TAP_pos */for (driverNo = -1, i=0; i < driverCount; i++) {
       if (driverDetails[i].TAP_pos == TAP_pos) {
           driverNo = i;
           break;
       }
    }
    if (driverNo == -1) {
       fprintf(stderr,"ERROR: TAP %d doesn't exist on server %s\n",
                      TAP_pos, hostname);
```

```
TAPOp_RPC_Finalise();
    exit (3);
}
... use members of driverDetails[driverNo] to call TAPOp_OpenConnection
```
## **See also**

- *[TAPOp\\_OpenConnection](#page-131-0)* on page 2-94
- *[TAPOp\\_RPC\\_Initialise](#page-143-0)* on page 2-106
- *[TAPOp\\_GetModelDetails](#page-128-0)* on page 2-91.

### <span id="page-128-0"></span>**2.5.24 TAPOp\_GetModelDetails**

Reads details of the Multi-ICE hardware, returning them in an information block.

#### **Syntax**

#include "tapop.h"

**extern** TAPOp\_ErrorTAPOp\_GetModelDetails (unsigned8 connectId, unsigned32 \*dataBlk, unsigned8 deselect)

where:

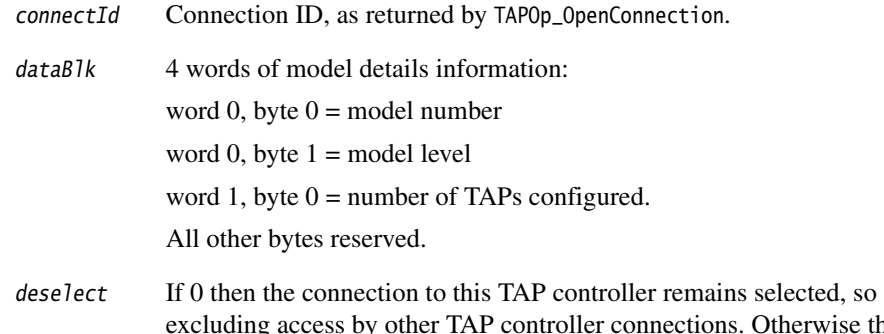

excluding access by other TAP controller connections. Otherwise the connection is deselected, giving other connections a chance to perform operations.

#### **Return**

The function returns:

TAPOp\_NoError

No error.

TAPOp\_UnableToSelect

Connection could not be made.

### **Usage**

The call attempts to select the connection. If this cannot be done (for example, because another TAP controller is being accessed), the call fails with a TAPOp\_UnableToSelect error.

This function reads details of the Multi-ICE hardware, returning the details in the dataBlk information block.

## **Example**

The example demonstrates getting Multi-ICE interface unit model number:

```
unsigned32 datablk[4]; unsigned8 model_number;
/* Read the Multi-ICE model info from the server */TAP_Check(TAPOp_GetModelDetails(connectId, datablk, 1 /*deselect*/));
model_number = (unsigned8) (datablk[0] & 0xFF);
```
# **Compatibility**

This function first appeared in Multi-ICE Release 1.4.

### **See also**

- *[TAPOp\\_GetDriverDetails](#page-125-0)* on page 2-88
- *[TAPOp\\_OpenConnection](#page-131-0)* on page 2-94
- *[TAPOp\\_RPC\\_Initialise](#page-143-0)* on page 2-106.

#### **2.5.25 TAPOp\_LogString**

This function inserts a user-supplied string into the log file.

#### **Syntax**

#include "tapop.h"

**extern** TAPOp\_Error TAPOp\_LogString(unsigned8 connectId, **char** \*message)

where:

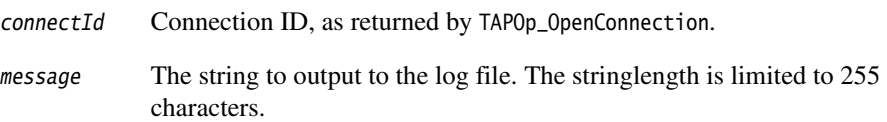

#### **Return**

The function returns:

TAPOp\_NoError

No error.

TAPOp\_NoSuchConnection

The connectId was not recognized.

```
TAPOp_RPC_Connection_Fail
```
The RPC connection was lost while processing this request.

### **Usage**

This call does not require a selected connection to a TAP controller, because it is just providing debug output. Display of the message is conditional on logging being enabled, either using the Multi-ICE server menu commands, or by calling TAPOp\_SetLogging.

### **See also**

- *[TAPOp\\_DisplayMacro](#page-119-0)* on page 2-82
- *[TAPOp\\_SetLogging](#page-161-0)* on page 2-124.

## <span id="page-131-0"></span>**2.5.26 TAPOp\_OpenConnection**

Open a connection through a Multi-ICE server to one or more scan chains on a TAP controller.

#### **Syntax**

#include "tapop.h" **extern** TAPOp\_Error TAPOp\_OpenConnection(unsigned8 TAPPos, unsigned8 \*connectId, unsigned8 numScanChains, unsigned8 \*scanChains, unsigned8 startState, unsigned8 IRlen, unsigned32 intest, unsigned8 SCSRlen, unsigned32 scan\_n, unsigned8 allowAutoDisconnect, **char** \*appName, **char** \*driverName) where: TAPPos The position in the scan chain of the TAP controllerto connect to. Position 0 is closest to **TDI**. connectId The connection ID to be used when calling other TAPOp functions. numScanChains The number of scan chains claimed by this connection. scanChains An array containing the numbers of the scan chains claimed by this connection. startState The startup state of TAP controller for this connection: • 1 starts the TAP controller(s) in Select-DR-Scan • 0 starts the TAP controller(s) in Run-Test/Idle • other values are invalid. IRlen This is the length of the IR of the TAP being connected. This is compared with the length stored in IRlength.arm for the device. intest INTEST instruction bit pattern for the TAP that this connection is associated with. SCSRlen Length of the scan chain select register for the TAP being connected. If it is 0, the TAP does not support multiple scan chains. scan\_n SCAN\_N instruction bit pattern for the TAP that this connection is associated with. It is only valid if SCSRlen 0.

#### allowAutoDisconnect

This flag is set if the server is allowed to disconnect this client due to another client attempting to connect. If this client implements the standard heartbeat mechanism (automatic for Win32 clients), this flag must be set. If this is a non-Win32 client and there is no special heartbeat set up, this flag must be 0.

appName A null-terminated string that gives the identity of the debugger.

driverName A null-terminated string that contains the driver name from TAPOp\_GetDriverDetails for this connection.

### **Return**

The function returns:

TAPOp\_NoError

No error.

TAPOp\_TAPNotPresent

Bad TAP controller position.

TAPOp\_NotInitialised

The Multi-ICE server is not configured.

TAPOp\_TooManyConnections

There are no free connection IDs.

#### TAPOp\_BadParameter

Bad parameter value passed.

TAPOp\_ScanChainAlreadyClaimed

One of the required scan chains has already been claimed by another connection.

TAPOp\_ParameterConflicts

A parameter conflicts with the configuration data in the server configuration file.

#### TAPOp\_RPC\_Connection\_Fail

The RPC connection was lost while processing this request.

# **Usage**

At the beginning of a debug session, this function creates a connection to one or more scan chains on a TAP controller, and returns a connection ID to be used when calling other TAPOp functions. The parameters passed to the function enable the Multi-ICE server to manipulate the TAP controller itself, so that it can virtualize TAP connections.

The parameter, allowAutoDisconnect, is passed to TAPOp\_OpenConnection. If it is defined as 1, the server disconnects the client if the server does not receive a TAPOp request from the client within a predefined timeout. On Microsoft Windows systems, a separate thread is used that calls TAPOp\_PingServer at regular intervals to keep the connection alive. This is not done for the UNIX clients, and so allowAutoDisconnect is set to 0.

The details of the device passed to TAPOp\_OpenConnection (for example, the length of the *Scan Chain Select Register* (SCSR), or the encoding of INTEST) must be known or derived by the client. The Multi-ICE server does not know anything about individual devices. You can however use the DriverName as a key to look this information up, because the DriverName is fixed for any particular device.

#### **Note**

 Do not confuse this function with selecting a connection that occurs when a TAPOp function is called and a different connection was previously selected.

## **Example**

{

The example demonstrates opening a connection to the Multi-ICE server. It follows on from the example presented for *[TAPOp\\_GetDriverDetails](#page-125-0)* on page 2-88. In overview:

- 1. TAPOp\_RPC\_Initialise() (not shown here) is called to set up an RPC connection.
- 2. TAPOp\_RPC\_Initialise() calls GetServerName() (not shown here) to get the hostname of the Multi-ICE server.
- 3. TAPOp\_GetDriverDetails() (not shown here) is called to query the server and returned array is scanned to find the required device.
- 4. An array is set up containing the scan chains that this connection is using. In calling TAPOp\_OpenConnection, you are only connecting to the listed scan chains.
- 5. The information in driverDets is used to make a call to TAPOp\_OpenConnection().

```
MultiICE_DriverDetails driverDetails[10];
int driverNo:
unsigned8 TAP_ScanChainsClaimed[4];
unsigned8 TAP_TotalClaimedChains;
```

```
unsigned8 allowAutoDisconnect;
   unsigned32 driverCount;
   ... call TAPOp_RPC_Initialise
   ... call TAPOp_GetDriverDetails to get the available drivers
   ... search driverDets[] for the correct driver and set driverNo
   /* The scan chains we will try to claim - this assumes it is an ARM */TAP\_ScanChainsClaimed[0] = 0;TAP_ScanChainsClaimed[1] = 1;
   TAP_ScanChainsClaimed[2] = 2;
   TAP_TotalClaimedChains = 3;
#ifdef WIN32
   allowAutoDisconnect = 1;
#else
   allowAutoDisconnect = 0;
#endif
   /* Try to connect to the device on the Multi-ICE server */err=TAPOp_OpenConnection(TAP_pos, /* The TAP number */
            &connectId, /* The connection ID is returned
                                    * here if a connection is made */TAP_TotalClaimedChains, /* Number of scan chains to claim */
            TAP_ScanChainsClaimed, /* List of scan chains claimed */
            1, /* Start in Select-DR-scan state */
            4, /* instruction register is 4 bits wide */
            INTEST, /* INTEST instruction encoding */4, /* SCS register is 4 bits wide */
            SCAN_N, /* SCAN_N instruction encoding */
            allowAutoDisconnect, \frac{1}{x} Allow server to disconnect us if
                                    * the connection appears to be dead */appName, /* A name identifying the connection */driverDetails[driverNo].DriverName);
   /* If the device is already connected we get this error back */if (err == TAPOp_ScanChainAlreadyClaimed) {
       ... handle error, for example by prompting the user to change TAP pos.
   }
```
### **See also**

- *[TAPOp\\_CloseConnection](#page-110-0)* on page 2-73
- *[TAPOp\\_GetDriverDetails](#page-125-0)* on page 2-88
- *[TAPOp\\_RPC\\_Initialise](#page-143-0)* on page 2-106
- *[TAPOp\\_RPC\\_Finalise](#page-142-0)* on page 2-105.

#### **2.5.27 TAPOp\_PingServer**

This provides a heartbeat function.

#### **Syntax**

#include "tapop.h"

**extern** TAPOp\_Error TAPOp\_PingServer(unsigned8 connectId)

where:

connectId Connection ID, as returned by TAPOp\_OpenConnection.

#### **Return**

The function returns:

TAPOp\_NoError

No error.

TAPOp\_NoSuchConnection

The connectId was not recognized.

TAPOp\_RPC\_Connection\_Fail

The RPC connection was lost while processing thisrequest.

### **Usage**

The function is used to poll the server so that the server knows the client is still connected during periods of inactivity. Although this function is part of the TAPOp public interface, it is not used in the user-written parts of Windows clients, because the code provided in rpcclient.c sets up a thread that calls this function once per second when a connection is active.

UNIX clients must call TAPOp\_PingServer periodically if the autodisconnect behavior described in *[TAPOp\\_OpenConnection](#page-131-0)* on page 2-94 is required.

### **See also**

- *[TAPOp\\_OpenConnection](#page-131-0)* on page 2-94
- *[TAPOp\\_RPC\\_SetTimeout](#page-145-0)* on page 2-108.

## <span id="page-136-0"></span>**2.5.28 TAPOp\_ReadCommonData**

Reads the data block that is common to all the clients connected to the server.

#### **Syntax**

#include "tapop.h"

**extern** TAPOp\_Error TAPOp\_ReadCommonData(unsigned8 connectId, unsigned32 \*commonBlk, unsigned8 deselect)

where:

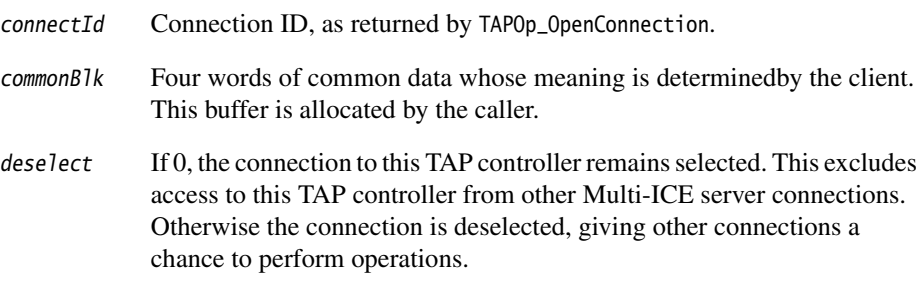

#### **Return**

The function returns:

TAPOp\_NoError

No error.

TAPOp\_UnableToSelect

Connection could not be made.

TAPOp\_NoSuchConnection

The connectId was not recognized.

TAPOp\_BadParameter

Failed because commonBlk is NULL.

TAPOp\_RPC\_Connection\_Fail

The RPC connection was lost while processing this request.

# **Usage**

The call attempts to select the connection. If this cannot be done (for example, because another TAP controller is being accessed), the call fails with a TAPOp\_UnableToSelect error.

The call returns in the memory referenced by commonBlk the four words of data allocated to TAPOp connections by the server. This data is shared between all connections, and so must be written with care.

To safely write to the common data block, use an atomic Read-Modify-Write sequence. You can make a call of TAPOp\_ReadCommonData and TAPOp\_WriteCommonData atomic by setting the deselect parameter of the TAPOp\_ReadCommonData call to zero.

### **See also**

- *[TAPOp\\_ReadMICEFlags](#page-138-0)* on page 2-101
- *[TAPOp\\_ReadPrivateFlags](#page-140-0)* on page 2-103
- *[TAPOp\\_WriteCommonData](#page-170-0)* on page 2-133
- *[TAPOp\\_WritePrivateFlags](#page-176-0)* on page 2-139.

### <span id="page-138-0"></span>**2.5.29 TAPOp\_ReadMICEFlags**

Read the Multi-ICE server flags word.

### **Syntax**

#include "tapop.h"

**extern** TAPOp\_Error TAPOp\_ReadMICEFlags(unsigned8 connectId, unsigned8 \*flags)

where:

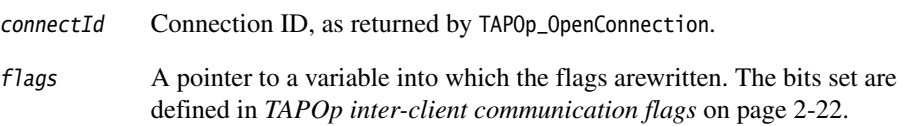

## **Return**

The function returns:

TAPOp\_NoError

No error.

TAPOp\_NoSuchConnection

The connectId was not recognized.

TAPOp\_BadParameter

**Note**

Failed because flags == NULL.

TAPOp\_RPC\_Connection\_Fail

The RPC connection was lost while processing this request.

## **Usage**

 Do not use the standard TAPCheck macro to retry this call, because that macro also calls TAPOp\_ReadMICEFlags to determine if the wrapped call failed because the target was reset or switched off.

The Multi-ICE server flags provide information relating to the state of the target power, target reset, the state of the user input bits and the state of the user output bits. There is a separate set of flags for each connection. The flags are not written directly by the client application, but maintained by the server. For example, the flag

TAPOp\_FL\_TargetPowerHasBeenOff is set by the server as soon as the server detects that the target power has been interrupted. You must call TAPOp\_CloseConnection and then TAPOp\_OpenConnection to recover from this state.

## **Example**

The example shows the use of TAPOp\_ReadMICEFlags to check if the Multi-ICE interface unit is switched on at the moment, or not.

```
{
    ... declarations
   unsigned8 miceFlags;
   TAPOp_ReadMICEFlags(connectId, &miceFlags);
    if (miceFlags & TAPOp_FL_TargetPowerOffNow) {
        printf("Multi-ICE power is off; please switch it on.\n");
    }
```
 Because the Multi-ICE interface unit can be independently powered, knowing that the power is on does not imply that the unit is also plugged into the target.

### **See also**

**Note**

- *[TAPOp\\_ReadMICEFlags](#page-138-0)* on page 2-101
- *[TAPOp\\_ReadPrivateFlags](#page-140-0)* on page 2-103
- *[TAPOp\\_WriteCommonData](#page-170-0)* on page 2-133
- *[TAPOp\\_WritePrivateFlags](#page-176-0)* on page 2-139.

#### <span id="page-140-0"></span>**2.5.30 TAPOp\_ReadPrivateFlags**

Reads the private word of flags for this connection.

#### **Syntax**

#include "tapop.h"

```
extern TAPOp_Error TAPOp_ReadPrivateFlags(unsigned8 connectId, 
                   unsigned32 *flags)
```
where:

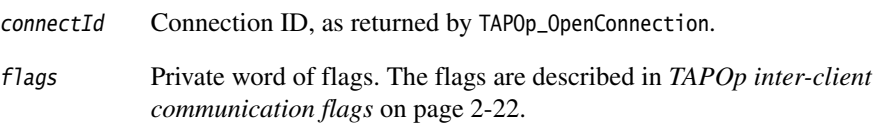

### **Return**

The function returns:

TAPOp\_NoError

No error.

TAPOp\_UnableToSelect

Connection could not be made.

TAPOp\_NoSuchConnection

The connectId was not recognized.

TAPOp\_BadParameter

Failed because flags = NULL.

TAPOp\_RPC\_Connection\_Fail

The RPC connection was lost while processing thisrequest.

#### **Usage**

The call attempts to select the connection. If this cannot be done (for example, because another TAP controller is being accessed), the call fails with a TAPOp\_UnableToSelect error.

The flags are private to each connection and are used by the Multi-ICE server to signal events to each client. For example, one of the flags indicates that the device has been reset. The description for each flag in *[TAPOp inter-client communication flags](#page-59-0)* on [page 2-22](#page-59-0) indicates how each is used, and when it is appropriate to use TAPOp\_WritePrivateFlags to change a flag.

## **Example**

{

The example shows the use of TAPOp\_ReadPrivateFlags to check whether the Multi-ICE server forced the processor to stop, for example as the result of being in a synchronous stop group.

```
... declarations
unsigned32 privateFlags;
TAPCheck(TAPOp_ReadPrivateFlags(connectId, &privateFlags));
if (privateFlags & TAPOp_ProcStoppedByServer) {
    printf("TestForDebugState: Processor stopped by Server\n");
    half_fored = 1;
}
```
### **See also**

- *[TAPOp\\_ReadMICEFlags](#page-138-0)* on page 2-101
- *[TAPOp\\_ReadCommonData](#page-136-0)* on page 2-99
- *[TAPOp\\_WriteCommonData](#page-170-0)* on page 2-133
- *[TAPOp\\_WritePrivateFlags](#page-176-0)* on page 2-139.

## <span id="page-142-0"></span>**2.5.31 TAPOp\_RPC\_Finalise**

Call this to close the connection to the Multi-ICE server.

### **Syntax**

#include "tapop.h"

**extern void** TAPOp\_RPC\_Finalise(**void**)

## **Return**

None.

## **Usage**

Use this function to close the RPC connection to the Multi-ICEserver for this application and free up the resources allocated in TAPOp\_RPC\_Initialise. You must close each of the TAPOp client connections by calling TAPOp\_CloseConnection for each open connectId before calling TAPOp\_RPC\_Finalise.

# **Compatibility**

This function first appeared in Multi-ICE Version 2.1, replacing but providing the same functionality as rpc\_finalise.

The Multi-ICE Version 2.1 TAPOp library implements rpc\_finalise for backward compatibility. It is now deprecated and might be removed in a future release.

## **See also**

- *[TAPOp\\_CloseConnection](#page-110-0)* on page 2-73.
- *[TAPOp\\_RPC\\_Initialise](#page-143-0)* on page 2-106

### <span id="page-143-0"></span>**2.5.32 TAPOp\_RPC\_Initialise**

Initialize the Sun RPC subsystem and the TAPOp network layer in preparation for contacting a Multi-ICE server.

#### **Syntax**

```
#include "tapop.h"
```

```
extern int TAPOp_RPC_Initialise(void)
```
#### **Return**

The function returns:

**0** No error.

**Nonzero** Failed to open RPC connection.

### **Usage**

Opens an RPC connection to the Multi-ICE server. The Sun RPC subsystem is initialized and a connection attempt made to the Multi-ICE server, using the host name returned from a call of GetServerName. If this is successful, the server is queried to discover it's capabilities.

If the host name is localhost, the server version is used to work out whether a non-RPC (shared memory) communications link to the server can be used. If available, this speeds up the communication between client and server, but can only be used when the server and client are on the same workstation.

 $-$  Note  $-$ 

You must call TAPOp\_RPC\_Initialise before making any other TAPOp calls.

## **Example**

{

The example shows the use of TAPOp\_ReadPrivateFlags to check whether the Multi-ICE server forced the processor to stop, for example as the result of being in a synchronous stop group.

```
... declarations
unsigned32 privateFlags;
TAPCheck(TAPOp_ReadPrivateFlags(connectId, &privateFlags));
if (privateFlags & TAPOp_ProcStoppedByServer) {
```
```
printf("TestForDebugState: Processor stopped by Server\n");
half_fored = 1;
```
# **Compatibility**

}

This function first appeared in Multi-ICE Version 2.1.

The function rpc\_initialise is implemented in the Multi-ICE Version 2.1 TAPOp library for backward compatibility only. It is now deprecated. Do not use the name rpc\_initialise in new code.

# **See also**

- *[TAPOp\\_OpenConnection](#page-131-0)* on page 2-94
- *[TAPOp\\_CloseConnection](#page-110-0)* on page 2-73
- *[TAPOp\\_GetDriverDetails](#page-125-0)* on page 2-88
- *[TAPOp\\_RPC\\_Finalise](#page-142-0)* on page 2-105.

# **2.5.33 TAPOp\_RPC\_SetTimeout**

Set the RPC timeout for all connections from this client.

## **Syntax**

#include "tapop.h"

**extern void** TAPOp\_RPC\_SetTimeout(**int** seconds)

where:

seconds RPC timeout value to set.

# **Usage**

This call sets the RPC communications timeout for all TAPOpconnections created by this client application. The initial timeout is the value of the constant WAIT\_FOR\_NORMAL\_OPERATIONS, defined in rpcclient.c. You can increase this value if you are using a slow or unreliable connection to the server.

See also *Known problem with HP-UX clients* on page 1-13.

## **Return**

None.

# **Compatibility**

This function first appeared in Multi-ICE Version 2.1.

The now obsolete function rpc\_set\_timeout was implemented in Multi-ICE Version 1, and is implemented in the Multi-ICE Version 2.1 TAPOp library to maintain linker compatibility. It is now deprecated. Do not use the old function name in new code.

# **See also**

- *[TAPOp\\_RPC\\_Initialise](#page-143-0)* on page 2-106
- *[TAPOp\\_RPC\\_Finalise](#page-142-0)* on page 2-105.

## <span id="page-146-0"></span>**2.5.34 TAPOp\_RunBufferedMacro**

Run a predefined macro using variable parameter information from the Multi-ICE server macro buffer and then reading out any results.

#### **Syntax**

#include "tapmacro.h"

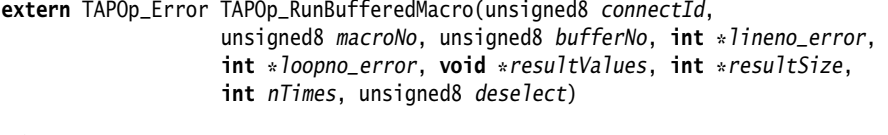

where:

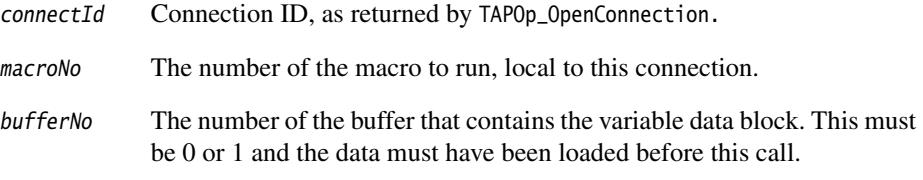

#### lineno\_error

The macro line number that caused the error. This is valid when TAPOp\_RunBufferedMacro returns an error:

- 0 indicates that the call to TAPOp\_RunBufferedMacro failed, for example, an undefined macro number was specified.
- 1,2,3... indicate failure on statement 1, 2, or 3 of the macro.

#### loopno\_error

Macro loop number that caused the error. This is only valid if TAPOp\_RunBufferedMacro returns an error. For example, if a macro call has nTimes = 4 and it fails on the third time the macro is run, loopno\_error is three.

#### resultValues

A block of data into which the results of the functions called by this macro are placed. This is allocated by the caller.

- resultSize On entry, this indicates the maximum amount of data that can fit in resultValues. On exit, the actual amount of data in resultValues is returned.
- nTimes The number of times the macro is run (parameters are read and results are written cumulatively from or to the data arrays).

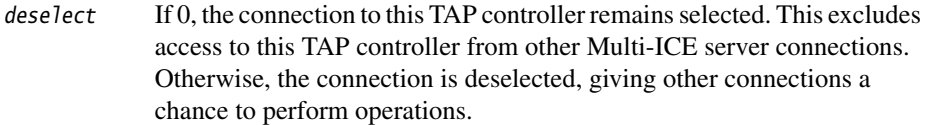

#### **Return**

The function returns:

TAPOp\_NoError

No error.

TAPOp\_UnableToSelect

Connection could not be made.

TAPOp\_NoSuchConnection

The connectId was not recognized.

TAPOp\_RPC\_Connection\_Fail

The RPC connection was lost while processing this request.

TAPOp\_CouldNotBuildCompleteParameterList

Parameters were missing during either the macro define or execution.

**Others** Any other errors that the components of the macro can return.

#### **Usage**

The call attempts to select the connection. If this cannot be done (for example, because another TAP controller is being accessed), the call fails with a TAPOp\_UnableToSelect error.

This function is very similar to TAPOp\_RunMacro except that the variable data is not passed alongside the call. Instead, the variable data is written into one of the two available buffers in the Multi-ICE server using TAPOp\_FillMacroBuffer. This is useful because:

• TAPOp\_FillMacroBuffer cannot return the error TAPOp\_UnableToSelect, so under normal circumstances it does not fail. This means that the variable data for a TAPOp\_RunMacro call does not have to be resent if the server is busy. With large variable data blocks the time to transfer the variable data dominates the communication time, and so avoiding resending the data improves performance on multi-processor systems, where the server often returns TAPOp\_UnableToSelect.

- There are cases, for example filling memory with a pattern, when the variable data in a macro is actually fixed for a few successive calls. Writing this data to a buffer and running the macro a number of times avoids sending it over the network and so improves performance.
- Because there are two buffers, a multi-threaded client can be loading one buffer while running a macro from the other. This overlap of the data transfer and execute portions of the TAPOp\_RunMacro calls improves performance and ensures that the interface between client and server is fully utilized. This is particularly important on relatively slow interfaces such as 10Mbps Ethernet.

Like TAPOp\_RunMacro, this call returns TAPOp\_UnableToSelect when the server is busy.

## **Example**

This example shows a function that writes a register bank back to the processor (remember that ARM processor register numbers are processor mode dependent). The function does this by:

- 1. Formatting the data using the parameter macros.
- 2. Sending the formatted data to the server macro buffer.
- 3. Running the macro identified by the constant WRITE\_ALL\_REGS. The macro must have been defined elsewhere in the client.

The instructions that cause the data to end up in processor registers are hidden inside the macro itself, and a routine that wrote to target memory could look very similar.

```
#define WRITE_ALL_REGS 20
TAPOp_Error defineMacros(void)
{
    ... define macro WRITE_ALL_REGS
}
TAPOp_Error WriteRegisters(unsigned32 reg[])
{
    unsigned8 resultvalues[1];
    int lnerr, looperr, resultsize;
    int i;
    // adjust PC to account for the macro's instructions
    reg[15] - = 1 * 4;
    // Format the data to write
    InitParams;
    for (i = 0; i < 16; i++){
        NREnterParamU32(reg[i]);
    }
    // Send the data to the server
```

```
TAPCheck(TAPOp_FillMacroBuffer(connectId, 0, Values, ValPtr);
// Call the macro...
resultsize = 0;
TAPCheck(TAPOp_RunBufferedMacro(connectId, WRITE_ALL_REGS, 0, &lnerr,
                               &looperr, &resultvalues, &resultsize, 1, 0));
return TAPOp_NoError;
```
}

- *[TAPOp\\_ReadMICEFlags](#page-138-0)* on page 2-101
- *[TAPOp\\_ReadPrivateFlags](#page-140-0)* on page 2-103
- *[TAPOp\\_WriteCommonData](#page-170-0)* on page 2-133
- *[TAPOp\\_WritePrivateFlags](#page-176-0)* on page 2-139.

# **2.5.35 TAPOp\_RunMacro**

Runs a previously defined macro, passing in the variable data and reading out any results.

# **Syntax**

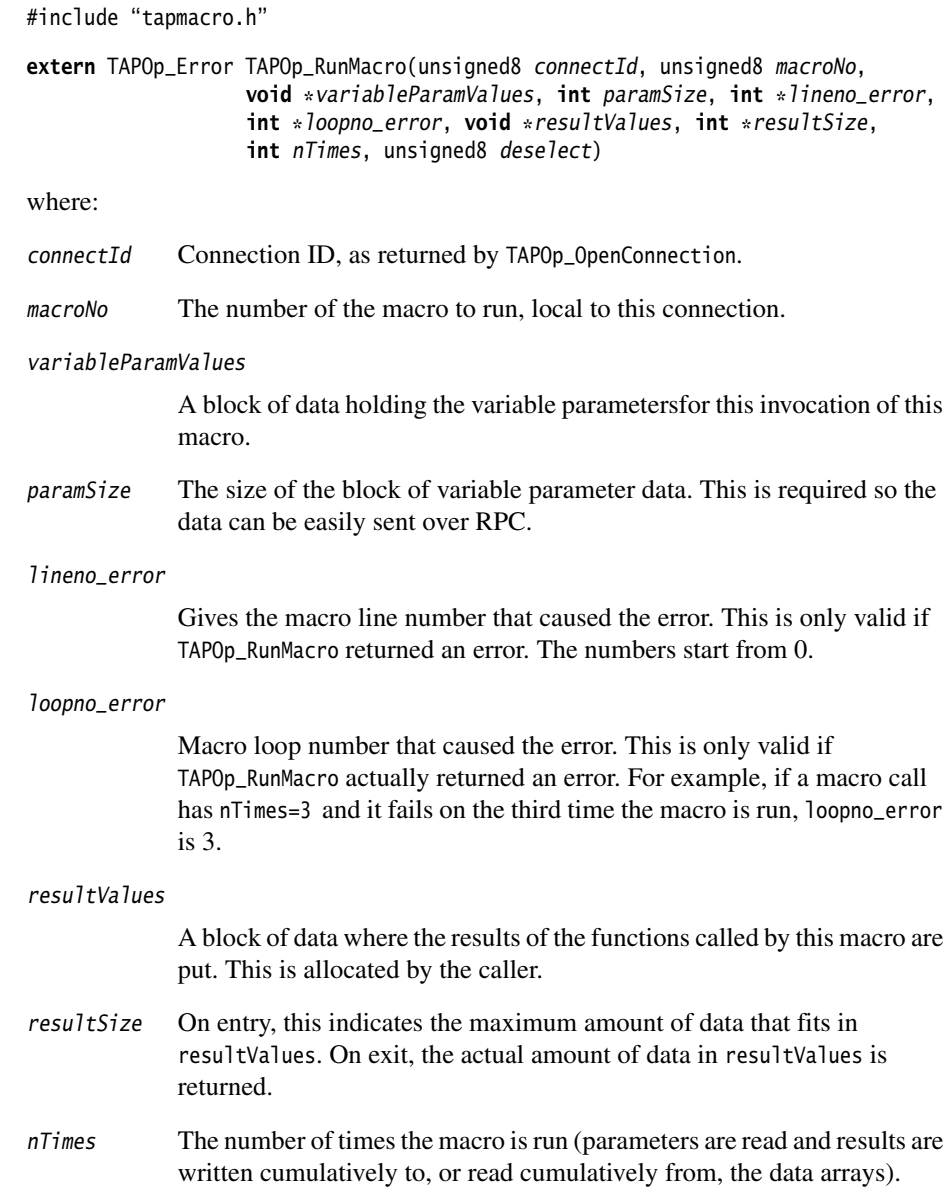

deselect If 0, the connection to this TAP controller remains selected. This excludes access to this TAP controller from other Multi-ICE server connections. Otherwise the connection is deselected, giving other connections a chance to perform operations.

#### **Return**

The function returns:

TAPOp\_NoError

No error.

TAPOp\_UnableToSelect

Connection could not be made.

TAPOp\_NoSuchConnection

The connectId was not recognized.

TAPOp\_RPC\_Connection\_Fail

The RPC connection was lost while processing this request.

TAPOp\_CouldNotBuildCompleteParameterList

Parameters were missing during either the macro define or execution.

**Others** Any other errors the components of the macro can return.

#### **Usage**

TAPOp\_RunMacro executes a macro that has been stored in the Multi-ICE server using a sequence of calls to TAPOp\_DefineMacro. Using a macro offers a number of advantages over calling the TAPOp functions directly:

- You can speed up the operation of your client, because:
	- there is no communication delay between the client and the server for macro requests
	- you can include a significant part of the data required in the macro definition, reducing the amount of data that must be formatted by the client and then transmitted.
- You can use the repeat counts available in TAPOp\_RunMacro and TAPOp\_DefineMacro to execute macro lines or whole macros a number of times improving the performance of both client and server.

• The Multi-ICE server macro buffer can be used to store variable data for use with a TAPOp RunBufferedMacro call. This enables the client to avoid having to resend the data if a TAPOp call fails with an unable to select error, but also provides the opportunity to overlap data transmission to the server and macro execution, and to reuse commonly sent data blocks.

The disadvantage of using TAPOp macros is that it is harder to debug applications using them. It is therefore suggested that applications are developed using normal TAPOp API calls until the precise operation of the target device is sufficiently understood to convert to using macros.

A macro definition is a sequence of standard API function names, together with the values of some or all of the parameters required, known as the *fixed data*. Every time the macro is run the values of any missing parameters must be filled in with the remaining data, known as the *variable data*. If insufficient variable data is supplied with a run macro call, the call fails. If too much variable data is supplied, the excess is ignored.

Fixed data is supplied with the TAPOp\_DefineMacro call, and the same values are always used for each API call in the macro, even if a macro or macro line is repeated. However, each item of the variable data supplied with a run macro call is used only once. For example, suppose a macro is defined with a call to ARMTAP\_AccessDR\_W that has every parameter except the first 32 bits of TDIbits fixed. It therefore requires 32 bits of variable data when it is run. If this macro call is repeated 10 times by setting nTimes to 10 in the TAPOp\_RunMacro call, the TAPOp\_RunMacro call expects  $10^{\circ}$  32 bits of variable data. This property can be used to write large quantities of data to the device with relatively short macros.

Data that is read from a device by an API call, for example from the TDOBits parameter of ARMTAP\_AccessDR\_RW, is always written to the result parameter of the TAPOp\_RunMacro call. You must ensure that the parameter resultSize is set before every call to TAPOp\_RunMacro to indicate the size of the resultSize array. When the TAPOp\_RunMacro call returns, resultSize contains the number of bytes actually written to the array and again, if a macro or macro line is repeated, the results are appended to the array. This feature can be used to read large volumes of data from the device using a short macro.

#### **Note**

 It is important to remember that the data returned from ARMTAP\_AccessDR\_RW is formatted as a stream of bytes, and thus must be unpacked. It is suggested that functions or macros similar to those in [Example 2-1 on page 2-116](#page-153-0) are used to do this:

```
#ifdef BIG_END_CLIENT
__inline ScanData40 ToScanData40(unsigned8 *block)
{
    // Big end == high order bytes first.
     ScanData40 res;
     res.high8 = *block[0];res.low32 = (block[1] \ll 24) |(block[2] \ll 16) |(block[3] \ll 8) |(block[4]);
     return res;
}
#else
__inline ScanData40 ToScanData40(unsigned8 *block)
{
    // Little end == low order bytes first.
     ScanData40 res;
     res.high8 = block[4];res.low32 = \left( \frac{b}{c} \right) \times 24 |\left( \frac{b}{c} \right) \times 16 |\left( \frac{b}{c} \right) \times 8 |\left( \frac{b}{c} \right) \times \left( \frac{b}{c} \right);
     return res;
}
#endif
```
# **Example**

This example shows a function that writes a register bank back to the processor. The function does this by formatting the data using the parameter macros and then running the macro identified by the constant WRITE\_ALL\_REGS, defined elsewhere in the client.

The instructions that cause the data to end up in processor registers are hidden inside the macro itself, and a routine that wrote to target memory might look very similar.

```
#define WRITE_ALL_REGS 20
TAPOp_Error defineMacros(void)
{
    ... define macro WRITE_ALL_REGS
}
TAPOp_Error WriteRegisters(unsigned32 reg[])
{
    unsigned8 resultvalues[1]; \frac{1}{2} this macro does not return any data
    int lnerr, looperr, resultsize;
    int i;
    // adjust PC to account for the macro's instructions
    reg[15] == 1 * 4;InitParams;
    for (i = 0; i < 16; i++)
```

```
{
   NREnterParamU32(reg[i]);
}
// Call the macro, passing the variable parameters...
resultsize = 0; // not expecting any data back
TAPCheck(TAPOp_RunMacro(connectId, WRITE_ALL_REGS, Values, ValPtr,
                      &lnerr, &looperr, &resultvalues, &resultsize, 1, 0));
return TAPOp_NoError;
```
}

These TAPOp API functions provide similar or related functionality:

- *[TAPOp\\_DefineMacro](#page-112-0)* on page 2-75
- *[TAPOp\\_RunBufferedMacro](#page-146-0)* on page 2-109
- *[TAPOp\\_SetControlMacros](#page-157-0)* on page 2-120
- *[TAPOp\\_DeleteMacro](#page-117-0)* on page 2-80.

Macros are also described in *Using TAPOp macros* on page 1-16.

# **2.5.36 TAPOp\_SetAutoBypassInstruction**

Defines the instruction that is loaded into the IR when the server switches to another connection.

#### **Syntax**

#include "tapop.h"

**extern** TAPOp\_ErrorTAPOp\_SetAutoBypassInstruction (unsigned8 connectId, unsigned32 auto\_bypass)

where

connectId Connection ID, as returned by TAPOp\_OpenConnection.

auto\_bypass Instruction pattern to use when the device is auto-bypassed by the server.

## **Return**

TAPOp\_NoError

No error.

## **Usage**

In a multi-device system, when the Multi-ICE server accesses a specific device, it automatically loads an instruction into the IR registers of the other devices. The default instruction it uses is the BYPASS instruction defined in the IEEE 1149.1 standard:

- This scheme works for multiple debugger connections where the debugger uses INTEST to change the internal state of the device.
- When EXTEST is being used to apply test vectors to the pins of the device, switching connections to another device causes BYPASS to be loaded. This affects the state of the external device pins.

To get round this, some devices have a CLAMP instruction that latches the state of the pins when the device is in EXTEST mode.

You can use this function to define the instruction that is loaded into the IR when the Multi-ICE server switches to another connection. For example, instead of the default BYPASS instruction, you might load the CLAMP instruction for the device.

The selection status of the connection is irrelevant (this call cannot return TAPOp\_UnableToSelect), and the selection status is not modified by this call.

# **Compatibility**

This function first appeared in Multi-ICE Version 1.4.

# **See also**

This TAPOp API function provides similar or related functionality:

• *[TAPOp\\_OpenConnection](#page-131-0)* on page 2-94.

# <span id="page-157-0"></span>**2.5.37 TAPOp\_SetControlMacros**

Define the macro numbers that the Multi-ICE server uses to recognize device events and perform synchronized starting or stopping of processors.

#### **Syntax**

#include "tapop.h"

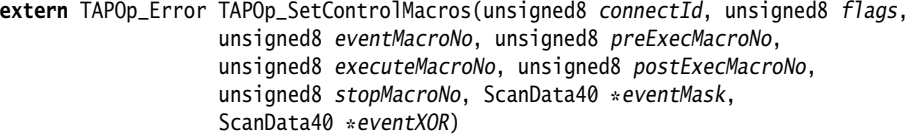

#### where:

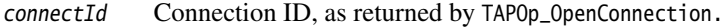

flags Various flags (defined in *[TAPOp inter-client communication flags](#page-59-0)* on [page 2-22](#page-59-0)).

eventMacroNo The number of the macro to use as eventMacro.

#### preExecMacroNo

The number of the macro to use as preExecMacro.

#### executeMacroNo

The number of the macro to use as executeMacro.

#### postExecMacroNo

The number of the macro to use as postExecMacro.

stopMacroNo The number of the macro to use as stopMacro.

- eventMask The mask for detecting an event (see the descriptionof eventMacro in *Usage* [on page 2-121\)](#page-158-0).
- eventXOR XOR for detecting an event (see the description of eventMacro in *[Usage](#page-158-0)* [on page 2-121\)](#page-158-0).

#### **Return**

The function returns:

TAPOp\_NoError

No error.

TAPOp\_UnableToSelect

Connection could not be made.

TAPOp\_NoSuchConnection

The connectId was not recognized.

TAPOp\_RPC\_Connection\_Fail

The RPC connection was lost while processing this request.

TAPOp\_UndefinedMacro

A macro number specified has not been defined.

## <span id="page-158-0"></span>**Usage**

Before calling this function, the client must define macros that perform the following functions:

#### *eventMacro*

This macro is periodically run by the server while the processor is running, indicated by the state of the private flags set by the debugger. The last line of this macro must be TAPOp\_AccessDR\_RW or ARMTAP\_AccessDR\_RW. The result of the data read from this function is ANDed with eventMask and XORed with eventXOR. If the result is zero, an event is recognized. When the server recognizes an event, it runs the stopMacros for other processors if marked for synchronized stopping on the server.

The typical use of eventMacro is to recognize a breakpoint condition. However, this is not the only possible use. Any event that can be recognized using a scan chain read and mask can be set up as a trigger for stopMacro (and stopMacro does not have to be written to stop the processor).

#### *preExecMacro*

If the TAPOp\_PreExecMacroRequired flag is set, this macro is run before the executeMacro because it is used to set up the processor state before actually starting it. The server runs the supplied macros in the following order:

- 1. All the preExec macros are run one by one for each processor.
- 2. All the execute macros that can be merged are run in one pass of Run-Test/Idle.
- 3. Any other execute macros are run.
- 4. All the postExec macros are run one by one for each processor.

All of these steps are completed in one block. No other TAPOp operations take place during these steps. The sequence commences when all the processors are ready to start. This happens when the debuggers for all the processors that require sync start have set TAPOp\_ProcStartREQ.

#### *executeMacro*

This macro is run by the server to start execution of the processor. If the last line of the macro is an IR write and the operation causes the TAP state machine to pass through Run-Test/Idle (as is the case on an ARM processor), the IR writes from all the processors are merged. The whole set of IR registers in the scan chain is written in one operation, and the resulting pass through Run-Test/Idle starts all the processors on the same **TCK**.

#### *postExecMacro*

If the TAPOp\_PostExecMacroRequired flag is set, this macro is run by the server immediately after the executeMacro because it must be used to tidy up after executeMacro. Because the last line of executeMacro has some constraints (as described in the text for executeMacro), this extra macro can be used to sort out any loose ends. For example, reselecting scan chains and putting INTEST in the IR.

# *stopMacro*

This macro is run to stop the processor. See the description of eventMacro in *[Usage](#page-158-0)* on [page 2-121.](#page-158-0)

 $-$  Note  $-$ 

 The event, stop, and combined execute macros must all start and stop in a known state, because they can be run in any order by the server.

Any TAPOp operations that a client makes while the processor is running with synchronous stopping enabled must also start and stop in this same state, and must also not deselect until these have finished (to ensure that running one of these macros cannot get in at an inappropriate point).

#### **Example**

This example gives an outline of the steps you must take to use the TAPOp\_SetControlMacros function.

#define ARM9\_EVENTMAC 21 #define ARM9\_PREEXECMAC 22 #define ARM9\_EXECMAC 23 #define ARM9\_POSTEXECMAC 24

```
#define ARM9_STOPMAC 25
TAPOp_Error defineMacros(void)
{
    ... define ARM9_EVENTMAC
    ... define ARM9_PREEXECMAC
    ... define ARM9_EXECMAC
    ... define ARM9_POSTEXECMAC
    ... define ARM9_STOPMAC
    ... define any other macros for this device
}
TAPOp_Error initialiseTarget(void)
{
    ... make a connection to the target
    if (defineMacros() == TAPOp_NoError) {
        TAPCheck(TAPOp_SetControlMacros(connectId, flags,
                 ARM9_EVENTMAC, ARM9_PREEXECMAC, ARM9_EXECMAC,
                 ARM9_POSTEXECMAC, ARM9_STOPMAC, andMask, xorMask));
        ... other initializations
    }
}
```
- *[TAPOp\\_ReadMICEFlags](#page-138-0)* on page 2-101
- *[TAPOp\\_ReadPrivateFlags](#page-140-0)* on page 2-103
- *[TAPOp\\_WriteCommonData](#page-170-0)* on page 2-133
- *[TAPOp\\_WritePrivateFlags](#page-176-0)* on page 2-139.

# **2.5.38 TAPOp\_SetLogging**

Switches debug logging for TAPOp functions on or off, for a particular TAP controller.

## **Syntax**

#include "tapop.h"

**extern** TAPOp\_Error TAPOp\_SetLogging(unsigned8 connectId, unsigned32 flags)

where:

connectId Connection ID, as returned by TAPOp\_OpenConnection.

flags If 0, switch logging off, otherwise switch it on.

#### **Return**

The function returns:

TAPOp\_NoError

No error.

TAPOp\_NoSuchConnection

The connectId was not recognized.

```
TAPOp_RPC_Connection_Fail
```
The RPC connection was lost while processing thisrequest.

TAPOp\_CannotEnableLogging

The server could not enable logging.

# **Usage**

This call does not require a selected connection to a TAP controller. It changes the level of debugging output and returns.

# **See also**

- *[TAPOp\\_LogString](#page-130-0)* on page 2-93
- *[TAPOp\\_DisplayMacro](#page-119-0)* on page 2-82.

# <span id="page-162-0"></span>**2.5.39 TAPOp\_SystemResetSignal**

Sets or clears the **nSRST** signal.

 $-$  Note  $-$ <u> 1990 - John Barnett, f</u>

This call replaces the now obsolete TAPOp\_SetSysResetSignal.

# **Syntax**

```
#include "tapop.h"
```
**extern** TAPOp\_Error TAPOp\_SystemResetSignal(unsigned8 connectId, unsigned8 level, unsigned8 deselect)

where:

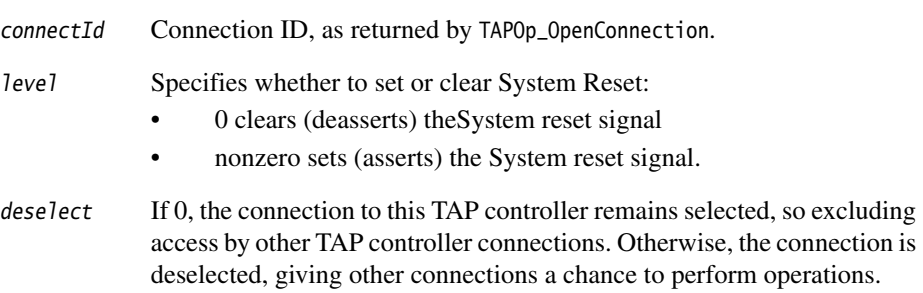

# **Return**

The function returns:

TAPOp\_NoError

No error.

TAPOp\_UnableToSelect

Connection could not be made.

TAPOp\_NoSuchConnection

The connectId was not recognized.

TAPOp\_RPC\_Connection\_Fail

The RPC connection was lost while processing this request.

# **Usage**

The call attempts to select the connection. If this cannot be done (for example, because another TAP controller is being accessed), the call fails with a TAPOp\_UnableToSelect error.

The call enables a client to reset the target system logic, but not the TAP controller logic, by asserting the system reset signal (**nSRST)** on the JTAG connector. To do this, you must first assert **nSRST** by calling TAPOp\_SystemResetSignal with level  $= 1$ , then delay for several milliseconds, then deassert **nSRST** by calling TAPOp\_SystemResetSignal with  $levP = 0$ 

When setting and then clearing the system reset signal, the Multi-ICE server automatically clears the sticky reset bit in the status register. This makes it possible for applications to perform a system reset and then continue with the same connection without the server forcing a disconnect and reconnect to take place.

If you want the server to take account of the system reset and force this (and other) connections to disconnect and reconnect, call TAPOp\_ReadMICEFlags while system reset is asserted.

 $-$  Note  $-$ 

- Resetting the TAP controller for any one device resets all TAP controllers on that scan chain. It is not possible to reset only one TAP controller in a chain.
- Some target hardware is wired, incorrectly, with the **nTRST** and **nSRST** JTAG signals connected together. If this is the way the hardware you are using is connected, you cannot reset the target system logic without resetting the TAP controller logic.

# **Example**

This example shows a sequence of API calls that resets the TAP controllers on the scan chain.

```
{
   ... declarations
   /* assert nSRST, and keep connection selected */TAPCheck(TAPOp_SystemResetSignal(connectId, 1, 0));
   /* wait for hardware to respond */Sleep(20); \frac{1}{2} /* Win32 function that waits 20ms */
   /* deassert nSRST, and enable the connection to be deselected */TAPCheck(TAPOp_SystemResetSignal(connectId, 0, 1));
```
- *[TAPOp\\_ReadMICEFlags](#page-138-0)* on page 2-101
- *[TAPOp\\_TestResetSignal](#page-165-0)* on page 2-128.

# <span id="page-165-0"></span>**2.5.40 TAPOp\_TestResetSignal**

Assert and release the **nTRST** reset signal on the JTAG interface.

- Note -

This call replaces the now obsolete TAPOp\_SetNTRSTSignal.

#### **Syntax**

```
#include "tapop.h"
```
**extern** TAPOp\_Error TAPOp\_TestResetSignal(unsigned8 connectId, unsigned8 level, unsigned8 deselect)

#### where:

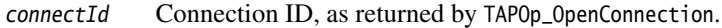

- level Specifies whether to set or clear **nTRST** resetsignal:
	- 0 clears the **nTRST** reset signal, taking the TAP controller logic out of RESET
	- Nonzero sets the **nTRST** reset signal, putting the TAP controller logic into RESET.
- deselect If 0, the connection to this TAP controller remains selected, so excluding access by other TAP controller connections. Otherwise, the connection is deselected, giving other connections a chance to perform operations.

# **Return**

The function returns:

TAPOp\_NoError

No error.

TAPOp\_UnableToSelect

Connection could not be made.

TAPOp\_NoSuchConnection

The connectId was not recognized.

TAPOp\_RPC\_Connection\_Fail

The RPC connection was lost while processing this request.

# **Usage**

The call attempts to select the connection. If this cannot be done (for example, because another TAP controller is being accessed), the call fails with a TAPOp\_UnableToSelect error.

The call enables a client to reset the TAP controller logic by asserting the TAP controller reset signal (**nTRST)** on the JTAG connector. To do this, you must first assert **nTRST** by calling  $TAPOp\_TestResetSignal$  with  $level = 1$ , then delay for several milliseconds, then deassert  $nTRST$  by calling  $TAPOp_TestResetSignal$  with  $level = 0$ .

- Note -

- Note -

- Resetting the TAP controller for any one device resets all TAP controllers on that scan chain. It is not possible to reset only one TAP controller in a chain.
- Some target hardware is wired, incorrectly, with the **nTRST** and **nSRST** JTAG signals connected together. If this is the way the hardware you are using is connected, you cannot use this function. Instead, you must use the Test-Logic Reset state in the TAP controller state machine.

If a client connection makes a call to TAPOp\_TestResetSignal with level = 1 but with deselect = 1, the Multi-ICE server automatically deasserts the reset and returns the error TAPOp BadParameter. This avoids failures on other connections.

Do not use the combination of level  $= 1$  and deselect  $= 1$  to avoid a second TAPOp call. The delay is unlikely to be long enough to reset the hardware properly.

When a call to TAPOp\_TestResetSignal causes the TAP controller to come out of reset, the Multi-ICE server reinitializes all the other connections to this same scan chain and forces an acknowledgement of the reset, in the same way as when TAPOp\_AnySequence\_W resets the TAP controller. Additionally, after a reset caused by TAPOp\_TestResetSignal, all TAP controllers are left in the Run-Test/Idle state. See *[TAPOp\\_AnySequence\\_W](#page-105-0)* on [page 2-68](#page-105-0) for more details.

# **Example**

{

This example shows a sequence of API calls that resets the TAP Controllers on the scan chain.

```
... declarations
/* assert nTRST, and keep connection selected */TAPCheck(TAPOp_TestResetSignal(connectId, 1, 0));
```

```
/* wait for hardware to respond */
Sleep(20); \frac{1}{2} /* Win32 function that waits 20ms */
/* deassert nTRST, and enable the connection to be deselected */TAPCheck(TAPOp_TestResetSignal(connectId, 0, 1));
```
- *[TAPOp\\_ReadMICEFlags](#page-138-0)* on page 2-101
- *[TAPOp\\_SystemResetSignal](#page-162-0)* on page 2-125.

#### **2.5.41 TAPOp\_Wait**

A variable delay for use in macros.

#### **Syntax**

#include "tapop.h"

**extern** TAPOp\_ErrorTAPOp\_Wait(unsigned8 connectId, unsigned32 us\_delay)

where:

connectId Connection ID, as returned by TAPOp\_OpenConnection.

us\_delay Delay in microseconds.

## **Return**

The function returns:

TAPOp\_NoError

No error.

TAPOp\_WaitTooLong

us\_delay was more than 1 second.

# **Usage**

This function provides a variable delay for use in macros where time delays must be provided between scan chain accesses.

Before the time delay begins, the pending scan buffer is flushed. The delay that follows is never less than the given value. This ensures that enough time is given between accesses. The maximum allowed wait is one second. This is so that errors do not lock up the server for long.

The selection status of the connection is irrelevant (this call cannot return TAPOp\_UnableToSelect), and the selection status is not modified by this call unless the wait is long enough to provoke an error.

# **Compatibility**

This function first appeared in Multi-ICE Version 1.4.

This TAPOp API function provides similar or related functionality:

• *[TAPOp\\_DefineMacro](#page-112-0)* on page 2-75.

#### <span id="page-170-0"></span>**2.5.42 TAPOp\_WriteCommonData**

Writes to the data block that is common to all the clients connected to the server.

#### **Syntax**

#include "tapop.h"

**extern** TAPOp\_Error TAPOp\_WriteCommonData(unsigned8 connectId, unsigned32 \*commonBlk, unsigned8 deselect)

where:

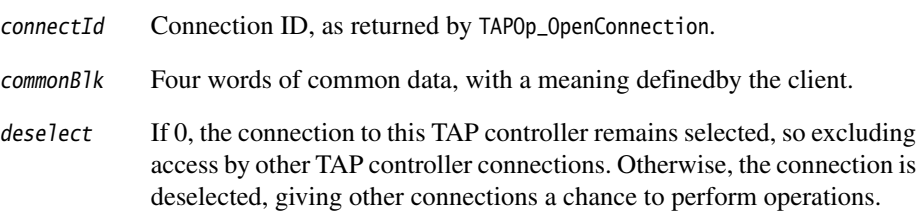

#### **Returns**

The function returns:

TAPOp\_NoError

No error.

TAPOp\_UnableToSelect

Connection could not be made.

TAPOp\_NoSuchConnection

The connectId was not recognized.

TAPOp\_RPC\_Connection\_Fail

The RPC connection was lost while processing this request.

#### **Usage**

The call attempts to select the connection. If this cannot be done (for example, because another TAP controller is being accessed), the call fails with a TAPOp\_UnableToSelect error.

To safely write to the common data block, use an atomic Read-Modify-Write sequence. You can make a call of TAPOp\_ReadCommonData and TAPOp\_WriteCommonData atomic by setting the deselect parameter of the TAPOp\_ReadCommonData call to zero.

- *[TAPOp\\_ReadMICEFlags](#page-138-0)* on page 2-101
- *[TAPOp\\_ReadPrivateFlags](#page-140-0)* on page 2-103
- *[TAPOp\\_WriteCommonData](#page-170-0)* on page 2-133
- *[TAPOp\\_WritePrivateFlags](#page-176-0)* on page 2-139.

# <span id="page-172-0"></span>**2.5.43 TAPOp\_WriteMICEUser1**

Sets the level of the user-defined Multi-ICE User 1 output bit.

## **Syntax**

#include "tapop.h"

**extern** TAPOp\_Error TAPOp\_WriteMICEUser1(unsigned8 connectId, unsigned8 user1) where:

connectId Connection ID, as returned by TAPOp\_OpenConnection.

user1 Bit 0 indicates the state to which the User 1 signalis set.

## **Return**

The function returns:

TAPOp\_NoError

No error.

TAPOp\_UnableToSelect

Connection could not be made.

TAPOp\_NoSuchConnection

The connectId was not recognized.

TAPOp\_RPC\_Connection\_Fail

The RPC connection was lost while processing this request.

TAPOp\_NotAllocatedToThisConnection

The User Output bit is not allocated to this connection by the Multi-ICE server.

# **Usage**

For this procedure to have an effect on the state of the output bits, you must choose the **Set by Driver** option in the server **User Output bit** settings dialog box. You must also choose the TAP position for the connection.

- *[TAPOp\\_WriteMICEUser2](#page-174-0)* on page 2-137
- *[TAPOp\\_ReadMICEFlags](#page-138-0)* on page 2-101.

# <span id="page-174-0"></span>**2.5.44 TAPOp\_WriteMICEUser2**

Sets the level of the user-defined Multi-ICE User 2 output bit.

## **Syntax**

#include "tapop.h"

**extern** TAPOp\_Error TAPOp\_WriteMICEUser2(unsigned8 connectId, unsigned8 user2) where:

connectId Connection ID, as returned by TAPOp\_OpenConnection.

user2 Bit 0 indicates the state to which the User 2 signalis set.

## **Return**

The function returns:

TAPOp\_NoError

No error.

TAPOp\_UnableToSelect

Connection could not be made.

TAPOp\_NoSuchConnection

The connectId was not recognized.

TAPOp\_RPC\_Connection\_Fail

The RPC connection was lost while processing this request.

TAPOp\_NotAllocatedToThisConnection

The User Output bit is not allocated to this connection by the Multi-ICE server.

# **Usage**

For this procedure to have an effect on the state of the output bits, you must choose the **Set by Driver** option in the server **User Output bit** settings dialog box. You must also choose the TAP position for the connection.

- *[TAPOp\\_WriteMICEUser1](#page-172-0)* on page 2-135
- *[TAPOp\\_ReadMICEFlags](#page-138-0)* on page 2-101.

# <span id="page-176-0"></span>**2.5.45 TAPOp\_WritePrivateFlags**

To write the private word of flags for this processor.

#### **Syntax**

#include "tapop.h"

**extern** TAPOp\_Error TAPOp\_WritePrivateFlags(unsigned8 connectId, unsigned32 flags)

where:

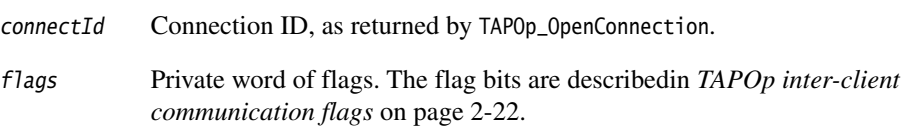

#### **Return**

The function returns:

TAPOp\_NoError

No error.

TAPOp\_UnableToSelect

Connection could not be made.

TAPOp\_NoSuchConnection

The connectId was not recognized.

TAPOp\_RPC\_Connection\_Fail

The RPC connection was lost while processing this request.

# **Usage**

The call attempts to select the connection. If this cannot be done (for example, because another TAP controller is being accessed), the call fails with a TAPOp\_UnableToSelect error.

The flags are private to each connection and are used by the Multi-ICE server to signal events to each client. For example, one of the flags indicates that the device has been reset. The description for each flag in *[TAPOp inter-client communication flags](#page-59-0)* on [page 2-22](#page-59-0) indicates how each is used, and when it is appropriate to use TAPOp\_WritePrivateFlags to change a flag.

- *[TAPOp\\_ReadMICEFlags](#page-138-0)* on page 2-101
- *[TAPOp\\_ReadPrivateFlags](#page-140-0)* on page 2-103
- *[TAPOp\\_WriteCommonData](#page-170-0)* on page 2-133
- *[TAPOp\\_WritePrivateFlags](#page-176-0)* on page 2-139.

# **Glossary**

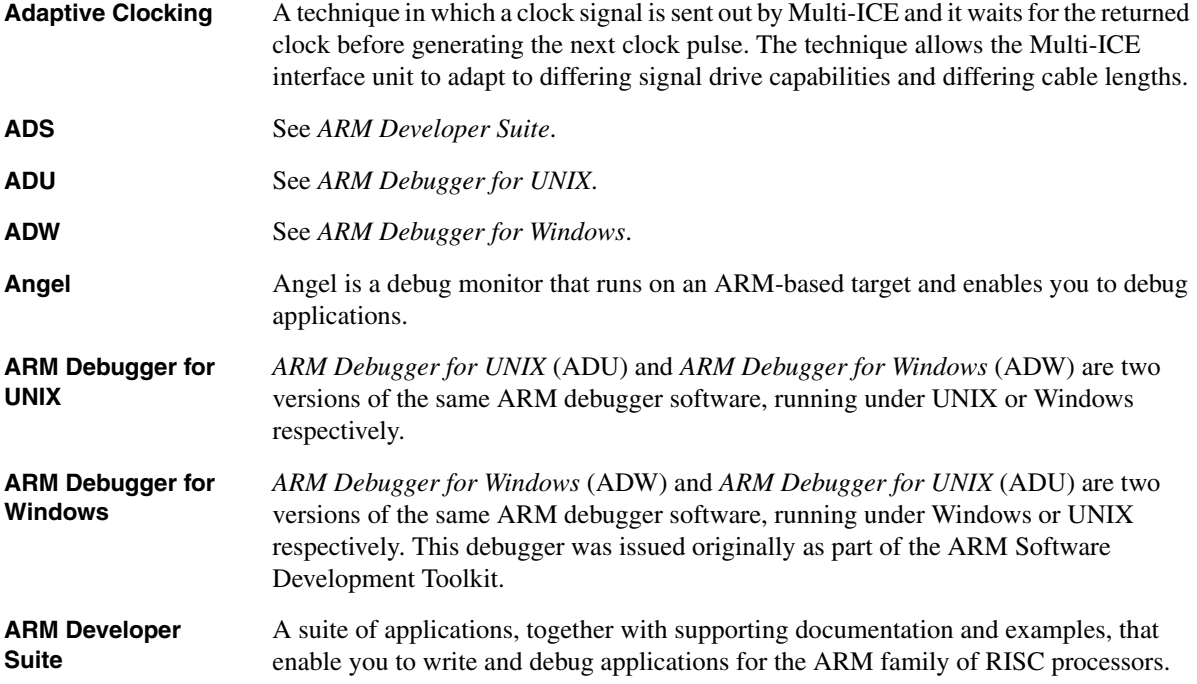

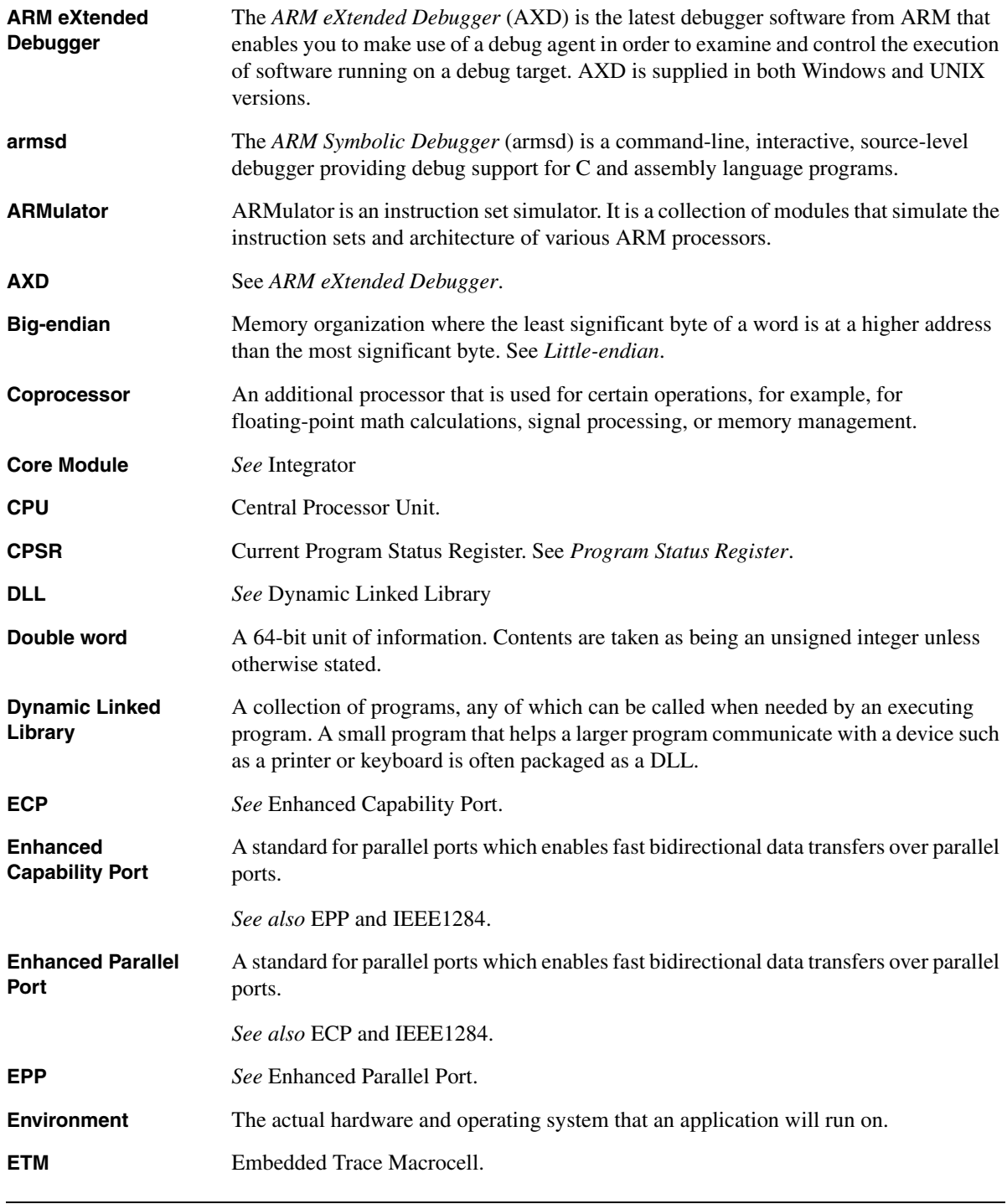
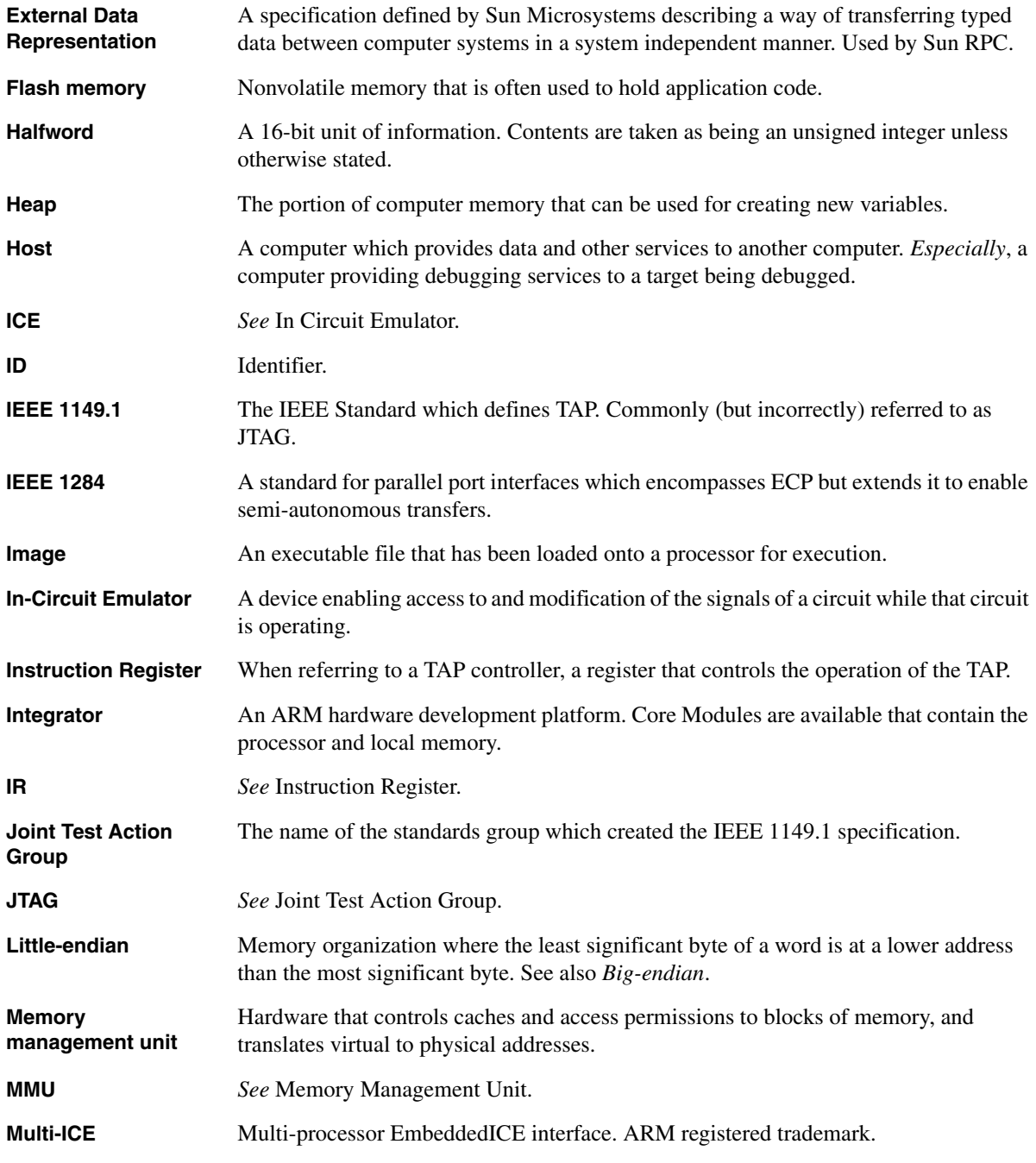

<span id="page-181-1"></span><span id="page-181-0"></span>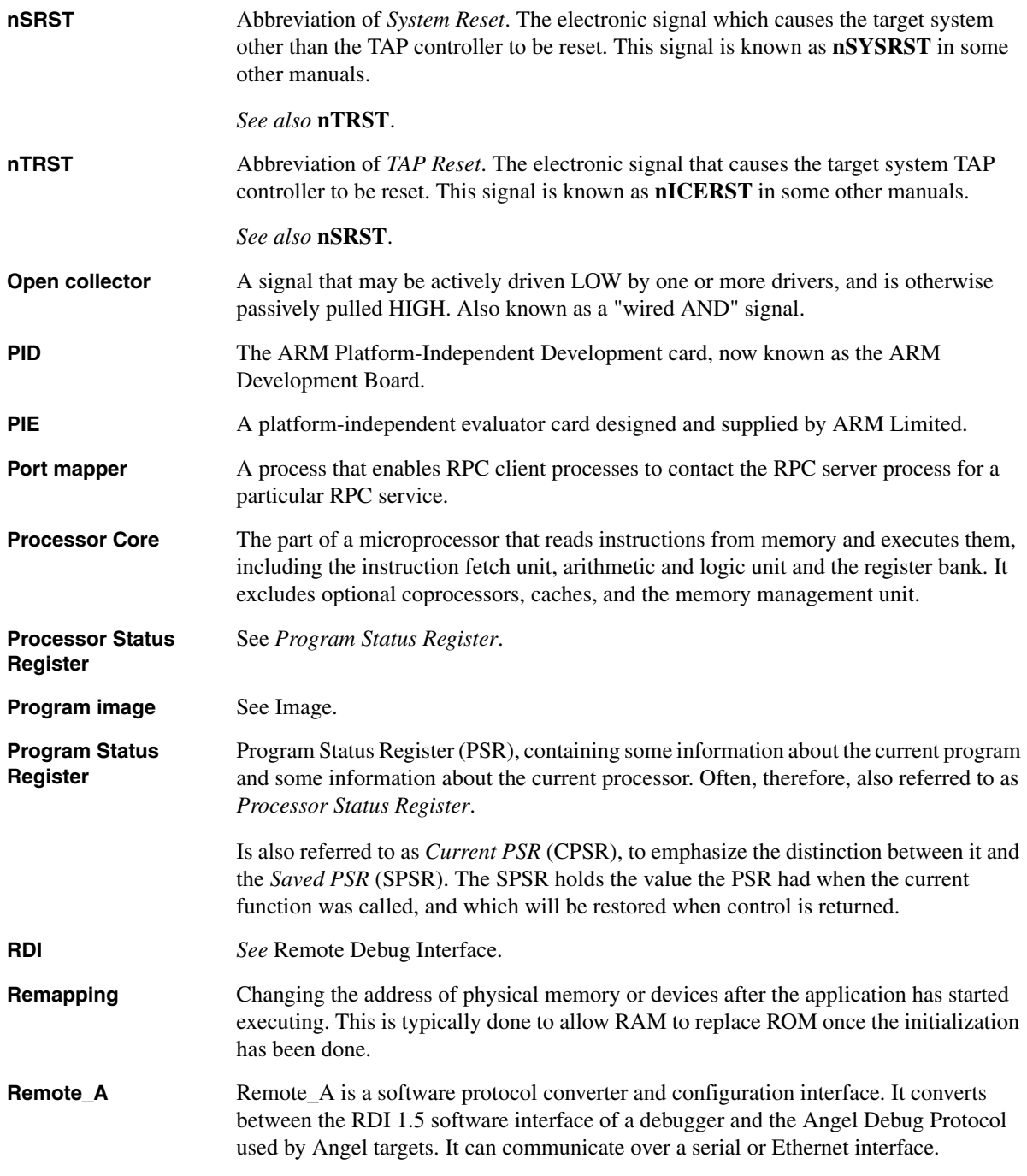

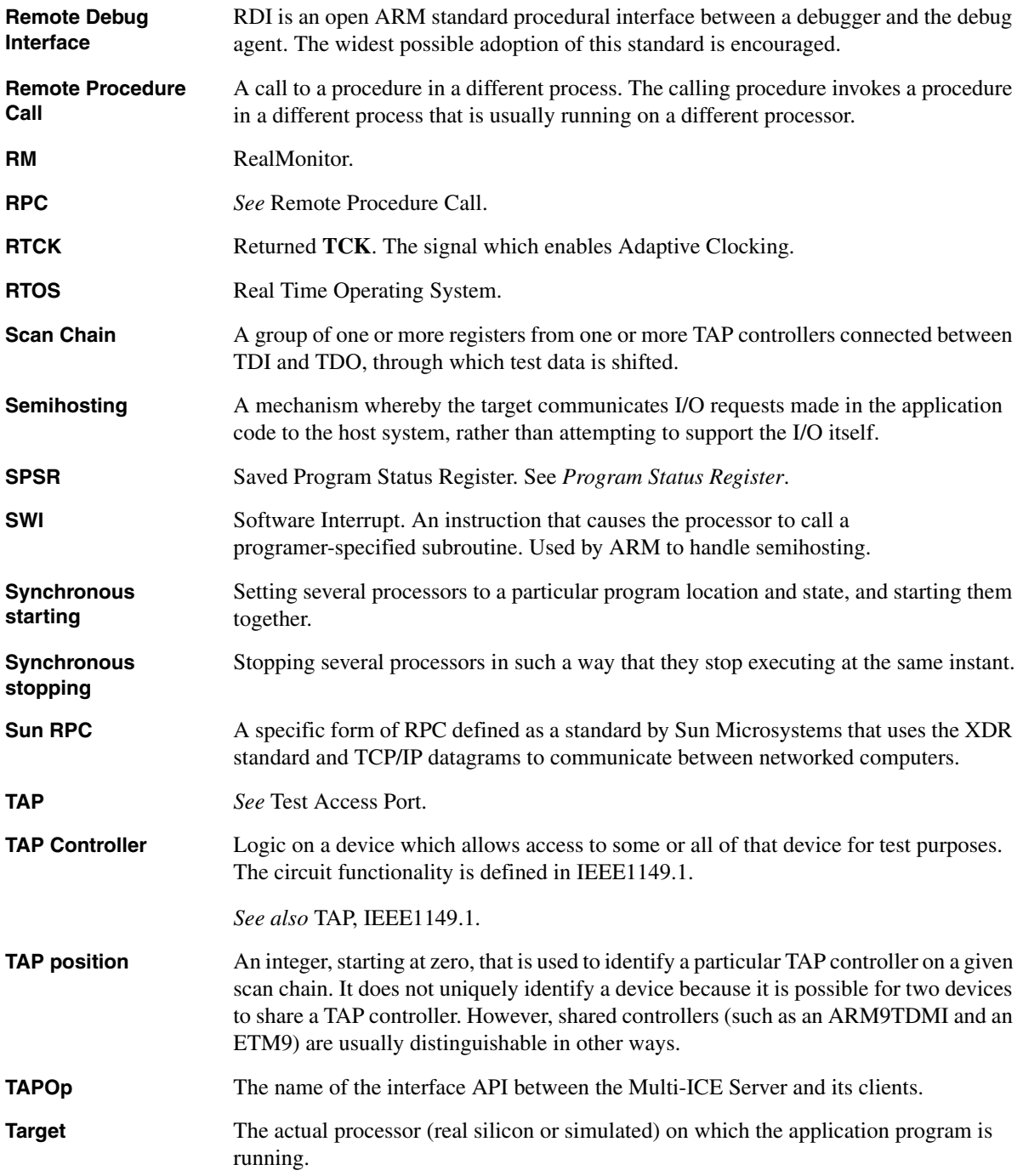

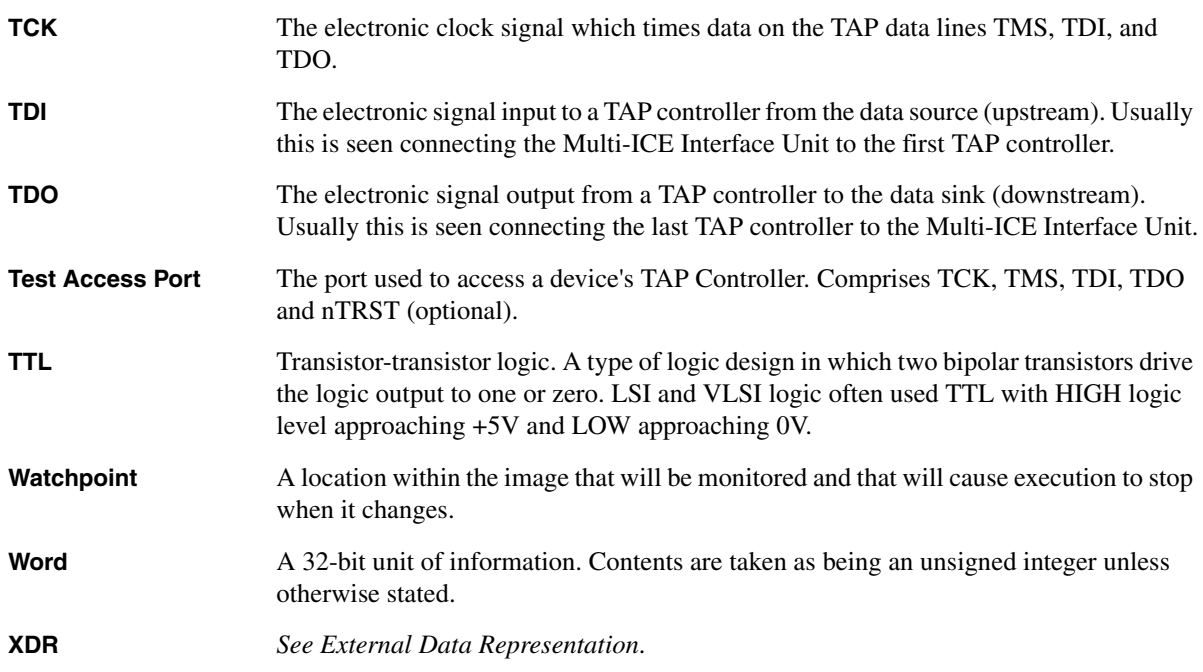

# **Index**

# A

[ARMTAP\\_ClockARM 2-52](#page-89-0)

### B

[BIG\\_END\\_CLIENT 2-11](#page-48-0)

# $\mathsf{C}$

[CE Declaration of Conformity iii](#page-2-0) clocks [enumeration of 2-9,](#page-46-0) [2-17](#page-54-0) Closing [macros 1-7](#page-18-0) [TAPOp connection 1-7,](#page-18-1) [2-105](#page-142-0) Common data [reading 2-99](#page-136-0) [writing 2-133](#page-170-0) Connection [automatic deselection 1-10](#page-21-0)

[closing 2-73,](#page-110-0) [2-105](#page-142-0) [creating 2-94](#page-131-0) [deleting all macros for 2-79](#page-116-0) [deleting current macro 2-80](#page-117-0) [identifier 1-6](#page-17-0) [initializing 2-106](#page-143-0) [opening over TCP 1-6](#page-17-1) Creating [TAP controller conection 2-94](#page-131-0)

# D

Data [reading and writing registers 2-34,](#page-71-0)  [2-38](#page-75-0) [reading data register 2-56](#page-93-0) [writing data register 2-28,](#page-65-0) [2-31,](#page-68-0)  [2-56,](#page-93-0) [2-59](#page-96-0) [writing instruction register 2-47,](#page-84-0)  [2-49,](#page-86-0) [2-62](#page-99-0) [writing TAP instruction register](#page-82-0)  2-45

Data block [common 1-11](#page-22-0) [reading common 2-99](#page-136-1) [writing common 2-133](#page-170-0) [Debug state, entering 2-41](#page-78-0) [Defining macros 2-76](#page-113-0) Deleting [macros 2-79,](#page-116-0) [2-80](#page-117-0) Devices [available 2-88](#page-125-0) Displaying [lines of macro 2-82](#page-119-0) DMABase [2-9](#page-46-1) Driver [details of 2-88](#page-125-0)

### E

[Electromagnetic conformity iii](#page-2-1) [EnterParamBytes 2-12](#page-49-0) [EnterParamU16 2-12](#page-49-1) [EnterParamU32 2-12](#page-49-1)

[EnterParamU8 2-12](#page-49-1)

### F

[FCC notice iii](#page-2-1) Files log [adding messages 2-93](#page-130-0) [onrpc.lib 1-15](#page-26-0) [rpcclient.c 1-6](#page-17-2) [tapop.h 1-8](#page-19-0) [tapshare.h 1-10](#page-21-1) Flags [reading server 2-103](#page-140-0) [server writing 2-139](#page-176-0) FPGA [alternative drivers for 1-2](#page-13-0)

# H

[HAS\\_ONCRPC\\_BUILTIN 2-13](#page-50-0)

#### I

[InitializingTAP connection 2-106](#page-143-0) [InitParams 2-13](#page-50-1)

### K

[Killing TAP connection 2-73](#page-110-0)

### L

Library [RPC 1-15](#page-26-1) Loading [macro parameters 2-84](#page-121-0) Log files [adding message to 2-93](#page-130-0) [Logging, controlling 2-124](#page-161-0)

#### M

Macros [closing 1-7](#page-18-0) [defining 2-76](#page-113-0) [deleting all 2-79](#page-116-0) [deleting current 2-80](#page-117-0) [deselect parameter 1-17](#page-28-0) [displaying lines of 2-82](#page-119-0) [eventMacro 2-120](#page-157-0) [examples of 1-18](#page-29-0) [ExecuteMacro 2-120](#page-157-0) [introduction to 1-16](#page-27-0) [limitations of 1-9](#page-20-0) [loading variable parameters 2-84](#page-121-0) parameters [fixed and variable 1-24](#page-35-0) [running 2-110,](#page-147-0) [2-113](#page-150-0) [StopMacro 2-120](#page-157-0) [sychronizing processors 2-120](#page-157-0) [TapCheck 1-10](#page-21-2) [writing 1-16](#page-27-1) [MACRO\\_ARGUMENT\\_AREA\\_SIZE](#page-51-0)  2-14 [MACRO\\_RESULT\\_SIZE 2-14](#page-51-1) Messages [log files 2-93](#page-130-0) Multi-ICE [server flags 2-25](#page-62-0) Multi-ICE server [accessing via TAPOp calls 1-2](#page-13-1) [and TAPOp connections 1-7](#page-18-2)

### N

[Name of RPC server 2-54](#page-91-0) [nICERST.](#page-181-0) *see* nRST Notices [CE conformity iii](#page-2-0) [FCC iii](#page-2-1) [IEEE iii](#page-2-2) [NREnterParamBytes 2-14](#page-51-2) [NREnterParamU16 2-14](#page-51-3) [NREnterParamU32 2-14](#page-51-3) [NREnterParamU8 2-14](#page-51-3) [nSRST 2-125](#page-162-0) [nSYSRST.](#page-181-1) *see* nSRST [nTRST 2-128](#page-165-0)

### O

oncrpc.lib [file 1-15](#page-26-0) Opening [TAPOp connection 1-6](#page-17-3) [TCP connection 1-6](#page-17-0)

#### P

Parameters [fixed and variable 1-24](#page-35-0) [loading for macro 2-84](#page-121-0) Power [target status 2-101](#page-138-0) Processors [stopping 2-120](#page-157-0)

# R

Reading [common data 2-99](#page-136-0) [data from scan chain 2-56](#page-93-0) [data from TAP data register 2-34](#page-71-0) [private flags 2-103](#page-140-0) reading [data from a TAP data register 2-38](#page-75-0) Reset [system 2-125](#page-162-1) [TAP controller 2-128](#page-165-1) RPC [batched processing 1-5](#page-16-0) [calls 1-2](#page-13-1) [library 1-15](#page-26-1) [server name 2-54](#page-91-0) [setting timeout 2-108](#page-145-0) Running [macros 2-110,](#page-147-0) [2-113](#page-150-0)

### S

Scan chains [multiple 1-7](#page-18-3) Server flags [reading 2-103](#page-140-0) [writing 2-139](#page-176-0)

Signals [nSRST 2-125](#page-162-0) [system reset 2-125,](#page-162-1) [2-128](#page-165-1) [TCK, sequence of 2-65,](#page-102-0) [2-68](#page-105-0) [user-defined 2-135,](#page-172-0) [2-137](#page-174-0) [Solaris 7.0 1-12](#page-23-0) Standards [IEEE 1149.1 1-26,](#page-37-0) [2-118](#page-155-0) Synchronizing [processor start and stop 1-11,](#page-22-1) [1-16,](#page-27-2)  [2-4,](#page-41-0) [2-23,](#page-60-0) [2-24,](#page-61-0) [2-120](#page-157-0) System reset [signal 2-125](#page-162-1)

# T

TAP [data register 2-2](#page-39-0) [read and write 2-56](#page-93-1) [writing 2-59](#page-96-1) [IR register 2-2,](#page-39-1) [2-67,](#page-104-0) [2-71,](#page-108-0) [2-94](#page-131-1) [writing 2-62](#page-99-1) TAP controllers [available drivers 2-88](#page-125-0) [controlling log functions 2-124,](#page-161-0)  [2-128](#page-165-1) [identification 1-8](#page-19-1) [private data 1-10](#page-21-3) [flags 2-22](#page-59-0) [reset signal 2-128](#page-165-1) [TAPCheck 2-15](#page-52-0) [TapCheck macro 1-10](#page-21-2) TAPOp [accessing Multi-ICE server 1-2](#page-13-1) [connection deselection 1-10](#page-21-0) [deselecting connections 1-10](#page-21-0) [introduction 1-2](#page-13-2) [macros, closing 1-7](#page-18-0) TAPOp flags [Reading 2-101,](#page-138-0) [2-103](#page-140-0) [Reading private 2-3](#page-40-0) [TAPOp\\_DownloadingCode 2-23](#page-60-1) [TAPOp\\_FL\\_InResetNow 2-25](#page-62-1) [TAPOp\\_FL\\_TargetHasBeenReset](#page-62-2)  2-25 [TAPOp\\_FL\\_TargetPowerHasBeen](#page-62-3) Off 2-25

[TAPOp\\_FL\\_TargetPowerOffNow](#page-62-4)  2-25 [TAPOp\\_FL\\_UserIn1 2-25](#page-62-5) [TAPOp\\_FL\\_UserIn2 2-25](#page-62-6) [TAPOp\\_FL\\_UserOut1 2-25](#page-62-7) [TAPOp\\_FL\\_UserOut2 2-25](#page-62-8) [TAPOp\\_PendingServerACK 2-24](#page-61-1) [TAPOp\\_PendingServerStop 2-24](#page-61-2) [TAPOp\\_PostExecMacroRequired](#page-159-0)  2-122 [TAPOp\\_PostExecMacroUsed 2-25](#page-62-9) [TAPOp\\_PreExecMacroRequired](#page-158-0)  2-121 [TAPOp\\_PreExecMacroUsed 2-24](#page-61-3) [TAPOp\\_ProcHasStopped 2-23](#page-60-2) [TAPOp\\_ProcRunning 2-22](#page-59-1) [TAPOp\\_ProcStartACK 2-23](#page-60-3) [TAPOp\\_ProcStartREQ 2-23,](#page-60-4) [2-24,](#page-61-4)  [2-122](#page-159-1) [TAPOp\\_ProcStoppedByServer](#page-60-5)  2-23 [TAPOp\\_SyncStartSupported 2-24](#page-61-5) [TAPOp\\_SyncStopSupported 2-24](#page-61-6) [TAPOp\\_TestLogicReset 2-24](#page-61-7) [TAPOp\\_TestLogicResetACK 2-24](#page-61-8) [TAPOp\\_UserWantsSyncStart 2-23](#page-60-6) [TAPOp\\_UserWantsSyncStop 2-23](#page-60-7) [Writing private 2-3](#page-40-1) [TAPOp procedure calls 1-2](#page-13-2) [alphabetical listing of 2-26](#page-63-0) [ARMTAP\\_AccessDR 2-53](#page-90-0) [ARMTAP\\_AccessDR\\_NoClk\\_W](#page-68-0)  2-31 [ARMTAP\\_AccessDR\\_RW 2-34,](#page-71-0)  [2-121](#page-158-1) [ARMTAP\\_AccessDR\\_RW\\_And\\_T](#page-75-0) est 2-38 [ARMTAP\\_AccessDR\\_W 1-16,](#page-27-3)  [1-18](#page-29-1) [ARMTAP\\_AccessDR\\_1Clk\\_W](#page-65-0)  2-28 [ARMTAP\\_AccessIR 2-45](#page-82-0) [ARMTAP\\_AccessIR\\_1Clk 2-47,](#page-84-0)  [2-49](#page-86-0) [ARMTAP\\_ClockARM 2-52](#page-89-0) [error detection 1-10](#page-21-0) [GetServerName 2-54](#page-91-0) [listed by function 2-2](#page-39-2) [set\\_rpc\\_timeout 2-108](#page-145-1)

[TAPOp\\_AccessDR\\_RW 2-56,](#page-93-0)  [2-121](#page-158-2) [TAPOp\\_AccessDR\\_W 2-59](#page-96-0) [TAPOp\\_AccessIR 2-62](#page-99-0) [TAPOp\\_AnySequence\\_RW 2-65](#page-102-0) [TAPOp\\_AnySequence\\_W 2-68](#page-105-0) [TAPOp\\_CloseConnection 1-7,](#page-18-1) [2-73](#page-110-0) [TAPOp\\_DefineMacro 1-19,](#page-30-0) [2-76](#page-113-0) [TAPOp\\_DeleteAllMacros 1-16,](#page-27-4)  [2-79](#page-116-0) [TAPOp\\_DeleteMacro 2-80](#page-117-0) [TAPOp\\_DisplayMacro 1-19,](#page-30-1) [2-82](#page-119-0) [TAPOp\\_FillMacroBuffer 1-16,](#page-27-5)  [2-84,](#page-121-0) [2-110](#page-147-1) [TAPOp\\_GetDriverDetails 2-88,](#page-125-0)  [2-95](#page-132-0) [TAPOp\\_LogString 2-93](#page-130-0) [TAPOp\\_OpenConnection 1-18,](#page-29-2)  [2-94,](#page-131-0) [2-118](#page-155-1) [TAPOp\\_PingServer 2-98](#page-135-0) [TAPOp\\_ReadCommonData 2-99](#page-136-0) [TAPOp\\_ReadMICEFlags 2-25,](#page-62-10)  [2-101,](#page-138-0) [2-126](#page-163-0) [TAPOp\\_ReadPrivateFlags 2-103](#page-140-0) [TAPOp\\_RPC\\_Finalise 2-105](#page-142-0) [TAPOp\\_RPC\\_Initialise 2-106](#page-143-0) [TAPOp\\_RunBufferedMacro 2-110](#page-147-0) [TAPOp\\_RunMacro 1-17,](#page-28-1) [2-111,](#page-148-0)  [2-113](#page-150-0) [TAPOp\\_SetControlMacros 1-16,](#page-27-6)  [2-24,](#page-61-9) [2-120](#page-157-0) [TAPOp\\_SetLogging 2-124](#page-161-0) [TAPOp\\_SetNTRSTSignal 2-128](#page-165-2) [TAPOp\\_SetSysResetSignal 2-125](#page-162-2) [TAPOp\\_SyncStopSupported 2-24](#page-61-10) [TAPOp\\_SystemResetSignal 2-125](#page-162-1) [TAPOp\\_TestResetSignal 2-128](#page-165-1) [TAPOp\\_WriteCommonData 2-133](#page-170-0) [TAPOp\\_WriteMICEUser1 2-135](#page-172-0) [TAPOp\\_WriteMICEUser2 2-137](#page-174-0) [TAPOp\\_WritePrivateFlags 2-139](#page-176-0) TAPOpprocedure calls [TAPOp\\_OpenConnection 2-109](#page-146-0) [tapop.h file 1-8](#page-19-0) [TAPOp\\_CloseConnection 2-9](#page-46-2) [TAPOp\\_DefineMacro 2-10](#page-47-0) [TAPOp\\_Error 2-17](#page-54-0) [TAPOp\\_GetDriverDetails 2-9](#page-46-3) [TAPOp\\_OpenConnection 2-9](#page-46-4)

[TAPOp\\_RPC\\_Finalise 2-105](#page-142-0) [Tapshare flags 2-22](#page-59-0) [tapshare.h file 1-10](#page-21-1) Target [power status 2-101](#page-138-0) [TCP/IP network services 1-2](#page-13-1) Transport mechanism [shared memory 1-2](#page-13-3) [TCP 1-2](#page-13-1) Types [int16 2-6](#page-43-0) [int32 2-7](#page-44-0) [int8 2-6](#page-43-1) [MultiICE\\_DriverDetails 2-8](#page-45-0) [unsigned16 2-7](#page-44-1) [unsigned32 2-8](#page-45-1) [unsigned8 2-7](#page-44-2) [word 1-8](#page-19-3) [40-bit data registers 1-8](#page-19-4) [40-bit mask 2-28,](#page-65-1) [2-31](#page-68-1)

# U

[User-defined signals 2-135,](#page-172-0) [2-137](#page-174-0)

# W

[WAIT\\_FOR\\_FIRST\\_CONNECTION](#page-58-0)  2-21 [WAIT\\_FOR\\_NORMAL\\_OPERATIO](#page-58-1) NS 2-21 Word [32-bit 1-8](#page-19-2) [40-bit 1-8](#page-19-3) Writing [common data 2-133](#page-170-0) [server flags 2-139](#page-176-0) [TAP data register 2-28,](#page-65-0) [2-31,](#page-68-0) [2-34,](#page-71-0)  [2-38](#page-75-0) [TAP instruction register 2-45,](#page-82-0) [2-47,](#page-84-0)  [2-49,](#page-86-0) [2-62](#page-99-0) [to scan chain 2-56,](#page-93-0) [2-59](#page-96-0)

### **Numerics**

32-bit [word 1-8](#page-19-2) 40-bit [offset 1-9](#page-20-1)